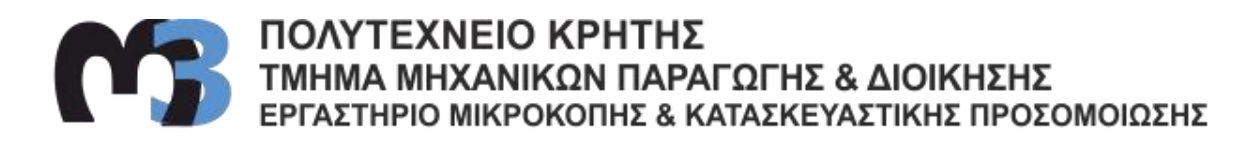

# ΠΡΟΣΟΜΟΙΩΤΙΚΟ ΜΟΝΤΕΛΟ ΚΟΠΗΣ ΟΔΟΝΤΩΣΕΩΝ ΜΕ ΑΠΟΦΛΟΙΩΣΗ ΜΕ ΚΥΛΙΣΗ

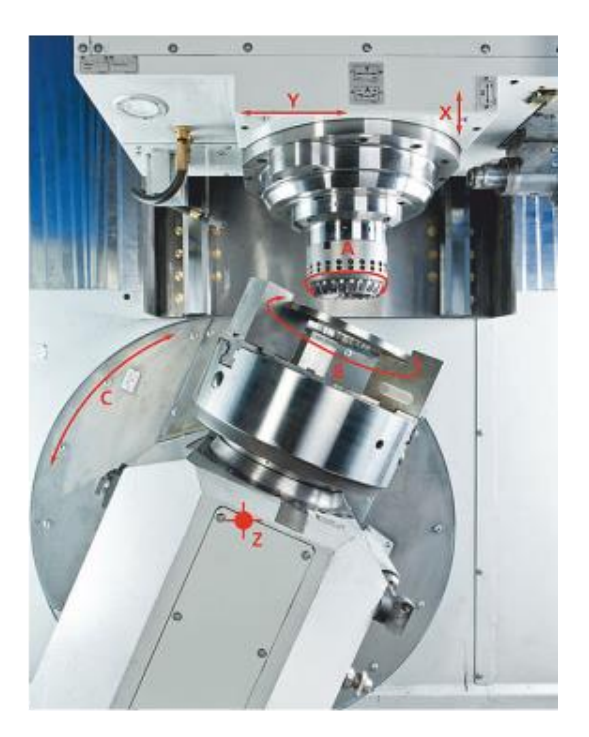

# ΙΕΡΩΝΥΜΑΚΗΣ ΣΤΕΡΕΟΣ

ΕΠΙΒΛΕΠΩΝ: ΑΡΙΣΤΟΜΕΝΗΣ ΑΝΤΩΝΙΑΔΗΣ ΚΑΘΗΓΗΤΗΣ

**XANIA 2014** 

ΑΡ. ΔΙΠΛ.: 38

Στην Ανιψιά μου και στην Ελευθερία.

Με την εκτέλεση της παρούσας διπλωματικής εργασίας ολοκληρώνεται ένα πολύ όμορφο κομμάτι της ζωής μου, μαζί με τις σπουδές μου στο Πολυτεχνείο Κρήτης τελειώνουν και τα ευχάριστα φοιτητικά μου χρόνια. Γι αυτό το λόγο θα ήθελα να ευχαριστήσω όλους εκείνους που με στήριξαν όλα αυτά τα χρόνια, τους καθηγητές μου και ιδιαίτερα τον επιβλέποντα καθηγητή μου κ. Αριστομένη Αντωνιάδη για την καθοδήγηση του καθώς και για την υπομονή του καθ' όλη την διάρκεια της εκπόνησης αυτής της εργασίας. επίσης θα ήθελα να πω ένα μεγάλο ευχαριστώ στον συνεργάτη μου Δρ. Νικόλαο Ταπόγλου, που χωρίς την πολύτιμη βοήθεια του αυτή η εργασία δεν θα μπορούσε να πραγματοποιηθεί, πολλά ευχαριστώ και στα στελέχη του εργαστηρίου Ταξιάρχη Μπελή και Δημήτριο Βακόνδιο για την δική τους αρωγή. Τέλος θα ήθελα να ευχαριστήσω την οικογένεια μου, τους γονείς μου Ηλία και Μαρία και τον αδελφο μου Γιώργο για την πολύτιμη ηθική και ψυχολογική στήριξη και συμπαράσταση όλα αυτά τα χρόνια των σπουδών μου.

# **ΠΕΡΙΕΧΟΜΕΝΑ**

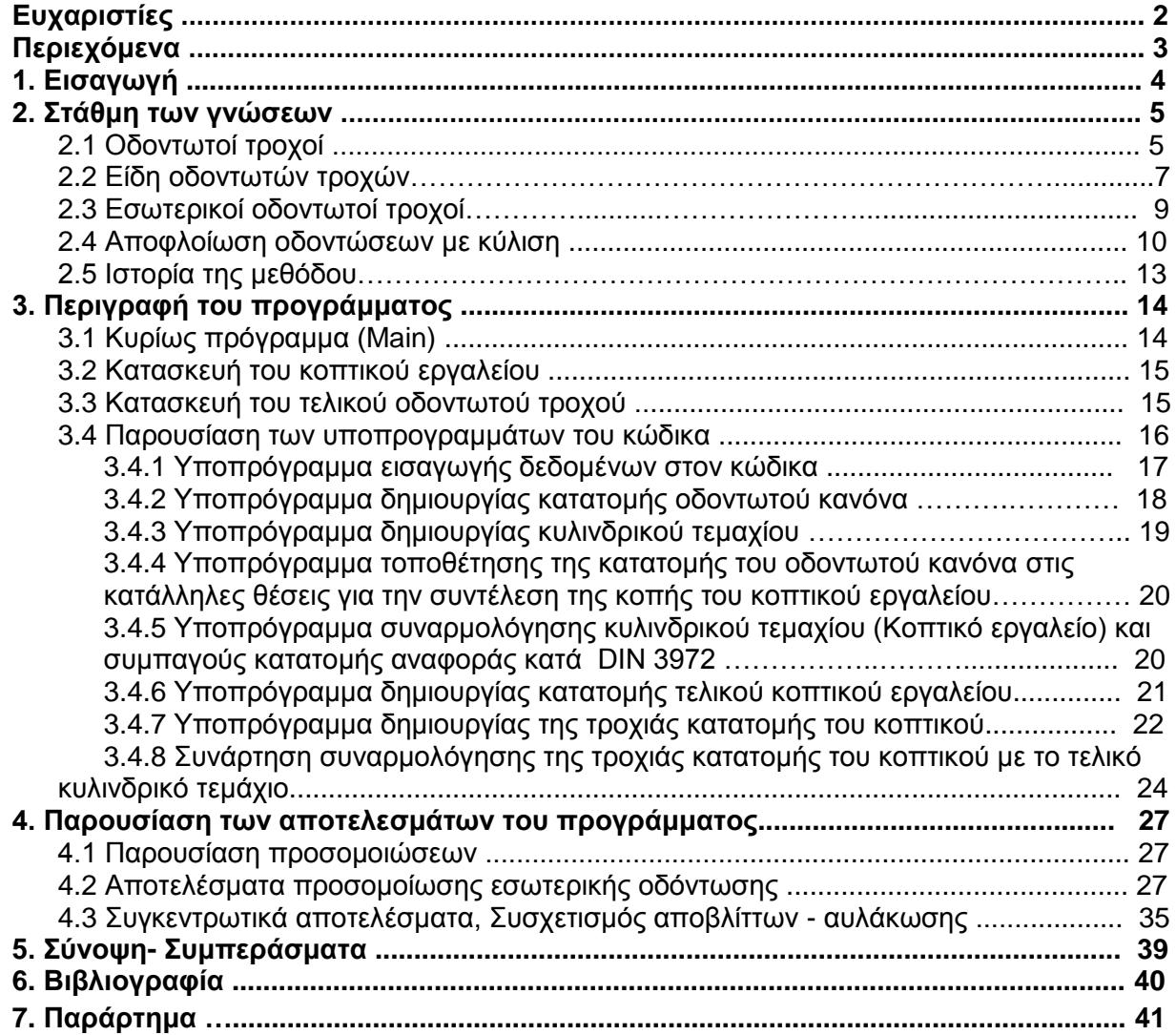

### **1. ΔΗΑΓΧΓΖ**

Στην συγκεκριμένη διπλωματική διατριβή πραγματοποιείται προσομοίωση της κοπής οδοντώσεων με αποφλοίωση με κύλιση, βασισμένη σε υπάρχον λογισμικό CAD. Πιο συγκεκριμένα, χρησιμοποιείται το προγραμματιστικό περιβάλλον του προγράμματος Inventor της Autodesk και με τη βοήθεια της γλώσσας προγραμματισμού Visual Basic δημιουργούνται εικονικά μοντέλα του τεμαχίου προς κοπή καθώς και του κοπτικού εργαλείου. Στη συνεχεία με τον κατάλληλο κώδικα προσομοιώνεται η κατεργασία κοπής οδοντώσεων (ευθέων) και θα λαμβάνονται αποτελέσματα που αφορούν τη γεωμετρία του αποβλίττου.

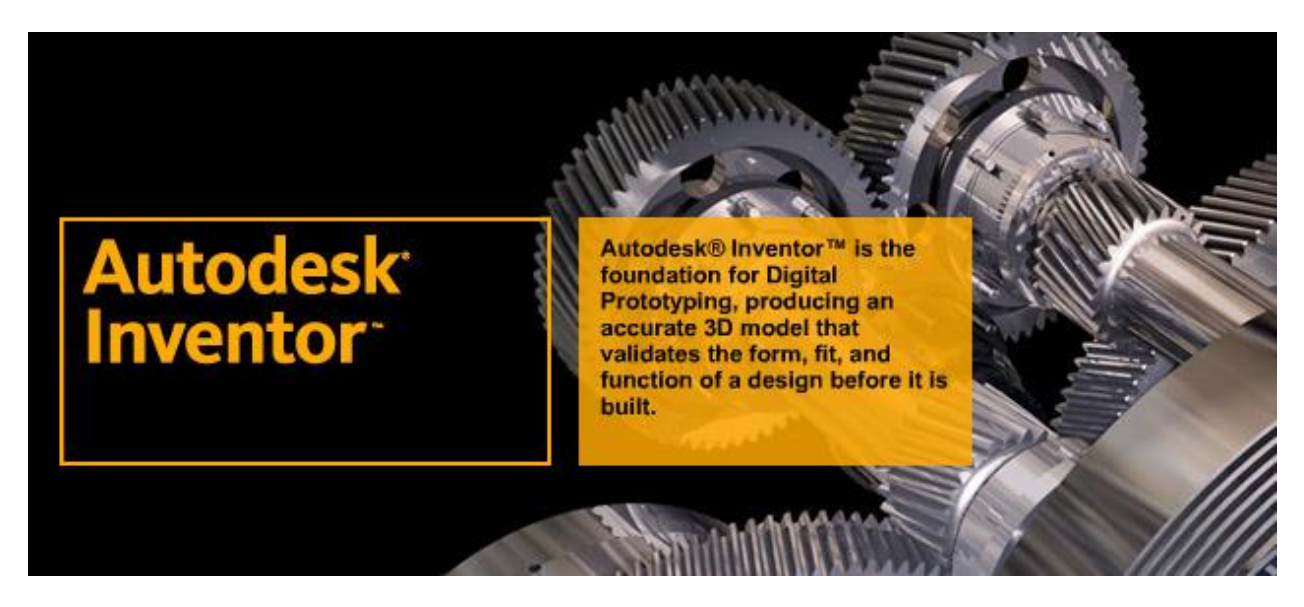

Σχήμα 1.1 : Πρόγραμμα τρισδιάστατης μηχανολογικής σχεδίασης.

Το λογισμικό πρόγραμμα λαμβάνει ως είσοδο τα γεωμετρικά χαρακτηριστικά του κοπτικού εργαλείου και του προς κατεργασία τεμαχίου.

Με τις κατάλληλες διεργασίες που πραγματοποιούνται μέσα στο πρόγραμμα, αρχικά δημιουργείται η κοπτική κατανομή του κοπτικού εργαλείου και στην συνέχεια αυτή η κατατομή τοποθετείται σε κατάλληλα επίπεδα ούτως ώστε να δημιουργηθεί η τροχιά που ακολουθεί το κοπτικό μας εργαλείο. Στην συνέχεια, με τα κατάλληλα υποπρογράμματα, η τροχιά του εργαλείου συναρμολογείται με το τεμάχιο προς κατεργασία. Στο επόμενο βήμα, το πρόγραμμα αφαιρεί από την συναρμολόγηση, με συγκεκριμένη τεχνική (λογική αφαίρεση), το απόβλητο, δίνοντας μας την αυλάκωση του εσωτερικού τροχού.

Τελικά το πρόγραμμα έχει σαν αποτέλεσμα την τρισδιάστατη απεικόνιση ενός εσωτερικού οδοντωτού τροχού καθώς και το απόβλιττο που προκύπτει από την κατεργασία. Τα συγκεκριμένα αποτελέσματα μπορούν να χρησιμοποιηθούν για τον υπολογισμό των δυνάμεων κοπής της κατεργασίας και αυτές με την σειρά τους μπορούν να μας δώσουν στοιχεία για την φθορά του κοπτικού εργαλείου καθώς και για τον χρόνο ζωής του.

## **2. ΣΤΑΘΜΗ ΤΩΝ ΓΝΩΣΕΩΝ**

#### **2.1 Οδονηυηοί ηποσοί**

Για πρώτη φορά σαφή αναφορά στους οδοντωτούς τροχούς υπάρχει από τον Έλληνα μηχανικό και γεωμέτρη Ήρωνα που έζησε στην Αλεξάνδρεια της Αιγύπτου περίπου τον 1ο π. Χ ή 1ο μ. Χ αιώνα. Ο οδοντωτός τροχός είναι συνήθως ένας ολόσωμος κύλινδρος ή δίσκος ή τροχός με βραχίονες. Πολλές φορές ο δίσκος έχει τρύπες για μείωση του βάρους του γραναζιού. Στο κέντρο του γραναζιού υπάρχει η πλήμνη (ομφαλός σύνδεσης με την άτρακτο), που έχει κατάλληλο αυλάκι για τη σφήνα, και στην περιφέρειά του η οδόντωση. Οι οδοντωτοί τροχοί είναι συμπαγή μηχανολογικά στοιχεία τα οποία χρησιμοποιούνται για την μετάδοση ισχύος μεταξύ παράλληλων ή υπό γωνία αξόνων περιστροφής. Αναλόγως τα γεωμετρικά χαρακτηριστικά των δυο οδοντωτών τροχών και τον τρόπο σύνδεσης- εμπλοκής τους, καθορίζουν την ταχύτητα, την ροπή και την φορά περιστροφής των δυο αξόνων περιστροφής. Υπάρχουν και περιπτώσεις όπου η περιστροφική κίνηση μετατρέπεται σε ευθύγραμμη ή το αντίθετο, αυτό επιτυγχάνεται με την χρήση του οδοντωτού κανόνα.

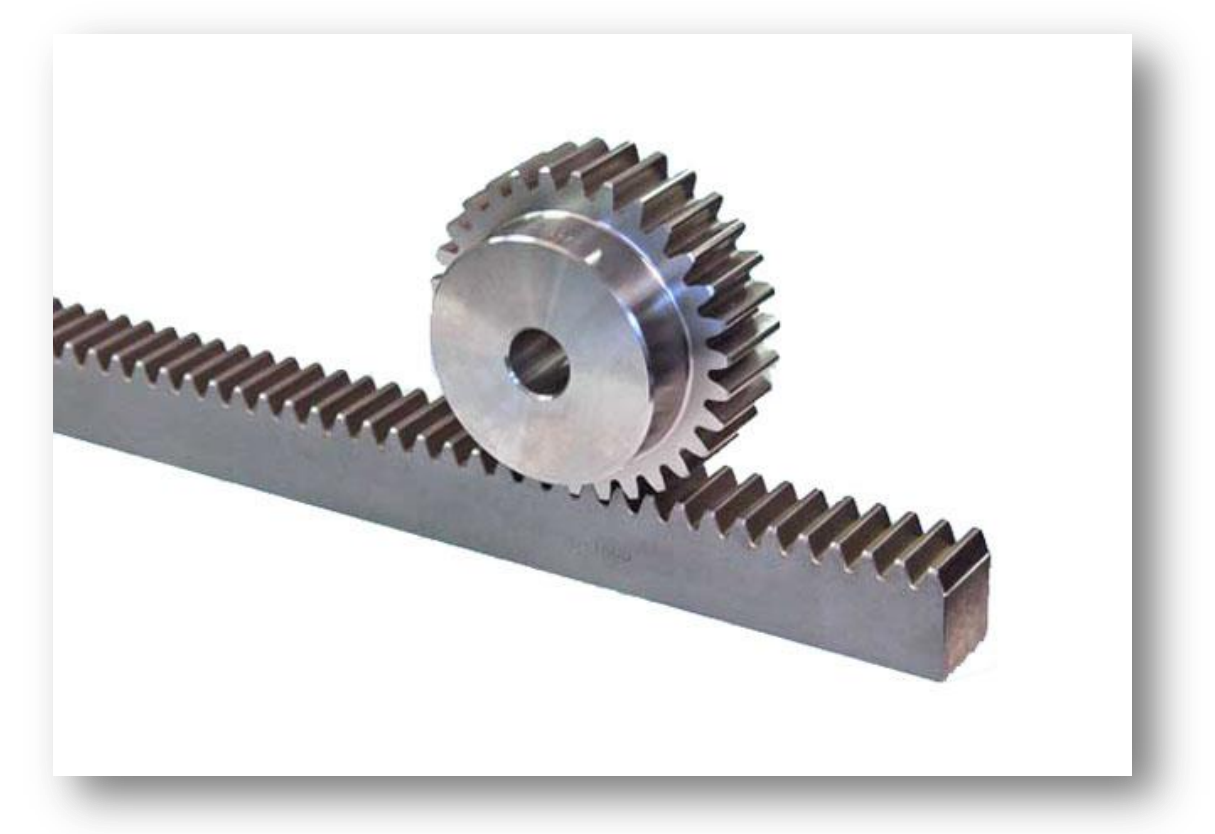

Σχήμα 2.1 : Οδοντωτός Τροχός Συνεργαζόμενος με Οδοντωτό Κανόνα.

Οι οδοντώσεις χρησιμοποιούνται στα κιβώτια ταχυτήτων των αυτοκινήτων και των εργαλειομηχανών, στο διαφορικό, το τιμόνι, τον εκκεντροφόρο και άλλους βοηθητικούς μηχανισμούς των αυτοκινήτων, στους μειωτήρες στροφών, στις συνεργασίες κινητήριων μηχανών– εργομηχανών που δεν συμπίπτουν οι γεωμετρικοί άξονες των ατράκτων τους καθώς και σε άλλες περιπτώσεις μετάδοσης που δεν απέχουν πολύ οι συνεργαζόμενες άτρακτοι. Είναι κατάλληλες για απαιτήσεις μεγάλων ροπών, πολλών στροφών, ακρίβειας στην σχέση μετάδοσης, σχετικά χαμηλού θορύβου και μεγάλης διάρκειας ζωής με ελάχιστη συντήρηση.

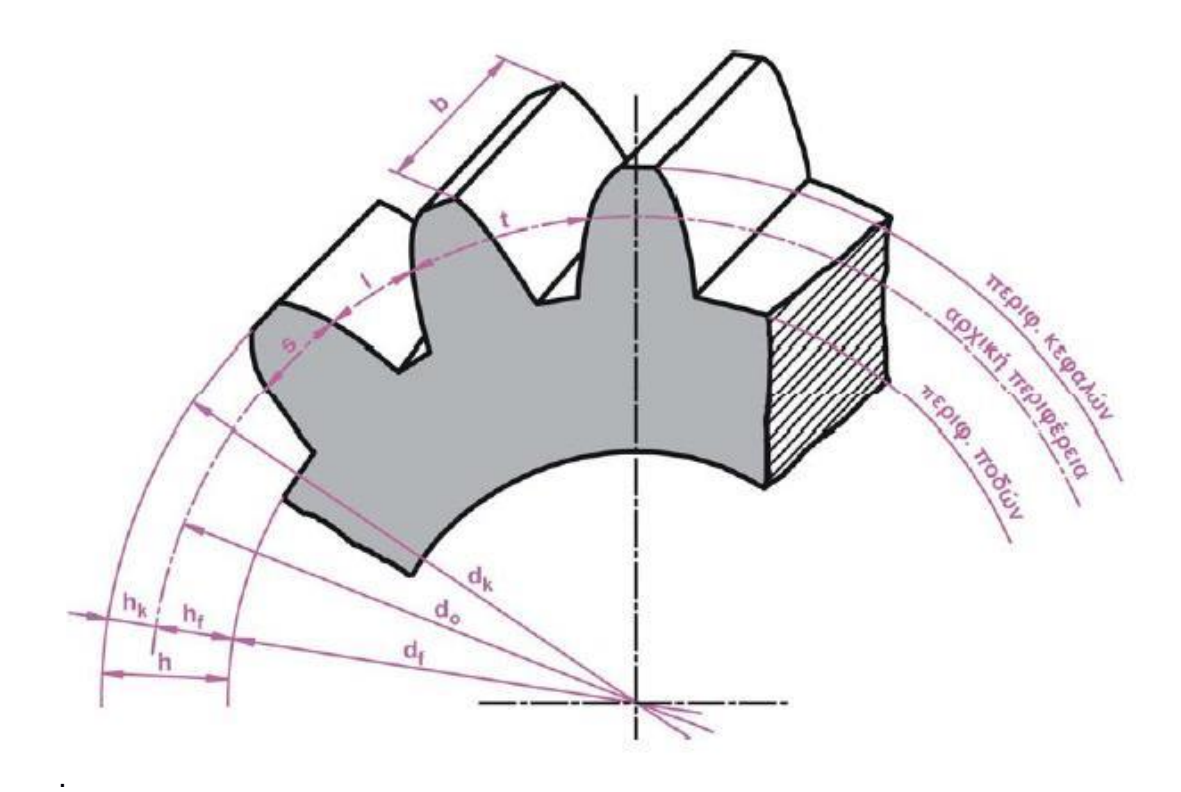

Σχήμα 2.2 : Γεωμετρικά Στοιχεία Οδοντωτού Τροχού.

Τα κύρια γεωμετρικά στοιχειά δυο οδοντωτών τροχών φαίνονται στο παραπάνω Σχήμα και παρουσιάζονται παρακάτω.

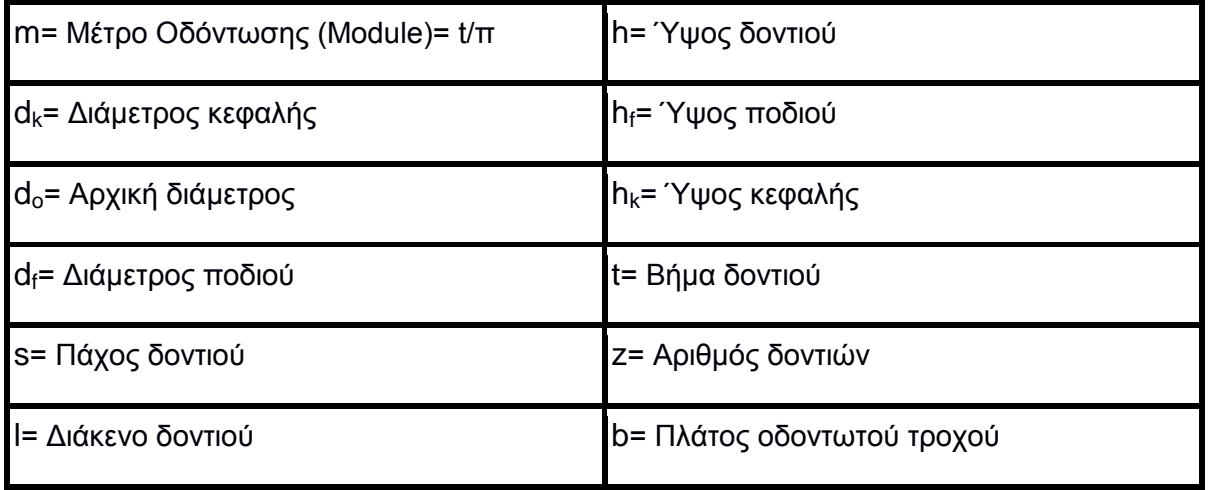

Σχήμα 2.3 : Κύρια γεωμετρικά στοιχεία μεθόδου.

Για την σωστή συνεργασία-εμπλοκή δυο οδοντωτών τροχών χωρίς να υπάρχουν ασυνέχειες θα πρέπει να τηρούνται κάποιες προϋποθέσεις. Θα πρέπει να έχουν το ίδιο module, όπου module είναι ο αριθμός που προκύπτει από την διαίρεση της αρχικής διαμέτρου του οδοντωτού τροχού προς τον αριθμό των δοντιών του. Αν d<sub>0</sub> είναι η αρχική διάμετρος, z o αριθμός των δοντιών και t το βήμα του γραναζιού, τότε για το μήκος της αρχικής περιφέρειας θα ισχύει η σχέση: **π d<sub>0</sub> = z t**. Επομένως **d<sub>0</sub> = z (t /π)**. Ο z είναι φυσικός αριθμός και ο π είναι άρρητος, δηλαδή έχει απεριόριστο αριθμό δεκαδικών ψηφίων. Αυτό οδηγεί σε άρρητη τιμή και τη διάμετρο, με συνέπεια δύσκολους υπολογισμούς και δυσκολία στην τυποποίηση, ειδικά αν οι κατασκευαστές επέλεγαν διαφορετική ακρίβεια προσέγγισης. Για να ξεπεραστούν αυτά τα προβλήματα συμφωνήθηκε διεθνώς ο λόγος t /π να πάρει ορισμένες ρητές τιμές (σε mm) θαη λα νλνκαζηεί δηακεηξηθό βήκα ή **MODULE**. Έηζη είλαη **m = t / π, d<sup>0</sup> = z m και m = d<sup>0</sup> / z.**

Οι οδοντωτοί τροχοί κατασκευάζονται από διάφορα υλικά, παρακάτω παρουσιάζονται τα πιο διαδεδομένα.

- Χυτοσίδηρος: Έχει μεγάλη αντοχή στην διάβρωση και στις φθορές από σκόνες, άμμο κτλ. (ιδιαίτερα ο σκληρός) και γι' αυτό τον προτιμάμε για εργασίες σε περιβάλλον με τέτοια στοιχεία ή υγρασία. Δεν είναι κατάλληλος για μεγάλες ταχύτητες και μεγάλες απαιτήσεις κατασκευαστικής ακρίβειας.
- Χάλυβας: Είναι πιο κατάλληλος για μεγάλες ταχύτητες και ακριβείς διαστάσεις, αλλά σε περιβάλλοντα με ρύπους και υγρασία χρειάζεται προστασία και λίπανση. Όταν καταπονείται σε κρουστικά φορτία υφίσταται επιφανειακή βαφή και σκλήρυνση (ενανθράκωση) μέχρι βάθους 1mm περίπου, ώστε να διατηρήσει εσωτερικά την ελαστικότητά του.
- Κράματα του αλουμινίου: όταν επιβάλλεται η κατασκευή να έχει μικρό βάρος.
- Κοινοί και φωσφορούχοι ορείχαλκοι.
- Κεραμικά, πλαστικά, συνθετικές <u>ρητίνες:</u> όταν οι τροχοί εργάζονται σε διαβρωτικό και οξειδωτικό περιβάλλον. Εργάζονται με σχετικά χαμηλό θόρυβο, έχουν όμως περιορισμένη μηχανική αντοχή.

#### **2.2 Δίδη οδονηυηών ηποσών**

Οι πιο διαδεδομένοι οδοντωτοί τροχοί είναι αυτοί με την εξωτερική οδόντωση. Οι πιο απλοί μορφή οδοντωτών τροχών είναι αυτή που παρουσιάζεται στην παρακάτω εικόνα, η οποία παρουσιάζει ένα μετωπικό οδοντωτό τροχό ευθείας οδόντωσης.

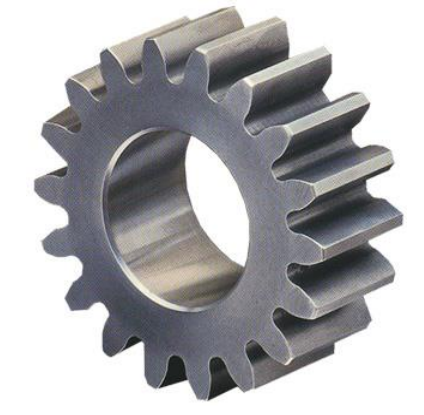

Σχήμα 2.4 : Μετωπικός Οδοντωτός τροχός ευθείας οδόντωσης.

Υπάρχουν όμως και άλλα είδη οδοντώσεων τα οποία κατατάσσονται με βάση την μορφή της οδόντωσης και με βάση την μορφή ολοκλήρου του οδοντωτοί τροχού. Με βάση την μορφή της οδόντωσης έχουμε τους ευθείς, τους ελικοειδής και τους τοξοειδής οδοντωτούς τροχούς.

Τα πλεονεκτήματα των οδοντωτών τροχών με ελικοειδή δόντια είναι:

- Ομαλή και ασφαλής λειτουργία
- Χαμηλά επίπεδα θορύβου

και οφείλονται α) στο γεγονός ότι η εμπλοκή κάθε δοντιού είναι σταδιακή όχι μόνο κατά την έννοια του ύψος αλλά και κατά την έννοια του μήκος του και β) στο ότι έχουν μεγαλύτερο

βαθμό επικάλυψης από τους τροχούς με ίσια δόντια. Για τους λόγους αυτούς είναι πιο κατάλληλοι στις πολλές στροφές και στις μεγάλες δυνάμεις. Τα μειονεκτήματά τους είναι:

- Πιο δαπανηροί κατασκευαστικά
- Λόγω της μορφής τους, η περιφερειακή δύναμη που ασκεί το κάθε δόντι στο αντίστοιχό του δεν είναι ασύμβατα κάθετη στον άξονα του τροχού αλλά πλάγια, με αποτέλεσμα να αναπτύσσονται κατά τη μετάδοση αξονικές δυνάμεις, που αν είναι σημαντικές, απαιτούν για την παραλαβή τους αντίστοιχα έδρανα. Η χρήση των γωνιωδών δοντιών (δυσκολότερη η κατασκευή τους) στις περιπτώσεις αυτές οδηγεί στην αλληλεξουδετέρωση των αξονικών δυνάμεων, αίροντας το αντίστοιχο μειονέκτημα.

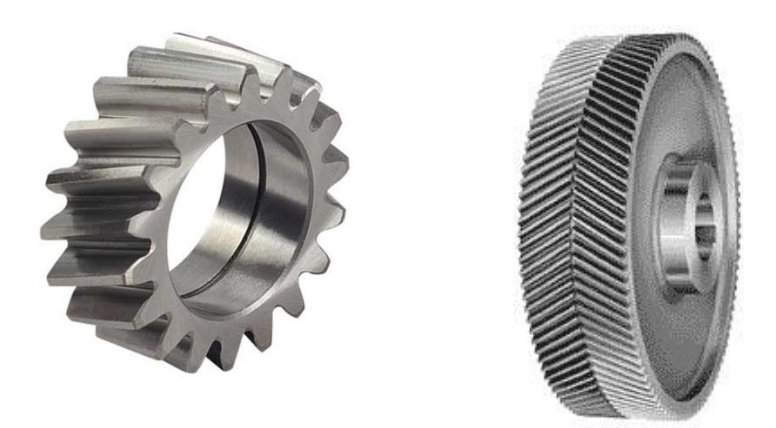

Σχήμα 2.5 : Ελικοειδής και τοξοειδής μετωπικός οδοντωτός τροχός.

Εν συνεχεία για το διαχωρισμό ανάλογα το βασικό σχήμα τους έχουμε οδοντωτούς τροχούς με εσωτερική ή εξωτερική οδόντωση, τους μετωπικούς ή τους γωνιακούς, τον οδοντωτό κανόνα, τους ατέρμονες και τους κοχλίες.

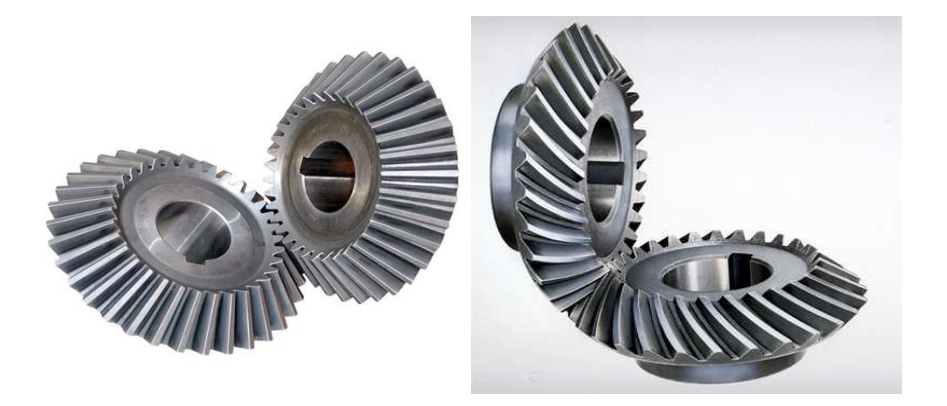

Σχήμα 2.6 : Εμπλοκή- Συνεργασία γωνιακών (ευθειών- ελικοειδών) οδοντωτών τροχών.

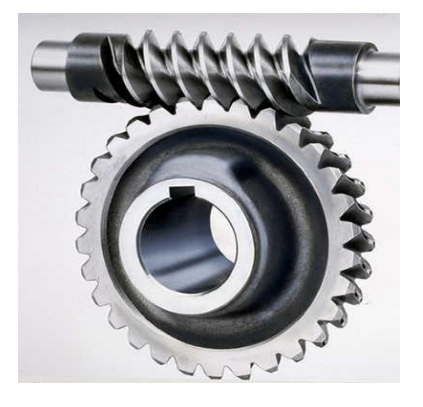

Σχήμα 2.7 : Εμπλοκή- Συνεργασία οδοντωτού τροχού με κοχλία.

#### 2.3 **Εσωτερικοί οδοντωτοί τροχοί**

Όλοι οι εσωτερικοί οδοντωτοί τροχοί προκύπτουν από την λογική αφαίρεση ενός εξωτερικού οδοντωτού τροχού από ένα κυλινδρικό τεμάχιο. Σαν αποτέλεσμα τα δυο τεμάχια που προκύπτουν από την παραπάνω διαδικασία έχουν ίδιο module. Οι εσωτερικοί οδοντωτοί τροχοί λέγονται και δακτυλιοειδής και παράγουν μια εξωτερική περιστροφή ίδιας φοράς με την εσωτερική. Άρα όταν εμπλέκουν ένας εσωτερικός οδοντωτός τροχός με έναν οδοντωτό τροχό εξωτερικής οδόντωσης έχουν ίδια φορά περιστροφής ενώ όταν εμπλέκουν δυο οδοντωτοί τροχοί εξωτερικής οδόντωσης η φόρες περιστροφής τους είναι αντίρροπες. Η χρήση των εσωτερικών οδοντωτών τροχών είναι ευρέως διαδεδομένη στην κατασκευή αντλιών.

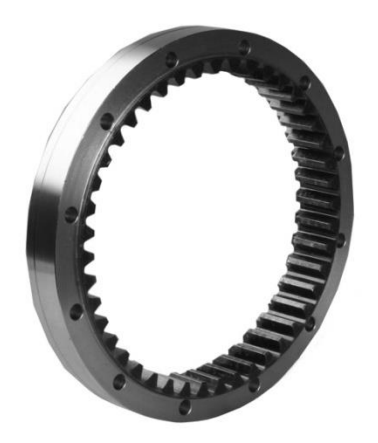

Σχήμα 2.8 : Εσωτερικός μετωπικός οδοντωτός τροχός ευθείας οδόντωσης.

Όπως και στους οδοντωτούς τροχούς εξωτερικής οδόντωσης έτσι και στους εσωτερικούς έχουμε τρεις κύριες μορφές οδοντώσεων. Την ευθεία (Σχήμα 2.7), την ελικοειδή και την τοξοειδή. Παρακάτω παρουσιάζεται η εμπλοκή ενός εσωτερικού οδοντωτού τροχού με έναν εξωτερικό, οι δυο τροχοί έχουν ελικοειδή οδόντωση και παρουσιάζονται μέσα από το εικονικό περιβάλλον του προγράμματος τρισδιάστατης μηχανολογικής σχεδίασης Inventor της Autodesk.

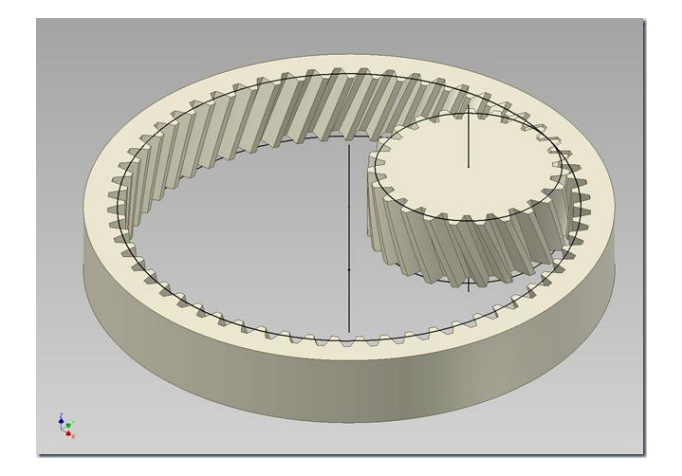

Σχήμα 2.9 : Εμπλοκή- συνεργασία εσωτερικού με εξωτερικό οδοντωτό τροχό ελικοειδούς οδόντωσης.

Με την χρήση εσωτερικών οδοντωτών τροχών συνήθως επιτυγχάνεται η μεγάλη μείωση της γωνιακής ταχύτητας. Οπότε όταν υπάρχει ανάγκη για μεγάλη μείωση των στροφών ενός κινητήρα τότε μπορεί να χρησιμοποιηθεί, μια διάταξη ενός εσωτερικού οδοντωτού τροχού σε συνεργασία με ένα γρανάζι "pinion", μικρού μεγέθους.

#### **2.4 Αποθλοίυζη οδονηώζευν με κύλιζη**

Υπάρχουν τρεις κύριες κατηγορίες μεθόδων κατασκευής οδοντωτών τροχών.

- Με χύτευση μαζί με τον τροχό: για μεγάλα δόντια και μικρές απαιτήσεις κατασκευαστικής ακρίβειας – ακατάλληλα για περιφερειακές ταχύτητες μεγαλύτερες από 2 m/s.
- Στους γραναζοκόπτες, με τη μέθοδο της αφαίρεσης υλικού. Είναι εξειδικευμένα μηχανήματα που απαιτούν πολλές ρυθμίσεις και έμπειρο και εκπαιδευμένο προσωπικό για το χειρισμό τους. Ως εργαλεία χρησιμοποιούν κοπτικές κοχλιωτές φρέζες, οδοντοτροχούς και κτένια.
- Σε κοινή φρεζομηχανή με τη βοήθεια διαιρέτη, για περιορισμένο αριθμό κομματιών. Τα κοπτικά εργαλεία στην περίπτωση αυτή είναι δισκοειδείς φρέζες ή ειδικά «κονδύλια».

Η μέθοδος που παρουσιάζεται στην συγκεκριμένη διπλωματική εργασία ανήκει στην κατηγορία κατασκευής οδοντωτών τροχών με την βοήθεια γραναζοκοπτών. Η συγκεκριμένη μέθοδος κοπής οδοντωτών τροχών προκύπτει από την σύνδεση των δυο πιο γνωστών μεθόδων κοπής, την πλάνιση με κύλιση και το φραιζάρισμα με κύλιση. Στην μέθοδο που μελετάμε το κοπτικό μας εργαλείο και το κατεργαζόμενο τεμάχιο εμπλέκουν μεταξύ τους και ταυτόχρονα το κοπτικό εργαλείο με συγκεκριμένη πρόωση κατέρχεται δημιουργώντας την τελική κατατομή του οδοντωτού τροχού. Σε κάθε πέρασμα του το κοπτικό εργαλείο αποφλοιώνει το τεμάχιο με συγκεκριμένο τρόπο έτσι το απόβλητο που προκύπτει από την κοπή είναι πάντα το ίδιο. Η μορφή και η γεωμετρία του απόβλητου εξαρτάται από την πρόωση του κοπτικού εργαλείου και από την απόσταση των κέντρων του κοπτικού εργαλείου και του τεμαχίου προς κοπή.

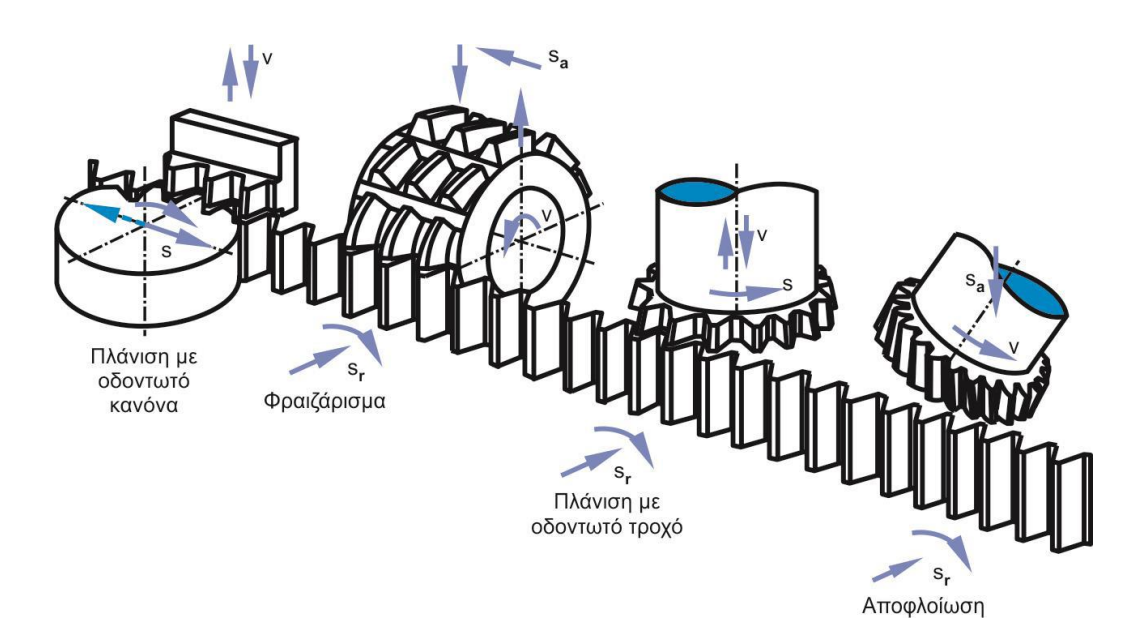

Σχήμα 2.10 : Διάφορες μέθοδοι κοπής οδοντωτών τροχών με την χρήση γραναζοκοπτών.

Η μέθοδος που μελετάμε έχει κάποια πολύ σημαντικά πλεονεκτήματα απέναντι στην μέθοδο πλάνισης με κύλιση. Οι δυο αυτές μέθοδοι χρησιμοποιούνται για την κατασκευή εσωτερικών οδοντωτών τροχών. Η αποφλοίωση με κύλιση είναι μια πολύ πιο γρήγορη και ακριβής μέθοδο κοπής εσωτερικών οδοντωτών τροχών. Μελετώντας τις δυο κοπές προκύπτουν ενδιαφέροντα αποτελέσματα. Ένα κοπτικό εργαλείο με 60 δόντια εκτελεί 120.000 μικρο κοπές το λεπτό στην αποφλοίωση με κύλιση ενώ ένα αντίστοιχο κοπτικό στην πλάνιση με κύλιση εκτελεί μόνο 3.600 μικρο κοπές. Λόγω αυτής της διαφοράς υπάρχει ένα μεγάλο πλεονέκτημα κατά την χρήση της μεθόδου της αποφλοίωσης έναντι της μεθόδου πλάνισης. Σαν αποτέλεσμα της παραπάνω σύγκρισης, η μέθοδος της αποφλοίωσης με κύλιση είναι η ταχύτερη γνωστή μέθοδος κοπής εσωτερικής οδόντωσης. Αυτός ο μεγάλος αριθμός μικρο κόπων ανά μονάδα χρόνου έχει θετικό αντίκτυπο στην ποιότητα του τελικού οδοντωτού τροχού άλλα επίσης επηρεάζει θετικά και την τραχύτητα της επιφάνειας κοπής στο τελικό τεμάχιο (πολύ χαμηλή τραχύτητα σε σχέση με άλλες μεθόδους).

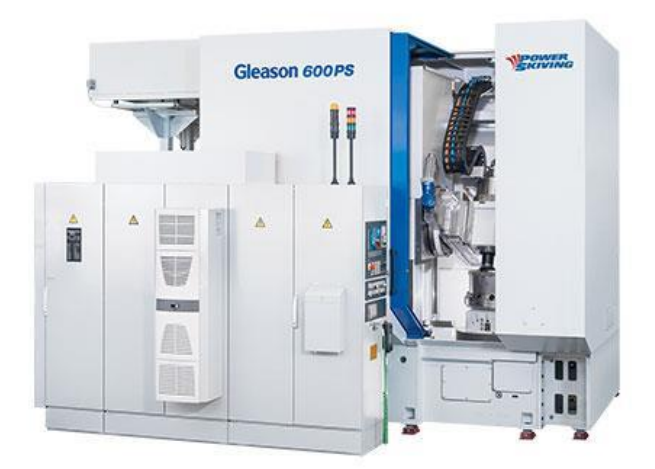

Σχήμα 2.11 : Αυτόματος Γραναζοκόπτης γνωστής εταιρείας.

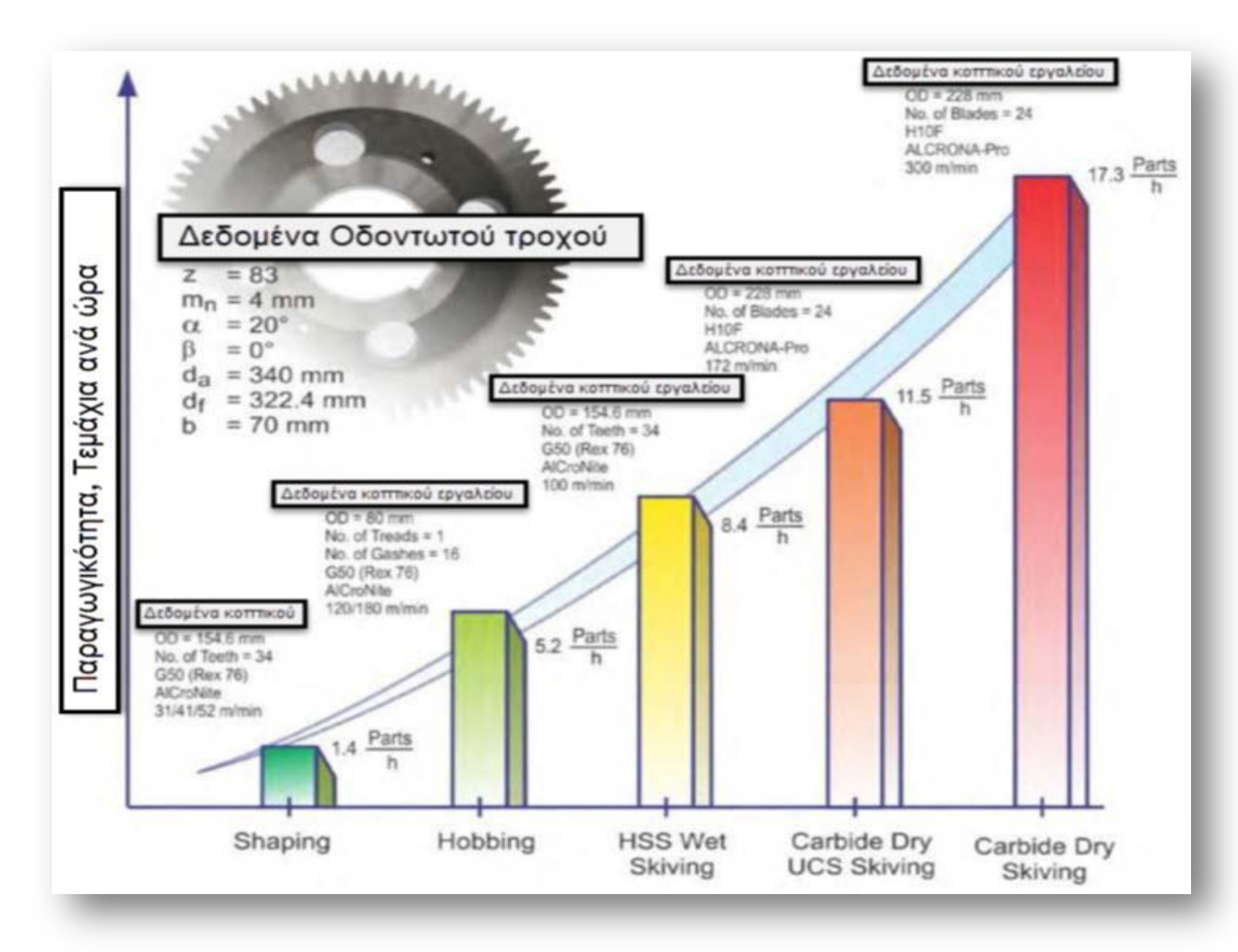

Σχήμα 2.12 : Πίνακας παραγωγικότητας μεθόδου σε σχέση με άλλες γνωστές μεθόδους κοπής.

Στον παραπάνω πινάκα παρουσιάζονται τα παραγόμενα τεμάχια για την κάθε μέθοδο κοπής για οδοντωτό τροχό 83 δοντιών με module= 4 mm, όπως φαίνεται στο σχήμα η μέθοδος της αποφλοίωσης με κύλιση είτε σε ξηρό είτε σε υγρό περιβάλλον (Skiving) έχει την μεγαλύτερη παραγωγικότητα που μπορεί να φτάσει τα 17,3 τεμάχια ανά ώρα. Η μέθοδος με την μικρότερη παραγωγικότητα είναι η πλάνιση με κύλιση (Shaping) με μόλις 1,4 τεμάχια ανά ώρα. Στο σχήμα φαίνεται επίσης η παραγωγικότητα της μεθόδου φρεζαρίσματος με κύλιση (Hobbing), η οποία είναι 5,2 τεμάχια την ώρα. Για την κάθε μέθοδο δίνονται τα δεδομένα των εκάστοτε κοπτικών εργαλείων, όπως ο αριθμός οδόντων, η διάμετρος και η ταχύτητα περιστροφής τους.

#### **2.5 Ιστορία της μεθόδου αποφλοίωση με κύλιση**

Η μέθοδος της αποφλοίωσης με κύλιση παρουσιάστηκε πρώτη φορά στο ευρύ κοινό πριν περίπου 100 χρόνια, το 1910, από τον πολωνικής καταγωγής εφευρέτη και μετέπειτα βιομήχανο Julius Wilhelm von Pittler. Η εφεύρεση του αν και πρόσφερε μεγάλη παραγωγικότητα και μπορούσε να εφαρμοστεί σε πολλές κατασκευές της εποχής της δεν κατάφερε να εξελιχθεί και να χρησιμοποιηθεί ευρέως λόγω των μεγάλων απαιτήσεων της σε μηχανήματα, στον έλεγχο των μηχανημάτων αυτών και στα κοπτικά εργαλεία που θα χρησιμοποιούνταν. Στην σημερινή εποχή όπου τα παραπαίω προβλήματα έχουν ξεπεραστεί με την βοήθεια της τεχνολογίας και των αλμάτων που έχουν επιτευχθεί σε αυτή, η συγκεκριμένη μέθοδο επανήλθε στο προσκήνιο και αξιοποιήθηκε από εταιρείες παράγωγης οδοντωτών τροχών της Ευρώπης και της Αμερικής (DVS, Profilator, Klingelnberg, Gleason), οι οποίες την εξέλιξαν και επωφελήθηκαν από την παραγωγικότητα και το εύρος των εφαρμογών της μεθόδου αυτής.

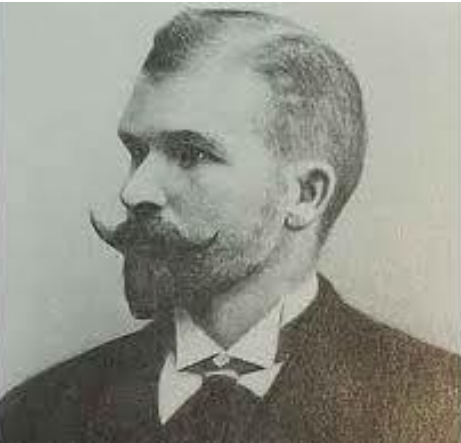

Σχήμα 2.13 : Julius Wilhelm von Pittler, Εφευρέτης μεθόδου κοπής οδοντώσεων.

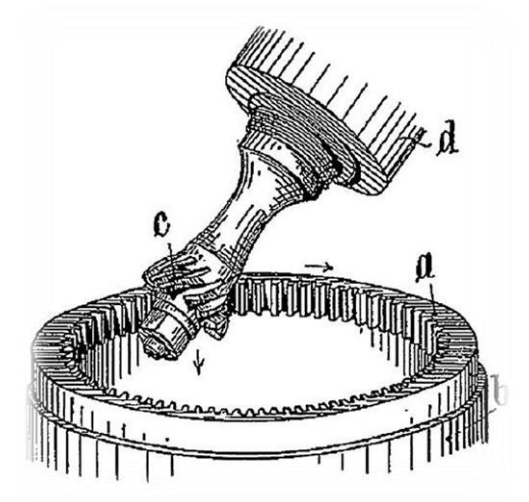

Σχήμα 2.14 : Αρχικό σχέδιο που απεικονίζει την μέθοδο κοπής.

# **3. ΠΕΡΙΓΡΑΦΗ ΤΟΥ ΠΡΟΓΡΑΜΜΑΤΟΣ**

#### **3.1 Κυρίως πρόγραμμα (Main)**

Αυτό το κομμάτι του προγράμματος χωρίζεται σε δυο μέρη. Στο πρώτο μέρος κατασκευάζεται η κατατομή του κοπτικού εργαλείου ενώ στο δεύτερο η τελική κατατομή τού προς επεξεργασία τεμαχίου. Στο κυρίως πρόγραμμα υπάρχουν όλα τα απαραίτητα υποπρογράμματα για τη λειτουργία του κώδικα καθώς και τα υποπρογράμματα εισαγωγής δεδομένων προς επεξεργασία. Για να χρησιμοποιηθεί μια υπο-συνάρτηση αρκεί να την καλέσουμε μέσα από το κυρίως πρόγραμμα αναγράφοντας την σε μια γραμμή του κώδικα. Οι υπο-συναρτήσεις καλούνται σε σειρά ανάλογα με τις γραμμές που καταλαμβάνουν στον κώδικα. Για τη λήψη αποτελεσμάτων από το πρόγραμμα πρέπει η κύρια συνάρτηση να λειτουργήσει δυο φορές, μία για την κατασκευή της κατατομής του κοπτικού και μια για την κατασκευή του τελικού τεμαχίου. Επιπροσθέτως, στο κυρίως πρόγραμμα αναγράφονται όλες οι απαραίτητες βιβλιοθήκες εντολών του κώδικα για την συγκεκριμένη γλώσσα προγραμματισμού (visual bacic). Τέλος, στο κυρίως πρόγραμμα υπάρχει μια υπο-συνάρτηση η οποία δημιουργεί την κατατομή ελέγχου των αποτελεσμάτων μας, η κατατομή αυτή μας βοηθάει στο να ελένξουμε την νεωμετρία των τελικών τεμαχίων.

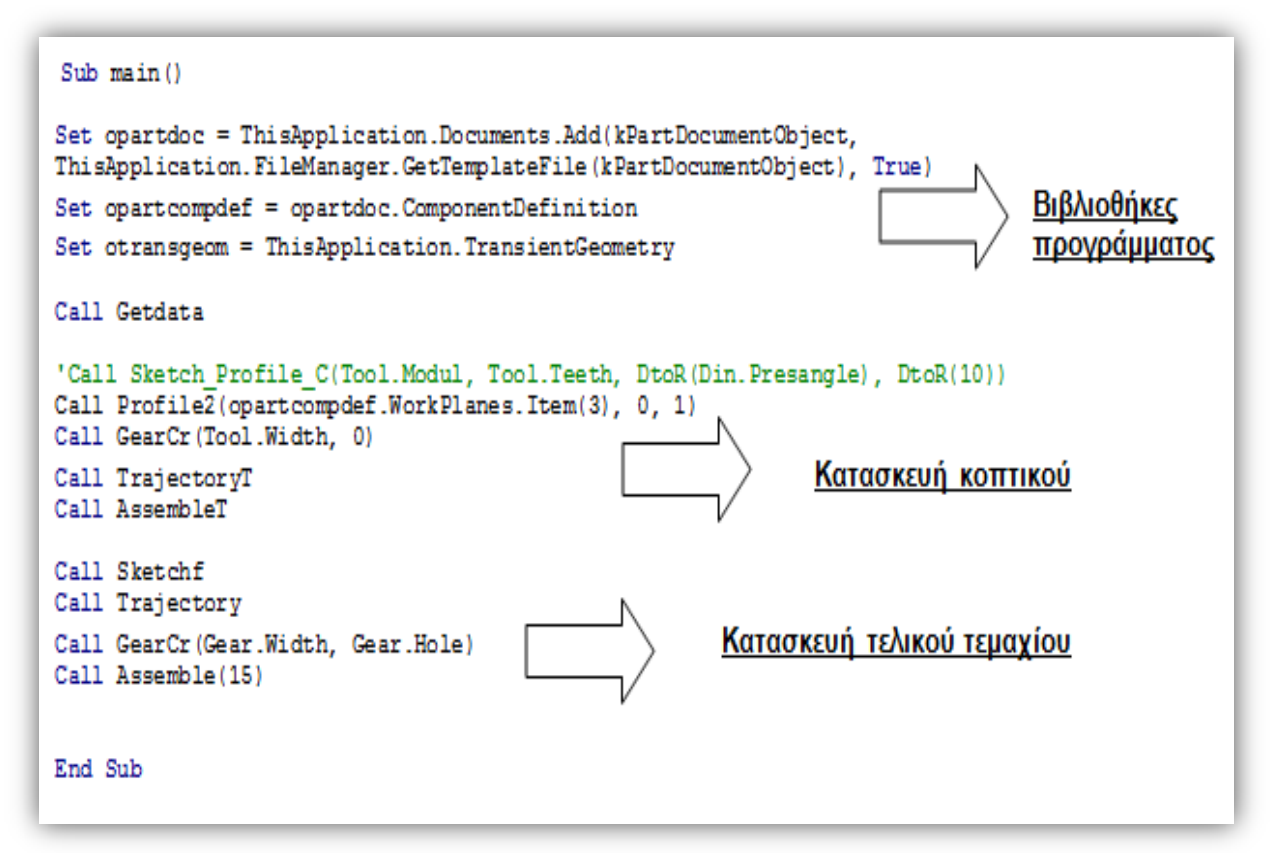

Σχήμα 3.1 : Ο κώδικας του κυρίως προγράμματος και τα επιμέρους κομμάτια του.

#### 3.2 Κατασκευή του κοπτικού εργαλείου

Στο συγκεκριμένο κομμάτι του κώδικα ή του κυρίου προγράμματος, δημιουργείται αρχικά, η κατατομή ενός οδοντωτού κανόνα με τυποποίηση DIN 3972, στη συνέχεια χρησιμοποιούμε αυτόν τον οδοντωτό κανόνα για να κατασκευάσουμε το τελικό κοπτικό εργαλείο. Παίρνοντας την κατατομή της αυλάκωσης του οδοντωτού κανόνα και τοποθετώντας την στις κατάλληλες θέσεις γύρω από ένα κυλινδρικό τεμάχιο, δημιουργούμε την κατατομή του κοπτικού εργαλείου χρησιμοποιώντας τη μέθοδο της λογικής αφαίρεσης. Η μέθοδος αυτή (της λογικής αφαίρεσης) ουσιαστικά αφαιρεί από το τεμάχιό μας όλο εκείνο το υλικό που είναι κοινό μεταξύ του τεμαχίου και του κοπτικού οδοντωτού κανόνα. Οι θέσεις της κατατομής της αυλάκωσης του οδοντωτού κανόνα στον τρισδιάστατο χώρο, προκύπτουν από τη γεωμετρία της μεθόδου κοπής οδοντώσεων με πλάνιση με οδοντωτό κανόνα. Από την εκτέλεση αυτού του κομματιού του κώδικα, προκύπτει ένα κυλινδρικό τεμάχιο στο οποίο διαγράφεται ένα δόντι, αυτό το δόντι είναι η κατατομή των δοντιών του κοπτικού μας εργαλείου.

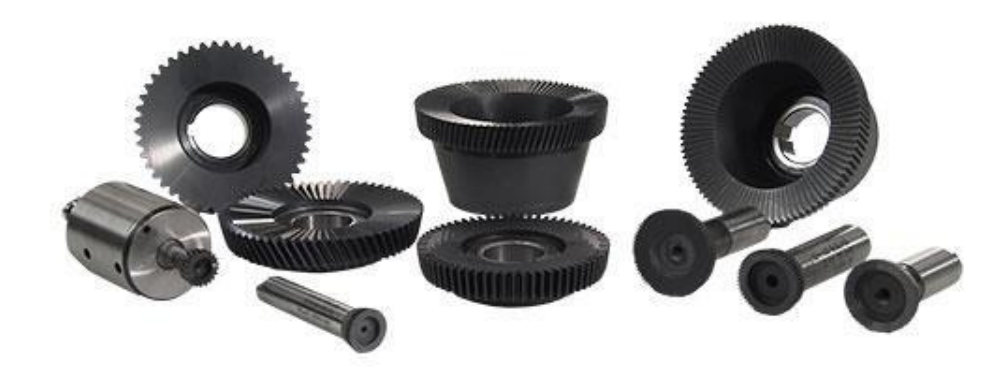

Σχήμα 3.2 : Διάφορα κοπτικά εργαλεία της μεθόδου Αποφλοίωσης με κύλιση.

#### **3.3 Καηαζκεςή ηος ηελικού οδονηυηού ηποσού**

Σε αυτό το κομμάτι του κώδικα ανήκουν τέσσερις υπο-συναρτήσεις οι οποίες καλούνται με τη σειρά που αναγράφονται και εκτελούν τις εξής εργασίες: Αρχικά λαμβάνεται η κατατομή του κοπτικού εργαλείου, από τα αποτελέσματα που αναφέραμε στην προηγούμενη παράγραφο, με την κατάλληλη υπό-συνάρτηση. Στη συνέχεια, χρησιμοποιώντας τη γεωμετρία της κοπής με αποφλοίωση με κύλιση, η οποία εμπεριέχεται σε συγκεκριμένο υποπρόγραμμα, τοποθετούμε την κατατομή του κοπτικού μας εργαλείου στην κατάλληλη τροχιά, δημιουργώντας έτσι ένα συμπαγές τεμάχιο. Τέλος, δημιουργούμε το τεμάχιο προς κατεργασία (κυλινδρικό τεμάχιο στην περίπτωση της εξωτερικής οδόντωσης, ή δακτύλιος στην περίπτωση της εσωτερικής οδόντωσης) και το συναρμολογούμε με το τεμάχιο που περιγράφει την τροχιά του κοπτικού εργαλείου. Η διαδικασία αυτή γίνεται με τη μέθοδο της λογικής αφαίρεσης που αναφέραμε παραπάνω, δηλαδή αφαιρούμε υλικό από το τεμάχιο προς κατεργασία, λαμβάνοντας με αυτό τον τρόπο την ζητούμενη κατατομή της αυλάκωσης του οδοντωτού τροχού. Επίσης από την παραπάνω τελική διαδικασία προκύπτει το απόβλιττο της κοπής που είναι κοινό σε κάθε ¨πέρασμα¨ του κοπτικού εργαλείου, δηλαδή σε κάθε επιμέρους συναρμολόγηση του κατ εργαζόμενου τεμαχίου με το τεμάχιο της τροχιάς. Όλα τα αποτελέσματα του κώδικα αποτελούνται από τρισδιάστατα εικονικά μοντέλα τα οποία αποθηκεύονται σε κατάλληλους φακέλους.

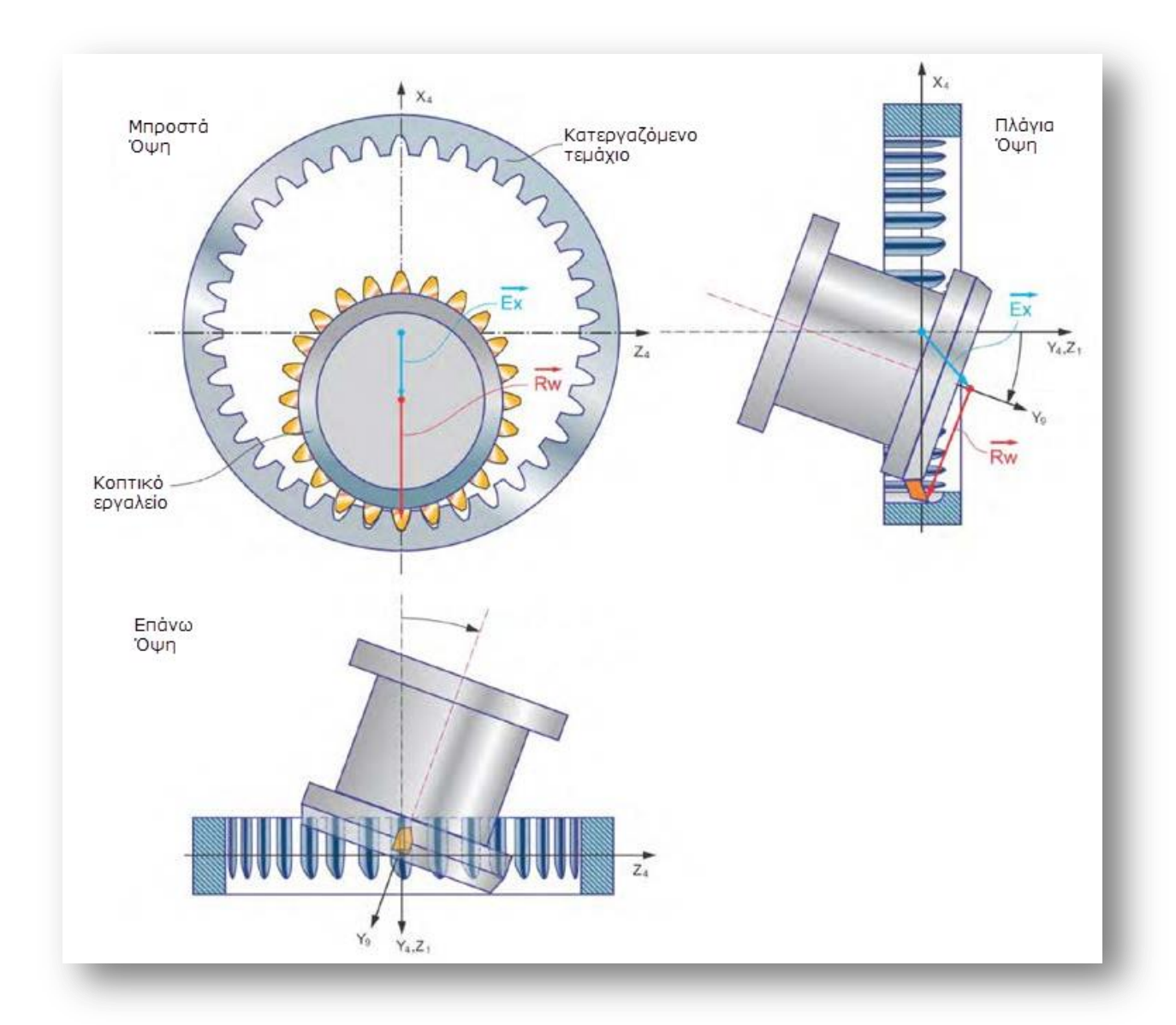

Σχήμα 3.3 : Βασική γεωμετρία και κινηματική της μεθόδου Αποφλοίωσης με κύλιση. Τρεις κύριες όψεις της διαδικασίας.

#### 3.4 Παρουσίαση των υποπρογραμμάτων του κώδικα

Ο κώδικας αποτελείται από ένα σύνολο υποπρογραμμάτων τα όποια καλούνται στην κύρια συνάρτηση και κάθε ένα από αυτά πραγματοποιεί μια απαραίτητη διεργασία, για την λειτουργιά της προσομοίωσης και την εξαγωγή αποτελεσμάτων. Παρακάτω παρουσιάζονται τα επιμέρους κύρια υποπρογράμματα του κώδικα που είναι απαραίτητα για την σωστή λειτουργία του κώδικα και την σωστή εξαγωγή αποτελεσμάτων. Τα υποπρογράμματα θα παρουσιαστούν με την σειρά που χρησιμοποιούνται- καλούνται από την κύρια συνάρτηση (**Main**).

#### **3.4.1 Τποππόγπαμμα ειζαγυγήρ δεδομένυν ζηον κώδικα (Getdata)**

Στο συγκεκριμένο υποπρόγραμμα υπάρχουν όλα τα δεδομένα που είναι απαραίτητα για την προσομοίωση. Τα δεδομένα αυτά χωρίζονται σε τρεις κύριες κατηγόριες. Η πρώτη αποτελείται από όλα εκείνα τα δεδομένα που αφορούν το κοπτικό μας εργαλείο, τα δεδομένα αυτά επιγραμματικά είναι το Module του κοπτικού μας, ο αριθμός των δοντιών του κοπτικού, η αρχική ακτίνα του κοπτικού (η ακτίνα που περνάει από το μέσο περίπου της οδόντωσης), η γωνία του κοπτικού εργαλείου στο χώρο σε σχέση με τον οριζόντιο άξονα, η πρόωση με την οποία κατέρχεται το κοπτικό εργαλείο στον κατακόρυφο άξονα και το πλάτος του κοπτικού τροχού. Στην συνέχεια η δεύτερη κατηγορία εμπεριέχει τα δεδομένα και περιγράφουν το προς κατεργασία τεμάχιο, αυτά είναι το πλάτος του προς κατεργασία τροχού, ο αριθμός των οδοντώσεων του τροχού, η αρχική ακτίνα του προς κατεργασία τροχού αντίστοιχα όπως και στο κοπτικό ερναλείο που αναφέρθηκε παραπάνω και το διάκενο αν αυτό υπάρχει (στον εσωτερικό οδοντωτό τροχό απαραίτητο ενώ στον εξωτερικό προαιρετικό). Τέλος η τελευταία κατηγόρια αποτελείται από όλα εκείνα δεδομένα που αφορούν αυτή κάθε αυτή την προσομοίωση και είναι τα εξής, η γωνία περιστροφής του κοπτικού εργαλείου (γωνία φ), η σχέση σύνδεσης της γωνίας περιστροφής του κοπτικού με την γωνία περιστροφής του προς κατεργασία τεμαχίου (γωνία θ), το εύρος της προσομοίωσης το οποίο παρουσιάζει την γωνία μέσα στην οποία γίνεται η μελέτη της κοπής και τέλος τις επαναλήψεις που επιλέγονται για την συναρμολόγηση του προς κατεργασία τεμαχίου με την τροχιά του κοπτικού. Επίσης υπάρχουν και κάποιες γεωμετρικές σταθερές όπως ο αριθμός π=3.14 ο οποίος εισάγεται στον κώδικα μεσώ του υποπρογράμματος και είναι απαραίτητος και αυτός για την λειτουργιά του σύνολου των υπό συναρτήσεων. Αυτό το υποπρόνραμμα είναι χρήσιμο νιατί δίνει την δυνατότητα στον χρήστη να επεξεργαστεί τα δεδομένα και να αλλάξει τις τιμές τους μια φορά και σε ένα σημείο μέσα στον κώδικα έτσι ο κώδικας γίνεται πιο εύχρηστος και πιο λειτουργικός για τον εκάστοτε χρήστη του.

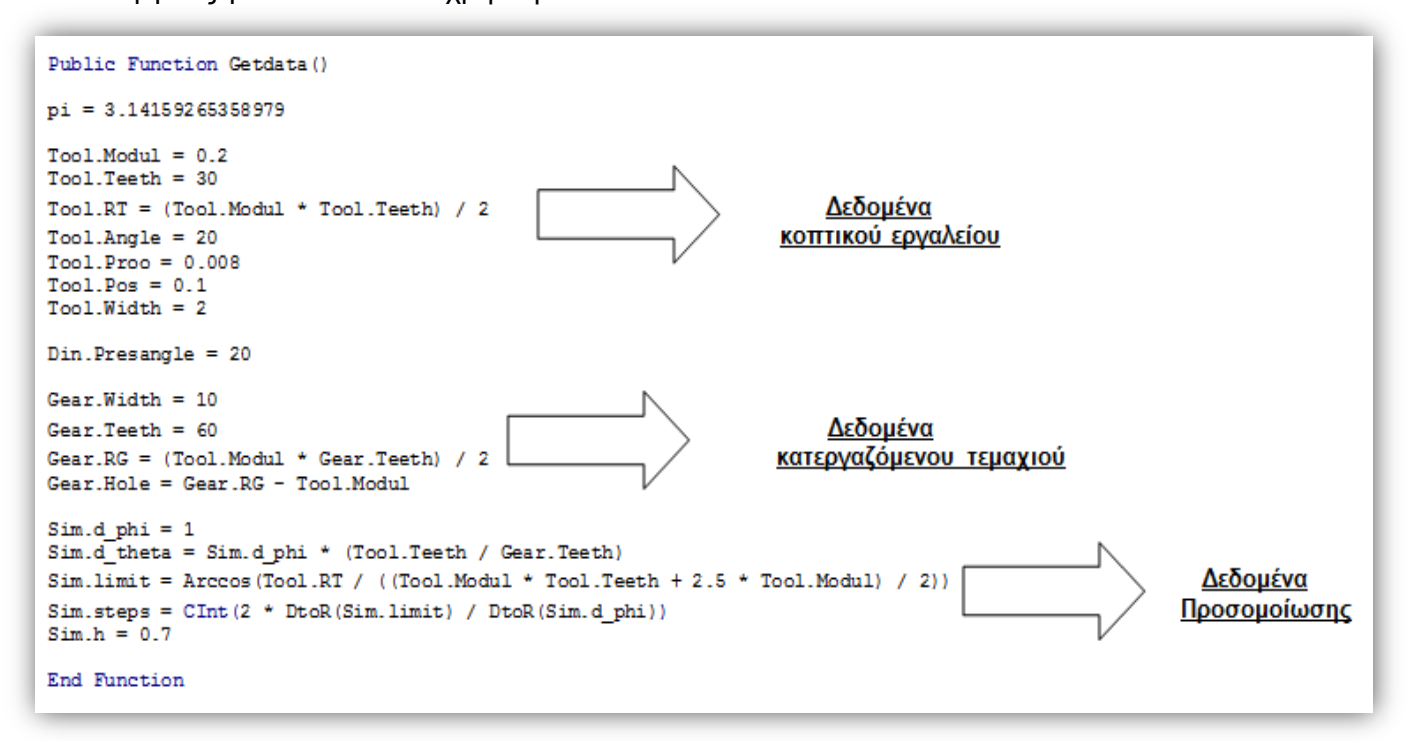

Σχήμα 3.4 : Ο κώδικας του υποπρογράμματος εισαγωγής δεδομένων.

#### 3.4.2 Υποπρόγραμμα δημιουργίας κατατομής οδοντωτού κανόνα (Profile2)

Γα την κατασκευή του κοπτικού μας εργαλείου χρησιμοποιείται ένα νέο κοπτικό εργαλείο το οποίο αποτελείται από έναν οδοντωτό κανόνα ο οποίος έχει οδόντωση με τυποποίηση DIN 3972. Η κατασκευή της κατατομής του οδοντωτού κανόνα συντελείται σε αυτό το κομμάτι του κώδικα. Το υποπρόγραμμα δέχεται σαν δεδομένα εισόδου το κατάλληλο επίπεδο για την τοποθέτηση του σχεδίου της κατατομής και κάποιες τιμές για την θέση της κατατομής ως προς την αρχή των αξόνων μέσα στο τρισδιάστατο εικονικό περιβάλλον. Για τη κατασκευή αυτή χρησιμοποιούνται γνωστοί μαθηματικοί τύποι που δίνουν όλα εκείνα τα απαραίτητα δεδομένα, από τα οποία προκύπτουν σημεία μέσα στον χώρο που αν ενωθούν κατάλληλα δημιουργούν ένα συμπαγές σχέδιο που παρουσιάζει την χαράδρα ανάμεσα σε δυο δόντια του οδοντωτοί κανόνα. Έτσι το εξαγόμενο αποτέλεσμα από το συγκεκριμένο κομμάτι του κώδικα είναι ένα συμπαγές κομμάτι με συγκεκριμένο πλάτος στο οποίο διαγράφεται η κατατομή αναφοράς ενός κοπτικού εργαλείου κατά τυποποίηση DIN 3972.

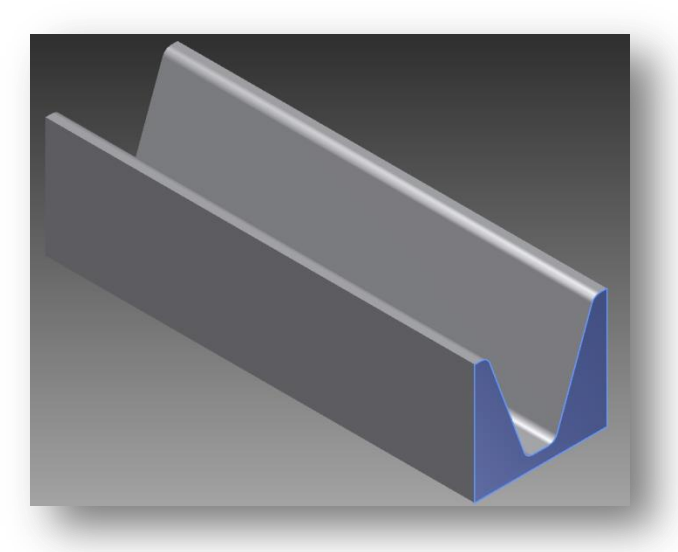

Σχήμα 3.5 : Τρισδιάστατη απεικόνιση της συμπαγούς κατατομής του οδοντωτού κανόνα όπως αυτή φαίνεται μέσα από το εικονικό περιβάλλον του προνράμματος σχεδίασης.

Στο παραπάνω σχήμα με μπλε σκίαση παρουσιάζεται η κατατομή της χαράδρας του οδοντωτού κανόνα. Για καλύτερη κατανόηση της κατατομής υπάρχει συμπληρωματικό σχήμα παρακάτω, που παρουσιάζει την κατατομή κατά τυποποίηση DIN 3972 σε δισδιάστατο επίπεδο.

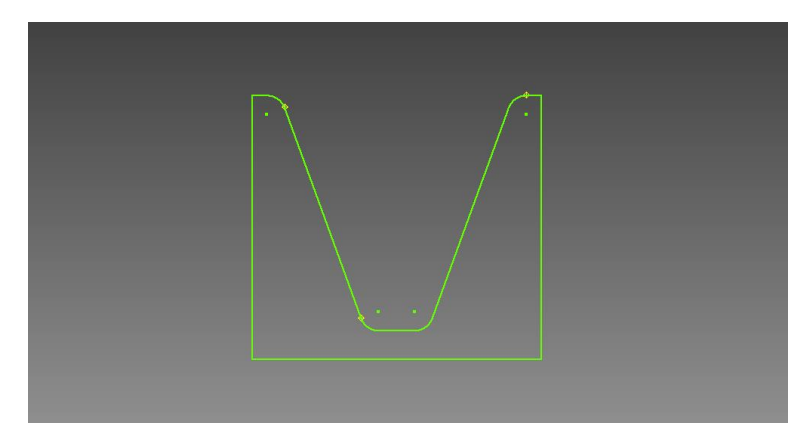

Σχήμα 3.6 : Απεικόνιση κατατομής οδοντωτού κανόνα σε δισδιάστατο επίπεδο κατά DIN 3972.

#### 3.4.3 Υποπρόγραμμα δημιουργίας κυλινδρικού τεμαχίου (GearCr)

Ένα αρκετά απλό κομμάτι του κώδικα στο οποίο ο χρήστης μπορεί να δημιουργήσει είτε το κυλινδρικό τεμάχιο του τελικού κοπτικού εργαλείου, είτε το κυλινδρικό τεμαχίου προς κατεργασία. Το συγκεκριμένο υποπρόγραμμα του κώδικα χρησιμοποιεί σαν δεδομένα εισόδου το πλάτος του κυλινδρικού τεμαχίου που ο χρήστης θέλει να δημιουργήσει και το μέγεθος του διάκενου αν αυτό υπάρχει στο κέντρο του κυλίνδρου. Σαν αποτελέσματα το ιποπρόγραμμα επιστρέφει ένα κυλινδρικό τεμάχιο με τα γεωμετρικά χαρακτηριστικά που έχουν επιλεγεί από το χρήστη κατά το κάλεσμα του υποπρογράμματος μέσα από τον κύριο κώδικα.

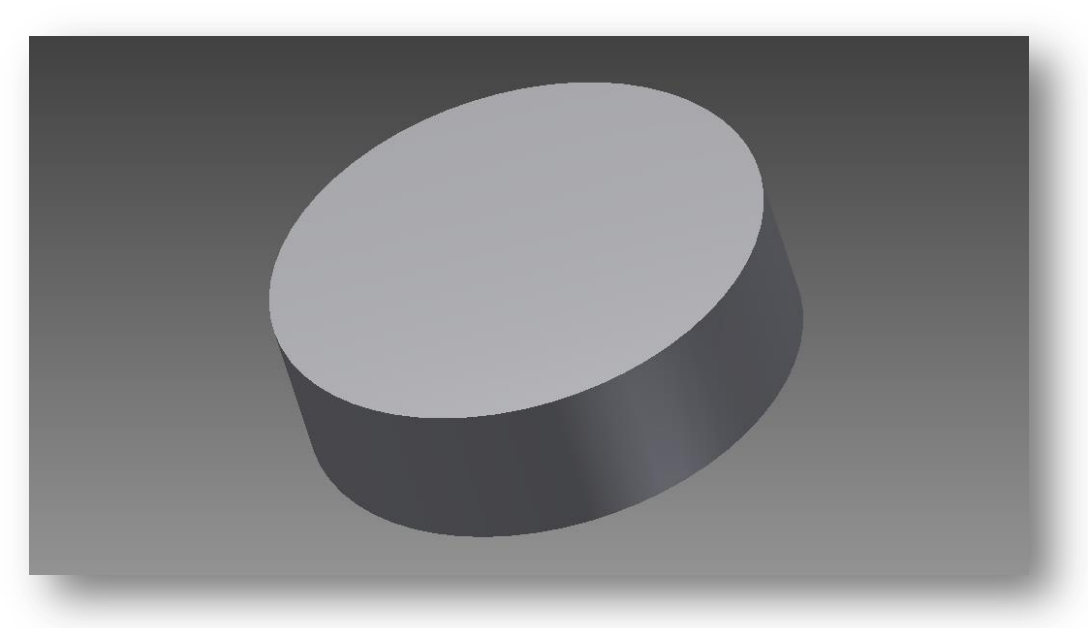

Σχήμα 3.7 : Συμπαγές κυλινδρικό τεμάχιο πριν υποστεί επεξεργασία.

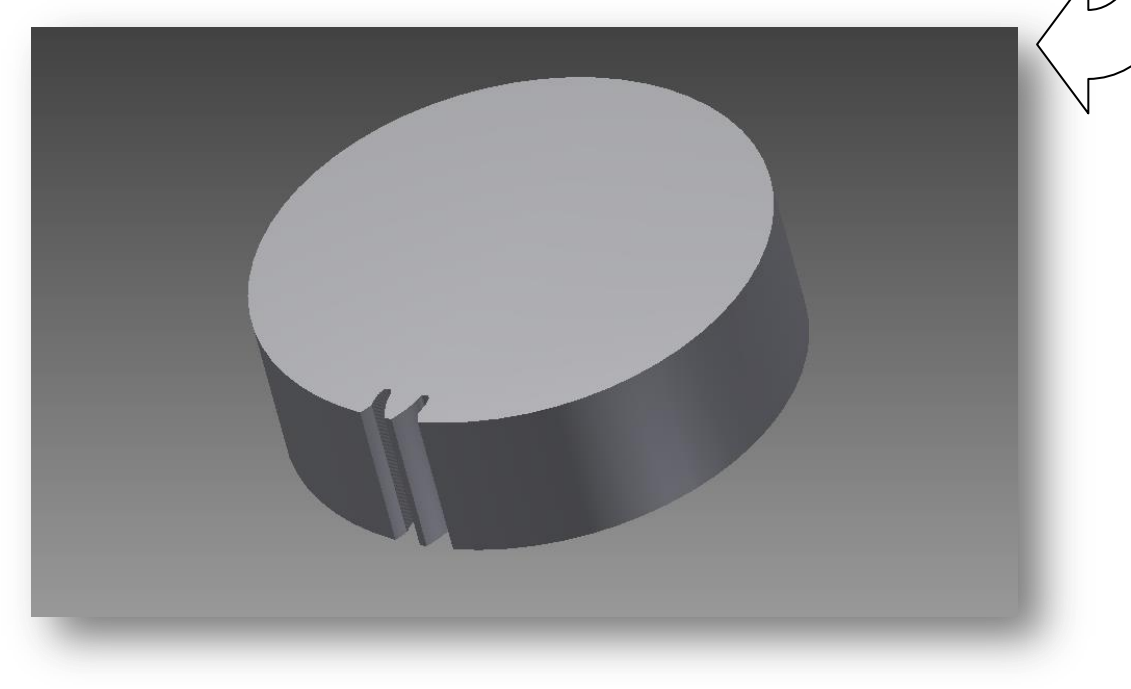

Σχήμα 3.8 : Συμπαγές κυλινδρικό τεμάχιο μετά το πέρας της κατεργασίας κοπής.

#### 3.4.4 Υποπρόγραμμα τοποθέτησης της κατατομής του οδοντωτού κανόνα στις κατάλληλες θέσεις για την συντέλεση της κοπής του κοπτικού εργαλείου **(TrajectoryT)**

Στο συγκεκριμένο κομμάτι του κώδικα γίνεται η τοποθέτηση του συμπαγούς κομματιού του οδοντωτού κανόνα στις κατάλληλες θέσεις μέσα στον τρισδιάστατο χώρο. Εδώ δεν υπάρχουν δεδομένα εισόδου άλλα υπάρχουν πολλά δεδομένα εξόδου που προκύπτουν από τον συγκεκριμένο κώδικα. Το υποπρόγραμμα επιστρέφει ένα σύνολο αρχείων τα οποία ναι μεν παρουσιάζουν την ίδια συμπανή κατατομή του οδοντωτού κανόνα κάθε φορά άλλα αυτό που τα διαφοροποιεί είναι η θέση της κατατομής μέσα στον τρισδιάστατο χώρο. Το συμπαγές κομμάτι που προκύπτει από παραπάνω υποπρόγραμμα κινείται πάνω σε μια ευθεία και οι διαφορετικές του θέσεις υπολογίζονται από μαθηματικούς τύπους που συνδέουν, την ακτίνα του προς κατεργασία κυλίνδρου με την απόσταση του οδοντωτού κανόνα από την αρχή των αξόνων (δεδομένο ότι η αρχή των αξόνων είναι στο κέντρο βάρους του κυλινδρικού τεμαχίου). Επίσης με μαθηματικούς τύπους συνδέεται και η γωνία περιστροφής του κυλίνδρου σε σχέση με την ευθύγραμμη μετατόπιση της κατατομής του συμπαγούς κομματιού, έτσι επιτυγχάνεται η ακριβής θέση του εκάστοτε κομματιού σε κάθε αρχείο. Το εύρος των εκάστοτε θέσεων εξαρτάται από τα δεδομένα προσομοίωσης που έχουν δοθεί στην αρχή του κώδικα και περιγράφουν την γωνία περιστροφής στην οποία γίνεται η μελέτη της κοπής.

#### 3.4.5 Υποπρόγραμμα συναρμολόγησης κυλινδρικού τεμαχίου (Κοπτικό **επγαλείο) και ζςμπαγούρ καηαηομήρ αναθοπάρ καηά DIN 3972 (AssembleT)**

Μέσω της διαδικασίας της λογικής αφαίρεσης που αναφέρθηκε παραπάνω, σε αυτό το κομμάτι του κώδικα συναρμολογούνται οι εκάστοτε θέσεις της κατατομής αναφοράς με ένα κυλινδρικό τεμάχιο το οποίο συνέχεια μεταβάλλεται και με την αφαίρεση κατάλληλου υλικού από τον κύλινδρο δημιουργείται μια ολοκληρωμένη οδόντωση πάνω σε αυτόν. Τα εκάστοτε συμπαγή κομμάτια συναρμολογούνται αρχικά με τον αρχικό κύλινδρο και σε επόμενα βήματα με τον εκάστοτε κύλινδρο του προηγούμενου κατά σειρά βήματος. Άρα στο τέταρτο βήμα για παράδειγμα, το τέταρτο κατά σειρά αρχείο της κατατομής αναφοράς θα συναρμολογηθεί με το τρίτο κατά σειρά αρχείο του κυλινδρικού τεμαχίου. Έτσι μετά το πέρας του υποπρογράμματος θα δημιουργηθεί το τελευταίο κατά σειρά κυλινδρικό τεμάχιο στο οποίο θα διαγράφεται ένα μοναδικό και ολοκληρωμένο δόντι, το οποίο θα αποτελεί δόντι του τελικού κοπτικού εργαλείου.

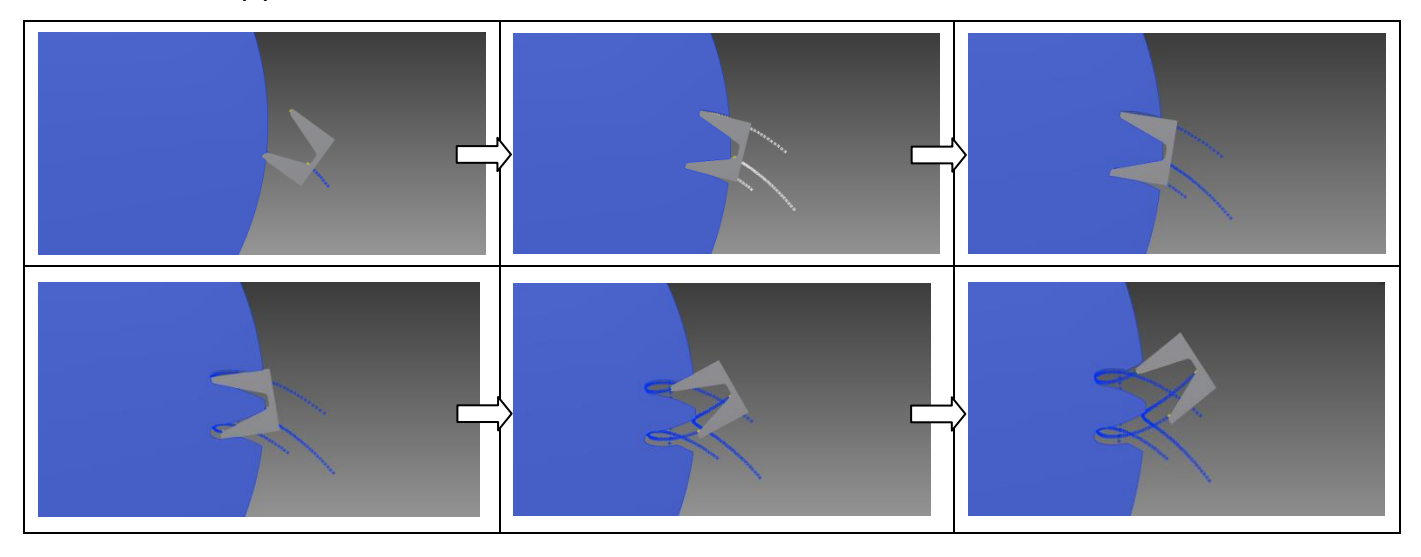

Σχήμα 3.9 : Διαδοχικές θέσεις κατατομής οδοντωτού κανόνα σε σχέση με το κυλινδρικό τεμάχιο από όπου προκύπτει το τελικό μας κοπτικό εργαλείο.

#### 3.4.6 Υποπρόγραμμα δημιουργίας κατατομής τελικού κοπτικού εργαλείου **(Sketchf)**

Το κυλινδρικό τεμάχιο της προηγούμενης συνάρτησης μας παρουσιάζει ένα δόντι του τελικού κοπτικού εργαλείου, στην συνάρτηση αυτής της παραγράφου με τις κατάλληλες εντολές λαμβάνεται το ζητούμενο σχέδιο της κατατομής του τελικού κοπτικού. Η συγκεκριμένη υπόσυνάρτηση δεν λαμβάνει δεδομένα εισόδου για να λειτουργήσει, αλλά επιστρέφει ένα αρχείο οπού διαγράφεται το ζητούμενο μηχανολογικό σχέδιο της κατατομής του τελικού κοπτικού εργαλείου της μεθόδου. Παρακάτω παρουσιάζεται το δισδιάστατο σχέδιο της ζητούμενης κατατομής όπως αυτό φαίνεται στο τρισδιάστατο εικονικό περιβάλλον του προγράμματος σχεδίασης που χρησιμοποιείται.

```
Public Function Sketchf()
   Dim x1 As Double, x2 As Double
   Dim y1 As Double
   Dim oprofile1 As Profile
   Dim wrpln As WorkPlane
   Dim osketch1 As Sketch
   Dim oSketch2 As Sketch
   Dim opartdoc1 As PartDocument
   Set opartdoc1 = ThisApplication.Documents.Open(setdir() & "Tools\Toolbl" & Sim.steps & ".ipt", True)
   Dim opartcompdef1 As PartComponentDefinition
   Set opartcompdef1 = opartdoc1.ComponentDefinition
   'Set wrpln = opartcompdef1.WorkPlanes.AddByPlaneAndOffset(opartcompdef1.WorkPlanes.Item(3), Tool.Width + 1, False)
   Set oSketch2 = opartcompdef1.Sketches.Add(opartcompdef1.WorkPlanes.Item(3))
   x1 = ((Tool.Feeth * Tool.Modul + 2.5 * Tool.Modul) / 2) + 0.1x2 = Tool.RT - (2 * Tool.Modul)y1 = (Tool.Modul * pi) / 2.5With otransgeom
   Call oSketch2.SketchLines.AddAsTwoPointRectangle(.CreatePoint2d(x1, y1), .CreatePoint2d(x2, -y1))
   End With
   Set oprofile1 = oSketch2.Profiles.AddForSolid
   Call opartcompdef1.Features.ExtrudeFeatures.AddBvDistanceExtent(oprofile1, 5, kPositiveExtentDirection, kIntersectOperation)
   'Project Cut Edges
   Dim oPasteControlDef As ControlDefinition
   Set osketch1 = opartcompdef1.Sketches.Add(opartcompdef1.WorkPlanes.AddByPlaneAndOffset(opartcompdef1.WorkPlanes.Item(3), 0.1))
   osketch1.Edit
   Set oPasteControlDef = ThisApplication.CommandManager.ControlDefinitions.Item("SketchProjectCutEdgesCmd")
   oPasteControlDef.Execute
   osketch1.ExitEdit
End Function
```
Σχήμα 3.10 : Κώδικας υποπρογράμματος δημιουργίας κοπτικής κατατομής.

Στο παραπάνω σχήμα παρουσιάζεται όλος ο κώδικας του υποπρογράμματος δημιουργίας της κατατομής του κοπτικού εργαλείου. Το κυριότερο σημείο του κώδικα είναι η παράγραφος όπου γίνεται η αποκοπή του σχεδίου της κατατομής από το συμπαγές κομμάτι, αυτή η παράγραφος βρίσκεται στο τέλος του παραπάνω σχήματος με τον σχολιασμό "Project Cut **Edges"**. Ειδικότερα στο συγκεκριμένο σημείο αποκόπτεται το σχέδιο του οδόντα του κοπτικού εργαλείου με την βοήθεια των άκμων του συμπαγούς κομματιού το οποίο πρόεκυψε από την διαδικασία του κεφαλαίου 3.4.5.

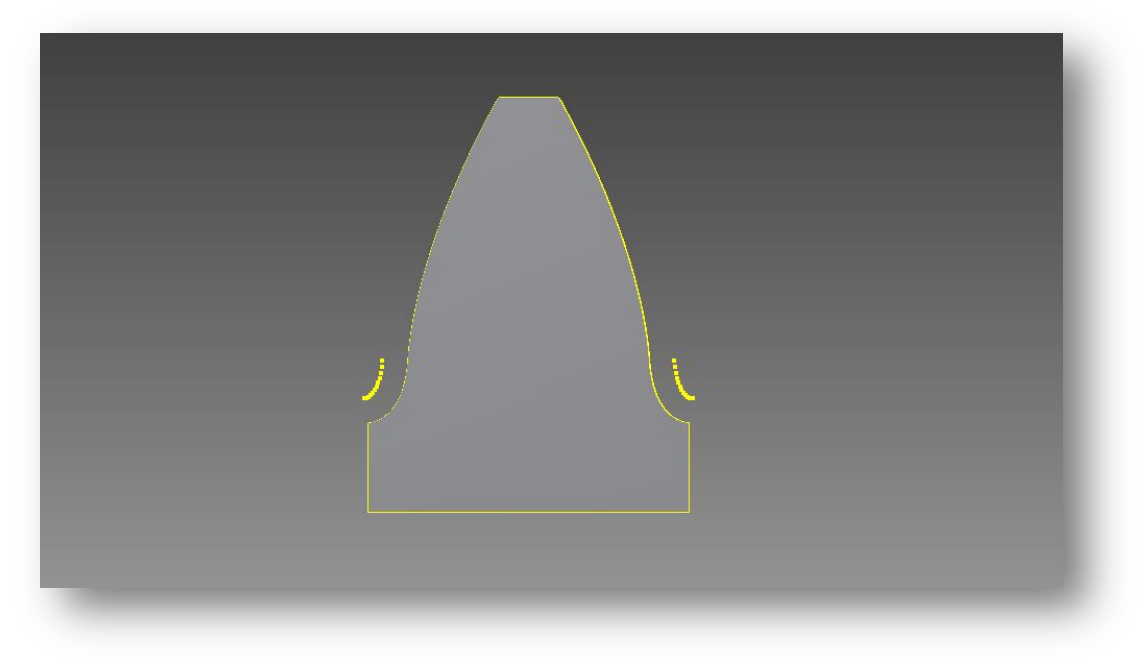

Σχήμα 3.10 : Κατατομή τελικού κοπτικού εργαλείου.

Η κατατομή του τελικού κοπτικού εργαλείου του παραπάνω σχήματος είναι ίδια και στις δυο περιπτώσεις κοπής εσωτερικής ή εξωτερικής οδόντωσης. Παρακάτω παρουσιάζονται οι διαφορές των δυο περιπτώσεων, οι οποίες αφορούν την τροχιά του κοπτικού και την μορφή του τελικού τεμαχίου.

#### 3.4.7 Υποπρόγραμμα δημιουργίας της τροχιάς κατατομής του κοπτικού **(Trajectory)**

Μια από τις πιο σημαντικές συναρτήσεις του κώδικα είναι η συνάρτηση της παραγράφου. Χωρίς αυτή δεν θα μπορούσε να καθοριστεί η πορεία του κοπτικού εργαλείου στο χώρο σε σχέση με το προς κατεργασία τεμάχιο. Όπως σημειώθηκε παραπάνω για λόγους ευκολίας στην δημιουργία του κώδικα θεωρήθηκε ότι το κοπτικό εργαλείο κινείται γύρο από το προς κατεργασία τεμάχιο., δηλαδή μεταφέρθηκαν όλες οι κινήσεις που συμβαίνουν πάνω στο κοπτικό εργαλείο, με αυτόν τον τρόπο καθώς το κοπτικό περιστρεφόταν γύρο από τον εαυτό του, ταυτόχρονα περιστρεφόταν και γύρο από το τεμάχιο. Έτσι υπήρχαν δυο γωνίες οι οποίες ήταν απαραίτητες για την προσομοίωση, αρχικά η γωνία περιστροφής του κοπτικού γύρο από τον εαυτό του (φ) και η γωνία του κοπτικού γύρο από το τεμάχιο. (θ). Στην συγκεκριμένη συνάρτηση συντελείται μια επαναληπτική διαδικασία κατά την οποία το σχέδιο της κατατομής τοποθετείται σε κατάλληλες θέσεις γύρω από το τεμάχιο., αυτό επιτυγχάνεται με μια τεχνική η οποία δημιουργεί όλα εκείνα τα απαραίτητα επίπεδα και άξονες στις κατάλληλες αποστάσεις μεταξύ τους, ούτως ώστε τελικά να δημιουργηθεί το τελικό επίπεδο πάνω στο οποίο θα τοποθετείται το σχέδιο της κατατομής του κοπτικού. Τα εκάστοτε επίπεδα, τα οποία καθορίζονται από το χρήστη στην συνάρτηση εισαγωγής δεδομένων που προαναφέρθηκε, διαφέρουν μεταξύ τους ως προς την κατακόρυφη απόσταση τους από το κύριο **επίπεδο XY**, επίσης διαφέρουν και κατά τις δυο γωνίες που παρουσιάζονται παραπάνω στην παράγραφο. Στην συνέχεια και αφού όλα τα Sketch τοποθετηθούν στα κατάλληλα επίπεδα, με την βοήθεια της εντολής Loft δημιουργείται ένα συμπαγές σχήμα το οποίο παρουσιάζει την τροχιά ενός δοντιού του κοπτικού εργαλείου μέσα στον τρισδιάστατο χώρο. Το υποπρόγραμμα δεν χρησιμοποιεί δεδομένα εισόδου, αλλά επιστρέφει ένα αρχείο το οποίο παρουσιάζει στον τρισδιάστατο χώρο την τροχιά του δοντιού του κοπτικού, αυτό το αρχείο αποθηκεύεται σε φάκελο και μπορεί να το επεξεργαστεί ο οποιοσδήποτε μετά το τέλος της προσομοίωσης. Το υποπρόγραμμα έχει αρκετές διαφορές, στους μαθηματικούς τύπους τους οποίους χρησιμοποιεί, στις δυο περιπτώσεις κατασκευής εσωτερικής και εξωτερικής οδόντωσης. Αυτές οι διαφορές είναι εμφανείς και στην τρισδιάστατη απεικόνιση των δυο τροχιών για τις δυο κατεργασίες.

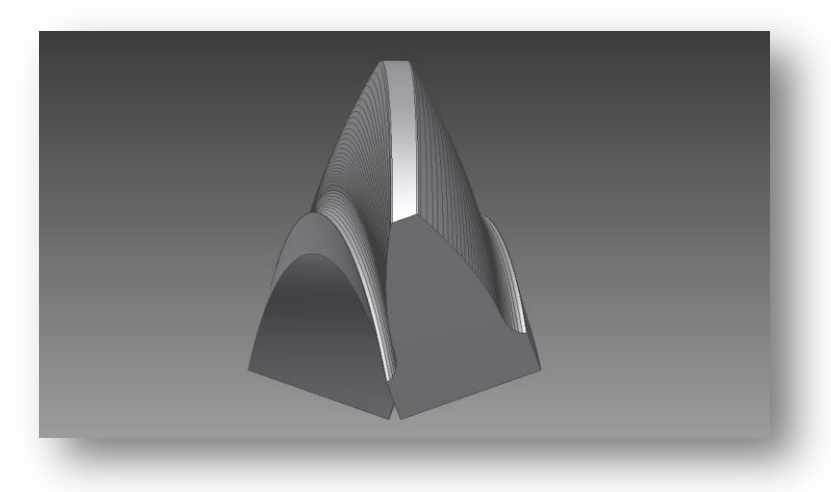

Σχήμα 3.11 : Τρισδιάστατη απεικόνιση τροχιάς κοπτικού εργαλείου για την κατασκευή εσωτερικής οδόντωσης.

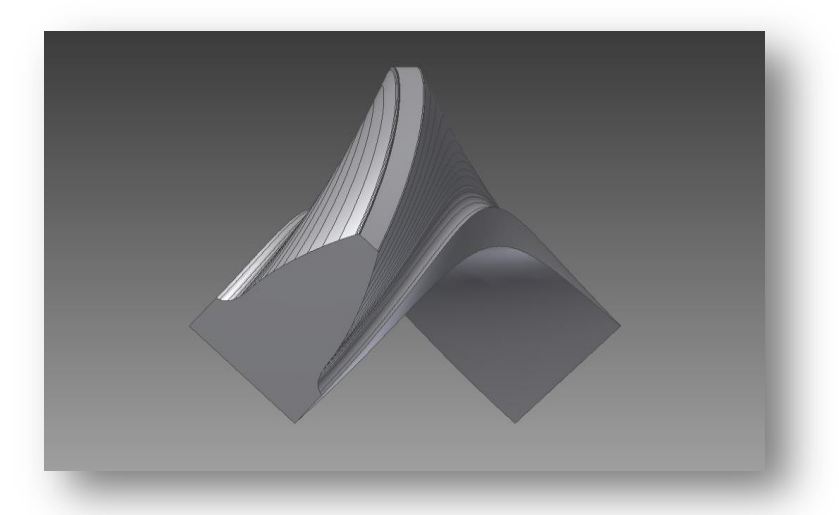

Σχήμα 3.12 : Τρισδιάστατη απεικόνιση τροχιάς κοπτικού εργαλείου για την κατασκευή εξωτερικής οδόντωσης

#### 3.4.8 Συνάρτηση συναρμολόγησης της τροχιάς κατατομής του κοπτικού με το **τελικό κυλινδρικό τεμάχιο (Assemble)**

Τέλος παρουσιάζεται η τελευταία κατά σειρά συνάρτηση του κώδικα όπου μέσα σε αυτή συντελείτε η συναρμολόγηση της τροχιάς του κοπτικού εργαλείου με το προς κατεργασία κυλινδρικό τεμάχιο. Άλλη μια σημαντική συνάρτηση του κώδικα η οποία, αφού λειτουργήσει, μας επιστρέφει τα τελικά αποτελέσματα τα οποία θα παρουσιαστούν στο επόμενο κεφάλαιο. Σε αυτό το κύριο κομμάτι του κώδικα ο χρήστης καλείται να δώσει τον αριθμό των επαναλήψεων, που θέλει να γίνει η συναρμολόγηση, σαν δεδομένο εισόδου της συνάρτησης, με αυτό το μετρητή μπορεί να δημιουργηθεί ένα ολοκληρωμένο αυλάκι του τελικού οδοντωτού άλλα και ένα ανολοκλήρωτο. Αρχικά στην συνάρτηση έχουμε μια μεταβλητή (z) η οποία είναι η μετατόπιση της τροχιάς του κοπτικού εργαλείου στον κατακόρυφο άξονα που διέρχεται από το κέντρο του προς κατεργασία κυλίνδρου, η μεταβλητή αυτή εξαρτάται από την δοσμένη πρόωση του κοπτικού καθώς και από το πηλίκο του αριθμού των οδοντώσεων των δυο τεμαχίων. Στη συνέχεια μέσω μιας ακόμα επαναληπτικής διαδικασίας καλούνται τα δυο τεμάχια προς συναρμολόγηση, τα οποία βρίσκονται στα κατάλληλα σημεία στο χώρο. Το μόνο που αλλάζει σε κάθε επανάληψη είναι το ύψος στο οποίο βρίσκεται η τροχιά του κοπτικού καθώς και το κυλινδρικό τεμάχιο το οποίο αντικαθίσταται από το τεμάχιο που προκύπτει από την προηγούμενη επανάληψη. Αυτό επιτυγχάνεται με κατάλληλους μετρητές, οι οποίοι καλούν κάθε φορά, για συναρμολόγηση, τα κατάλληλα αρχεία από τους κατάλληλους φακέλους. Όπως αναφέρθηκε παραπάνω εκτός από τον τελικό οδοντωτό τροχό η συνάρτηση, μετά την εκτέλεση της, επιστρέφει και το απόβλητο της κατεργασίας το οποίο έχει πάντα την ίδια μορφή. Άρα αρκεί μια επανάληψη της συναρμολόγησης στο μέσο ύψος του κυλινδρικού τεμαχίου για να λάβουμε το ζητούμενο απόβλητο. Όλα τα αποτελέσματα αποθηκεύονται με την μορφή αρχείων (ipt) είτε με μορφή αρχείων συναρμολόγησης (iam) σε φακέλους που επιλεγεί ο χρήστης.

Παρακάτω παρουσιάζεται η συναρμολόγηση στην περίπτωση κατασκευής της εσωτερικής οδόντωσης, όπως φαίνεται και από τα σχήματα αρκεί μια οποιαδήποτε θέση του κοπτικού εργαλείου στο πλάτος του κατεργαζόμενου τεμαχίου, για την σωστή περισυλλογή ασφαλών αποτελεσμάτων.

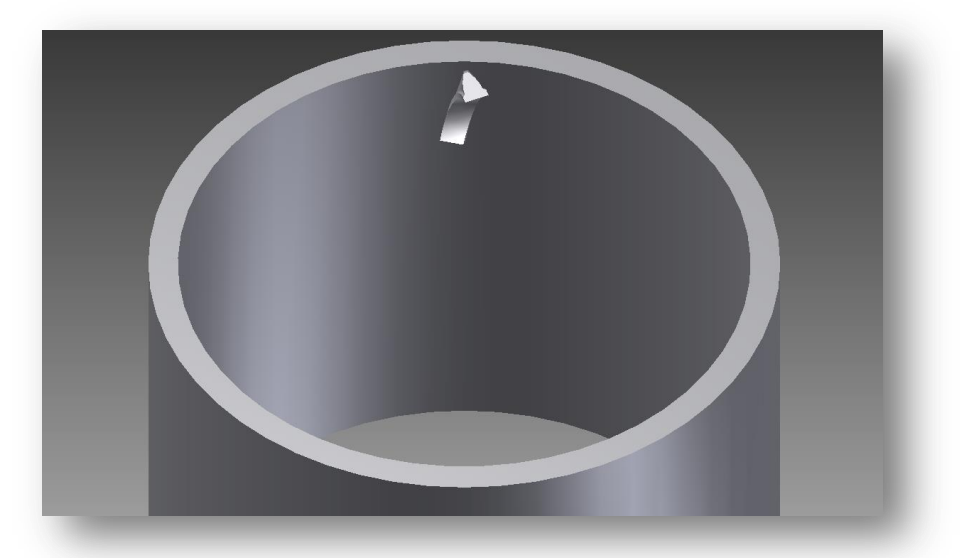

Σχήμα 3.13 : Τρισδιάστατη απεικόνιση συναρμολόγησης της τροχιάς του κοπτικού με το προς κατεργασία τεμάχιο στην εσωτερική οδόντωση.

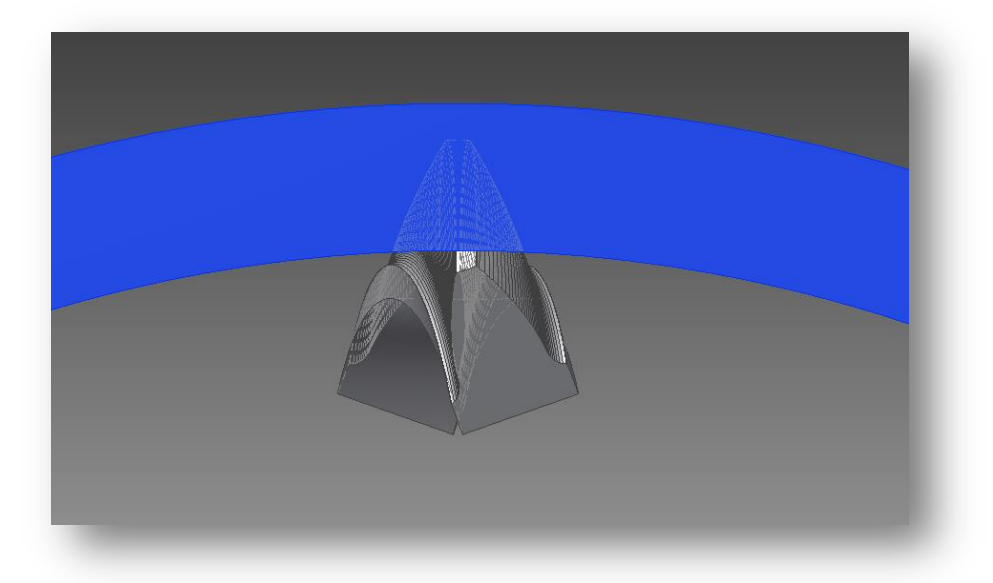

Σχήμα 3.14 : Πιο λεπτομερείς απεικόνιση της συναρμολόγησης από την επάνω όψη της κοπής.

Υπάρχει και η περίπτωση κατασκευής της εξωτερικής οδόντωσης, συγκρίνοντας τα σχήματα των δυο περιπτώσεων σε αυτή και την προηγουμένη σελίδα φαίνονται οι διαφορές στην γεωμετρία της τροχιάς του κοπτικού καθώς και του κατεργαζόμενου τεμαχίου.

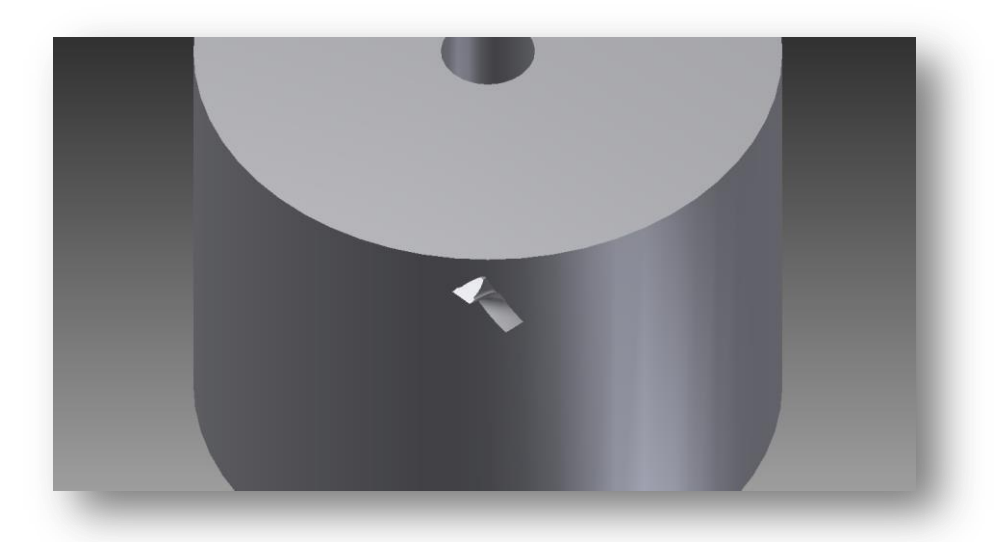

Σχήμα 3.15 : Συναρμολόγηση τροχιάς κοπτικού με κατεργαζόμενο τεμάχιο στην μέθοδο κατασκευής εξωτερικής οδόντωσης.

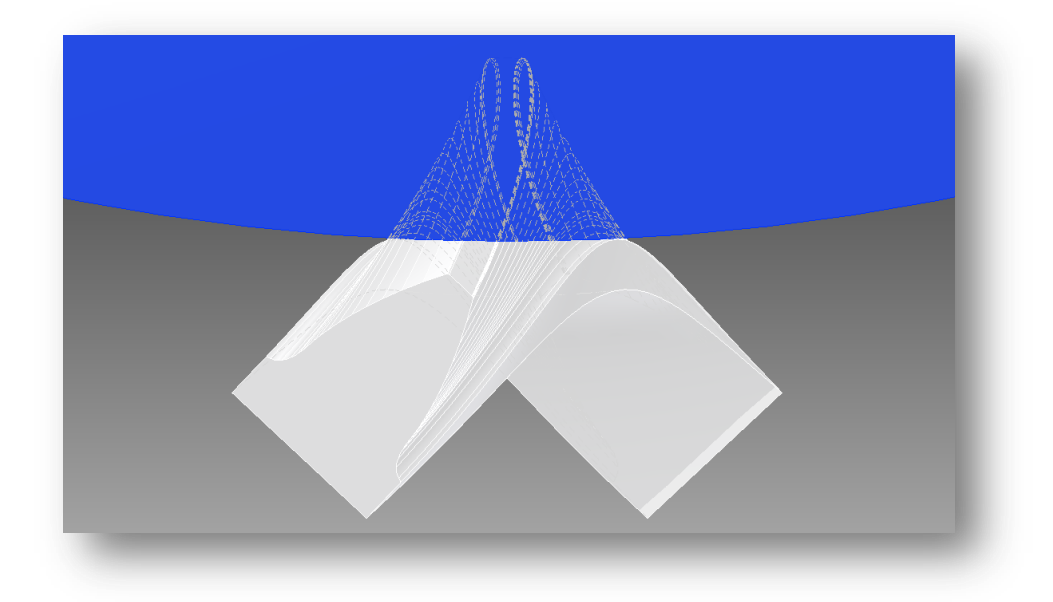

Σχήμα 3.16 : Πιο λεπτομερείς απεικόνιση της συναρμολόγησης.

### <u>4. ΠΑΡΟΥΣΙΑΣΗ ΤΩΝ ΑΠΟΤΕΛΕΣΜΑΤΩΝ ΤΟΥ ΠΡΟΓΡΑΜΜΑΤΟΣ</u>

Σε αυτό το κεφάλαιο πραγματοποιείται εκτενής παρουσίαση όλων των αποτελεσμάτων από τα παραδείγματα κοπής που επιλέχτηκαν. Η επιλογή αυτή έγινε με σκοπό να επιβεβαιωθεί η σωστή λειτουργιά του κώδικα, επιπλέον επιλέχτηκε μεγάλος αριθμός παραδειγμάτων για την εξερεύνηση διαφορών ανάμεσα στις εκάστοτε κοπές και για να δοθεί η δυνατότητα συγκρίσεων μεταξύ κοπών καθώς και μεταξύ κοπτικών εργαλείων. Τα αποτελέσματα θα παρουσιαστούν σε ομάδες ανάλογα με την κοπή. Πρώτα θα παρουσιαστούν τα αποτελέσματα των εκάστοτε κοπών των εσωτερικών οδοντώσεων και στην συνέχεια των εξωτερικών. Ο διαχωρισμός των αποτελεσμάτων έγινε με βάση των αριθμό των δοντιών του κοπτικού εργαλείου, με βάση των αριθμό των δοντιών του κατεργαζόμενου τεμαχίου και τέλος με βάση το module. Η επιλογή των προσομοιώσεων έγινε με βάσει γνωστές προσομοιώσεις άλλων ερευνητών οι οποίες έχουν εκτελεστεί στο παρελθόν και υπάρχουν εκτενή αποτελέσματα για αυτές.

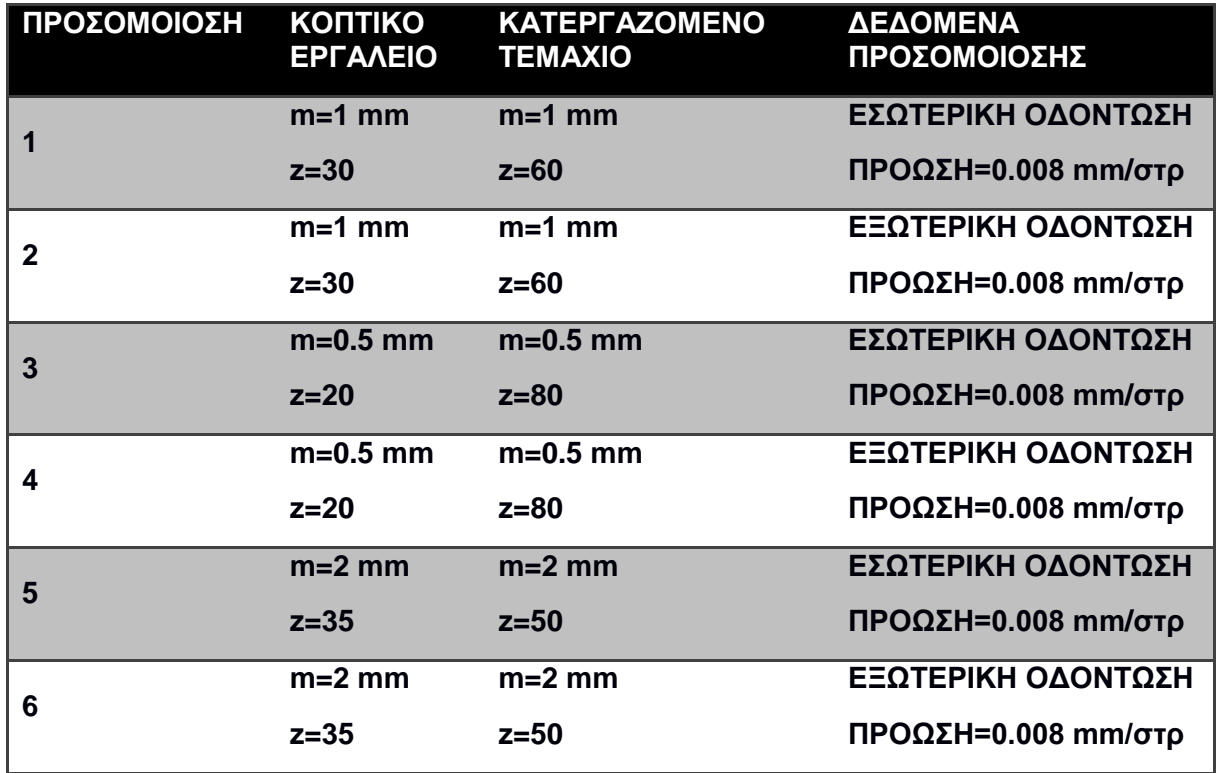

Σχήμα 4.1 : Πινάκας παρουσίασης των εκτελεσμένων προσομοιώσεων.

#### 4.1 **Αποτελέσματα προσομοίωσης εσωτερικής οδόντωσης.**

Ύστερα από πληθώρα πειραματικών προσομοιώσεων κοπής, πρόεκυψαν ενδιαφέροντα αποτελέσματα για την γεωμετρία του τελικού εσωτερικού οδοντωτού τροχού καθώς και για το απόβλητο της κοπής. Παρακάτω ακλουθούν σχήματα τα όποια αντιστοιχούν στις εκάστοτε κοπές. Οι προσομοιώσεις που αναφέρονται στην εσωτερική οδόντωση είναι τα νούμερα 1,3,5. Σε κάθε προσομοίωση υπάρχουν αλλαγές όχι μόνο στο module αλλά και στον αριθμό δοντιών του κοπτικού και του τεμαχίου. Για πιο ακριβοί αποτελέσματα δεν υπάρχουν αλλαγές στην πρόωση του κοπτικού μας εργαλείου.

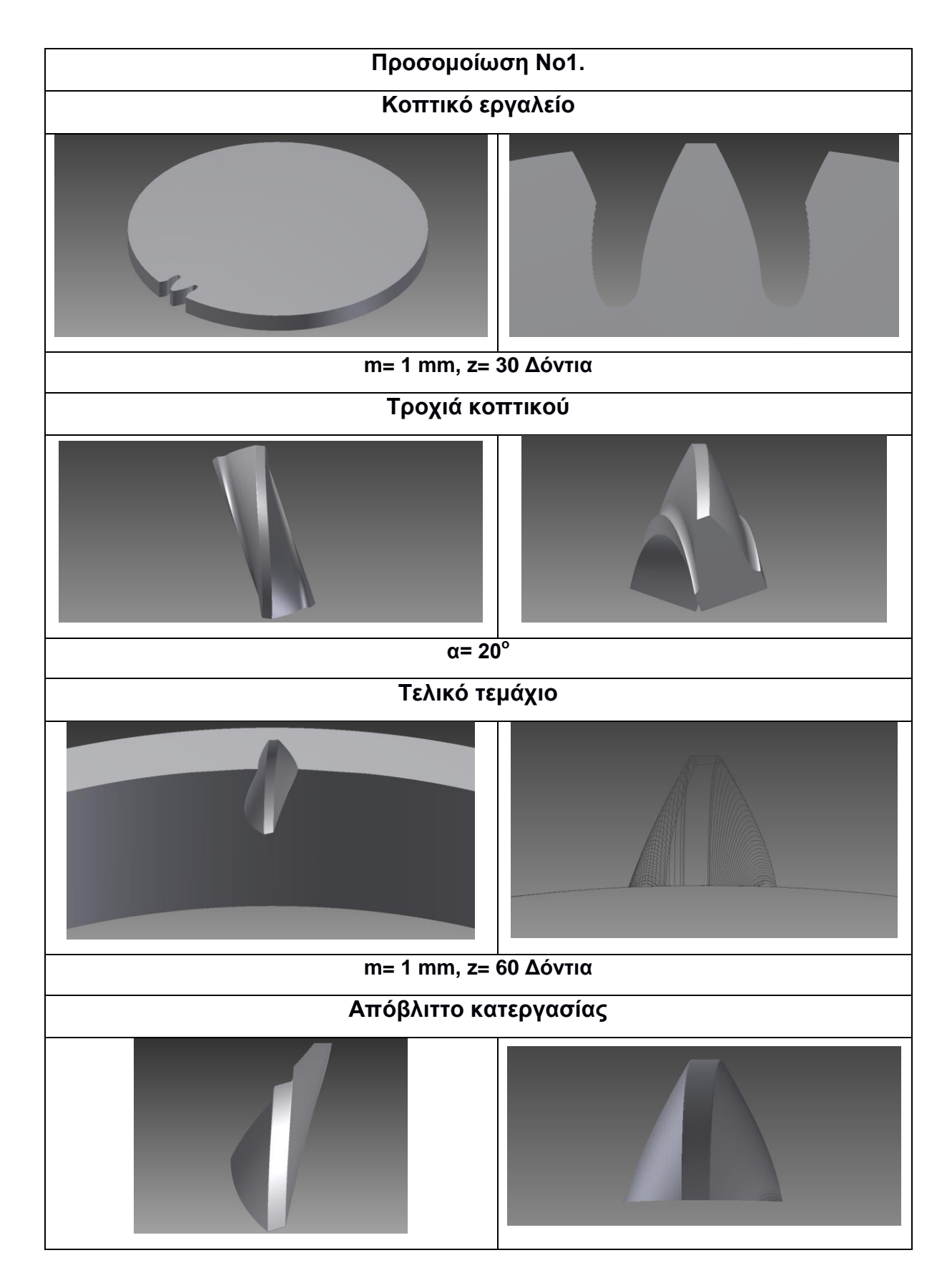

Σχήμα 4.2 : Παρουσίαση αποτελεσμάτων προσομοίωσης νούμερο 1, Module= 1mm .

Παραπάνω παρουσιάζονται τα εικονικά μοντέλα που προκύπτουν από την προσομοίωση κοπής εσωτερικού οδοντωτού τροχού 60 οδόντων από κοπτικό εργαλείο 30 οδόντων με module 1 mm. Αρχικά φαίνεται το κοπτικό εργαλείο από δυο όψεις, μια γενική και μια πιο λεπτομερή. Στην συνεχεία προκύπτει η τροχιά του οδόντα του κοπτικού, η όποια σε σχέση με το τεμάχιο προς κατεργασία παρουσιάζει μια γωνία 20 μοιρών. Τέλος στον παραπάνω πίνακα παρουσιάζονται το τελικό τεμάχιο από δυο όψεις που βοηθάμε στην κατανόηση του και το απόβλιττο της κοπής από την μπροστά και από την επάνω όψη.

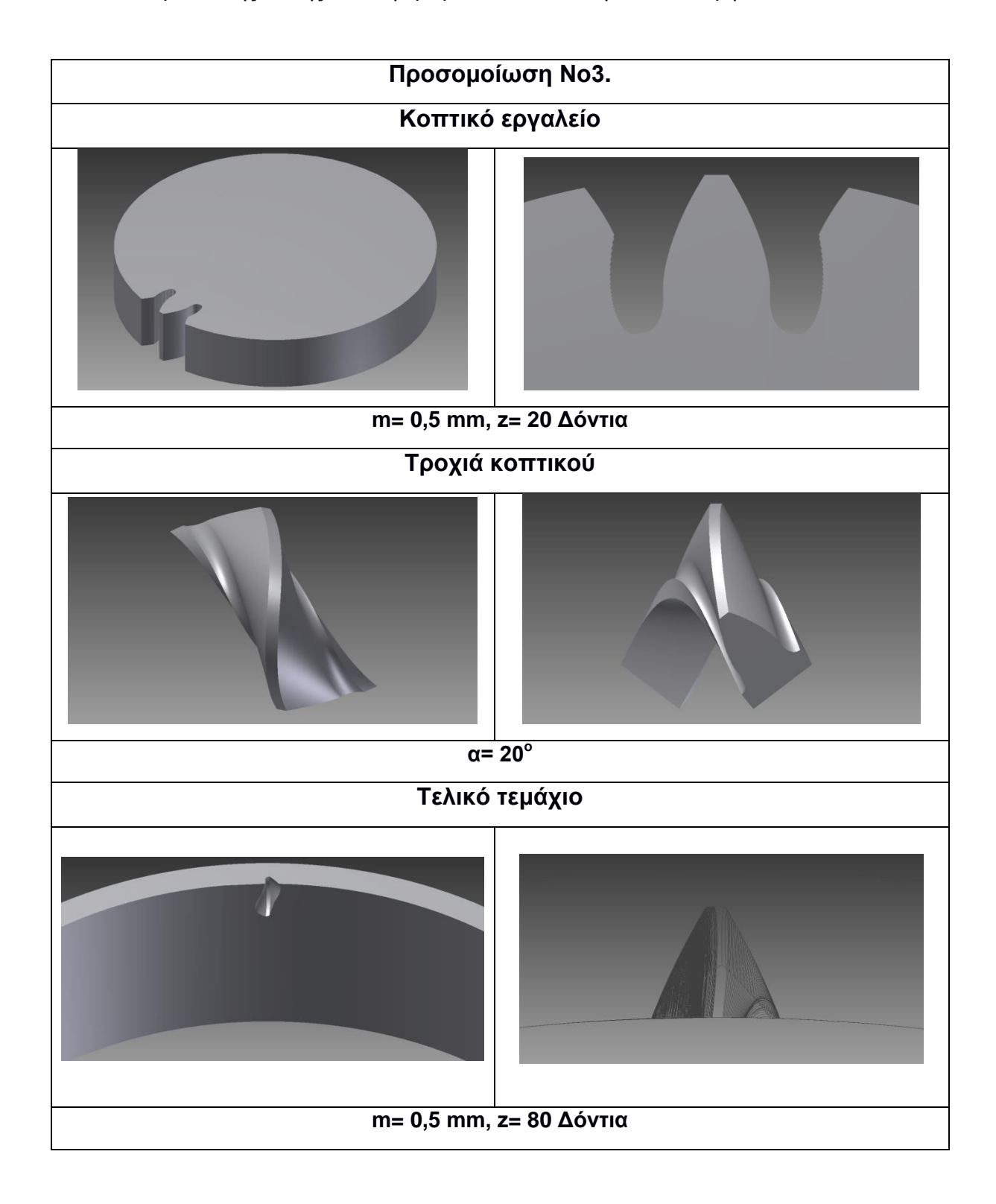

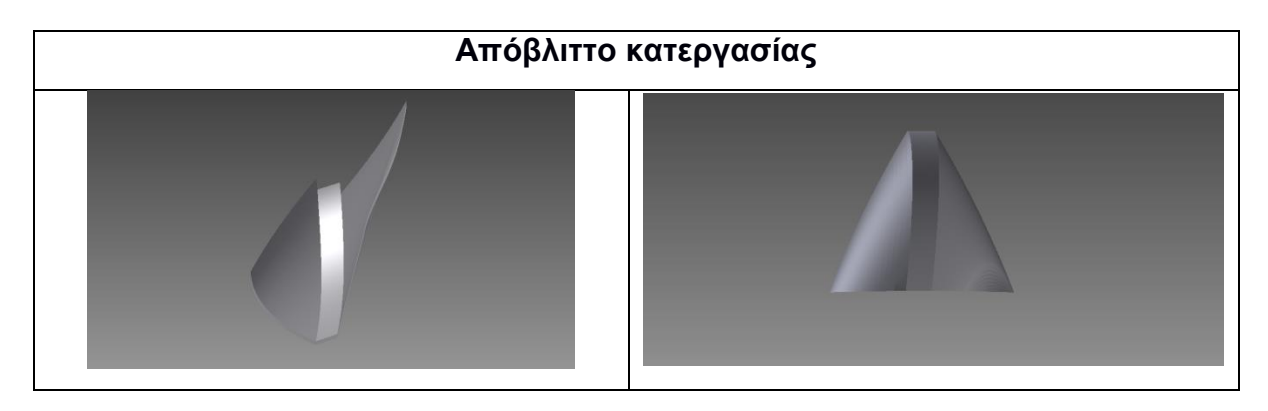

Σχήμα 4.3 : Παρουσίαση αποτελεσμάτων προσομοίωσης νούμερο 3, Module= 0,5mm .

Τα παραπάνω αποτελέσματα της προσομοίωσης νούμερο 3 συγκριτικά με εκείνα της προσομοίωσης νούμερο 1 διαφέρουν ως προς την μορφή του κοπτικού εργαλείου, αυτό προκύπτει λόγω του ότι η διάμετρος και η γεωμετρία του οδόντα του κοπτικού εργαλείου εξαρτάται άμεσα από το module της κατεργασίας καθώς και από τον αριθμό των δοντιών του κοπτικού. Διαφέρουν επίσης ως προς την γεωμετρία του αποβλίττου άρα και ως προς την τελική γεωμετρία του οδοντωτού τροχού.

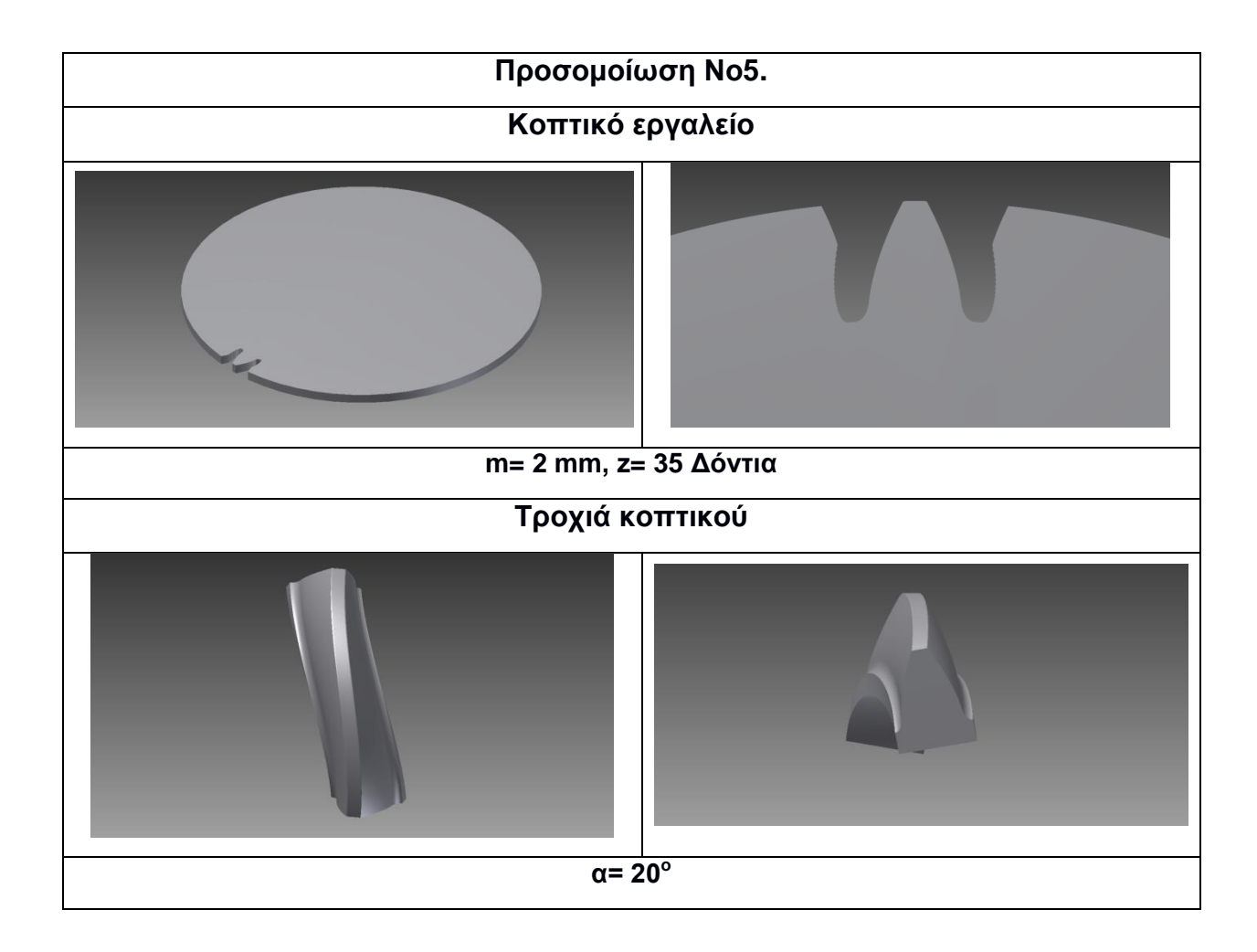

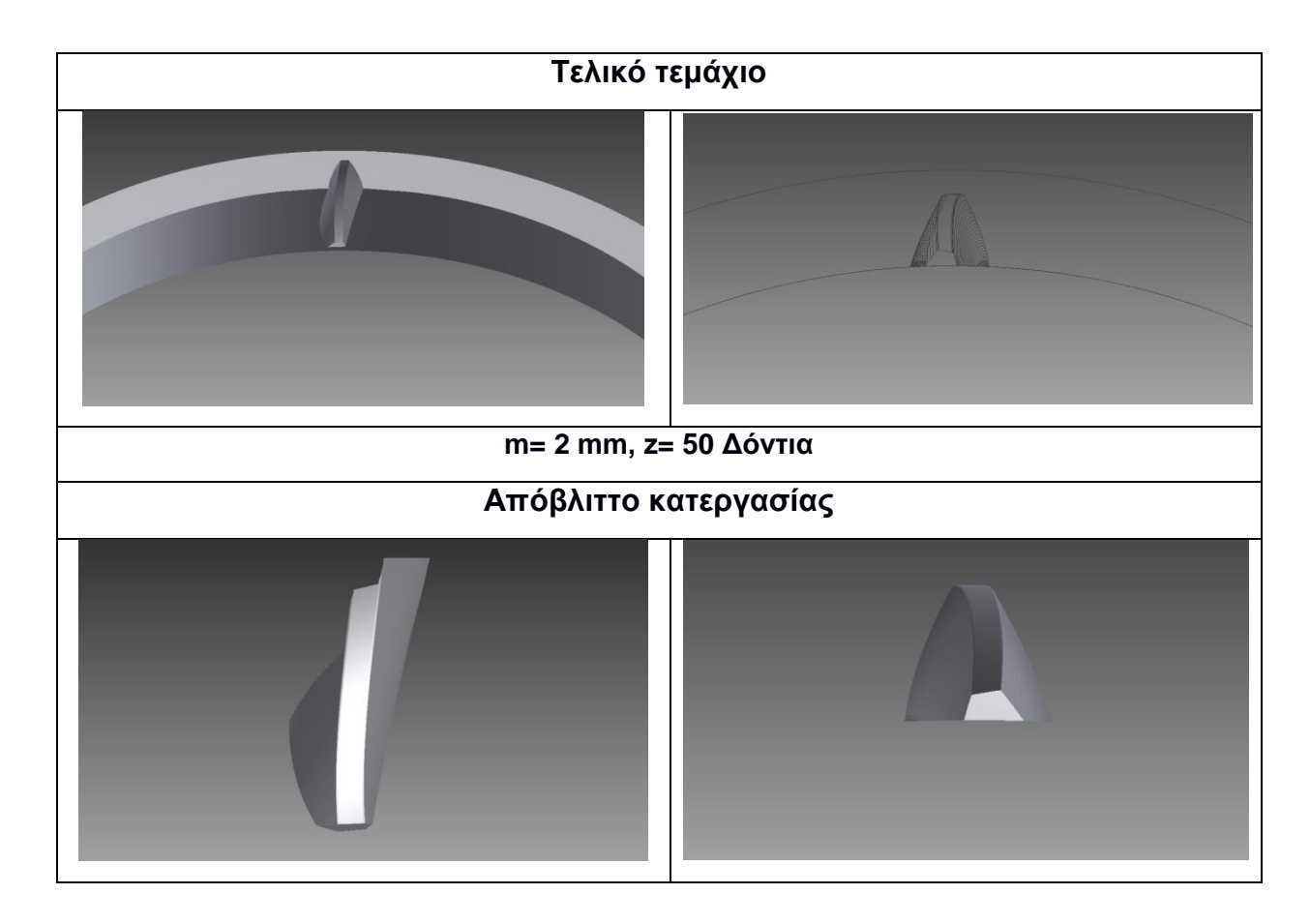

Σχήμα 4.4 : Παρουσίαση αποτελεσμάτων προσομοίωσης νούμερο 5, Module= 2mm .

Παρατηρείται σε όλους τους παραπάνω πινάκες ότι η τροχιά της κοπτικής ακμής παρουσιάζει ένα ιδιαίτερα μεγάλο ύψος κοπής, αυτό οφείλεται στην γωνία 20 μοιρών που υπάρχει μεταξύ του κοπτικού εργαλείου και τεμαχίου προς κατεργασία, η γωνία αυτή είναι και η γωνία ελευθερίας της κοπής μας, δηλαδή επιτρέπει την ομαλή εξαγωγή του αποβλίττου από την περιοχή της κοπής.

#### 4.2 **Αποτελέσματα προσομοίωσης εξωτερικής οδόντωσης.**

Παρακάτω εμφανίζονται τα αποτελέσματα που αφορούν την δημιουργία εξωτερικών οδοντωτών τροχών. Υπάρχει μια κύρια διαφορά μεταξύ των δυο προσομοιώσεων εσωτερικής και εξωτερικής οδόντωσης, κατά την εξωτερική οδόντωση έχει επιλεγεί μεγαλύτερη μοναδιαία γωνία περιστροφής του κοπτικού άρα όπως θα φανεί και στα παρακάτω σχήματα υπάρχει μικρότερη ακρίβεια στην κοπή όσο αναφορά την εξωτερική οδόντωση.

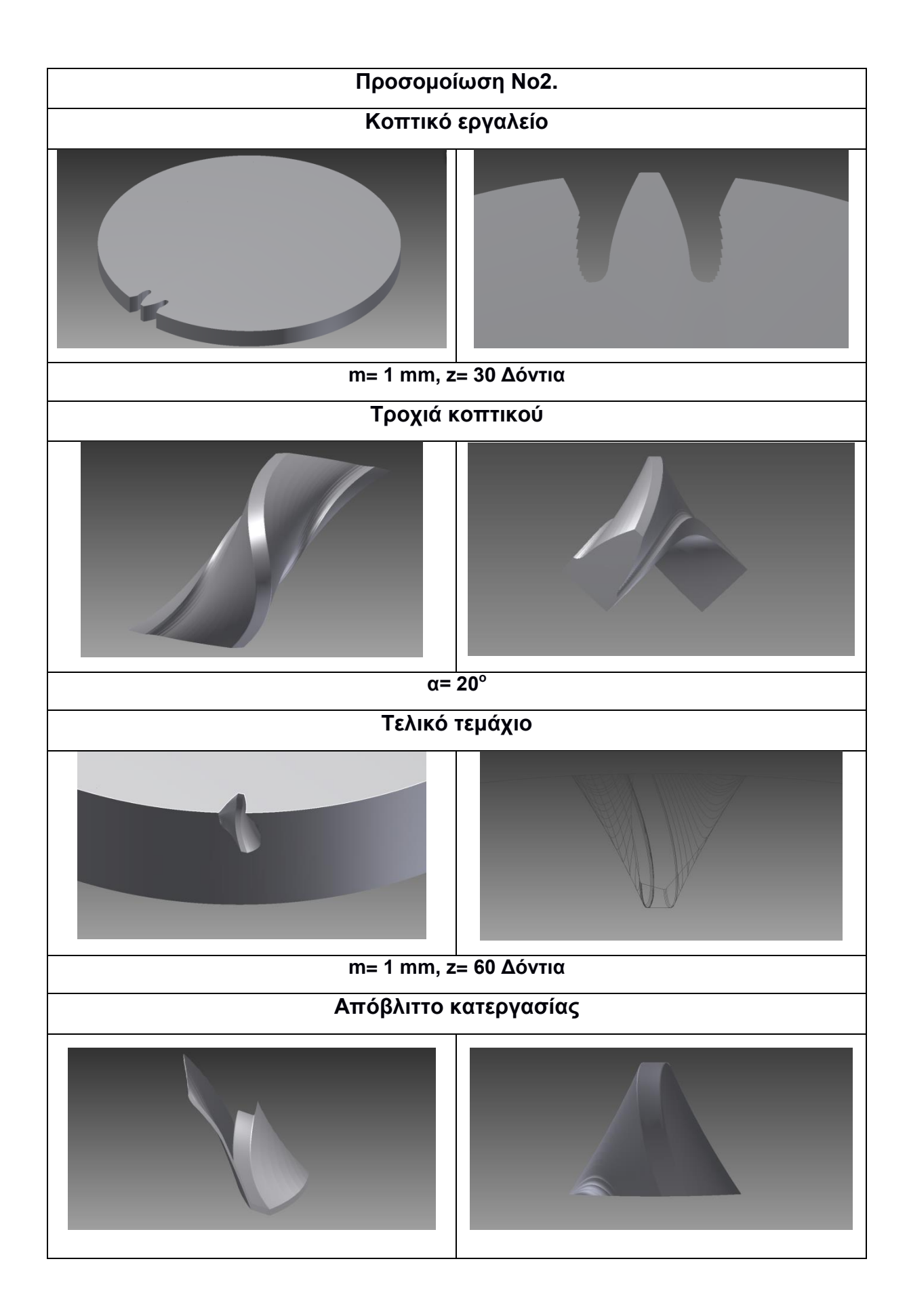

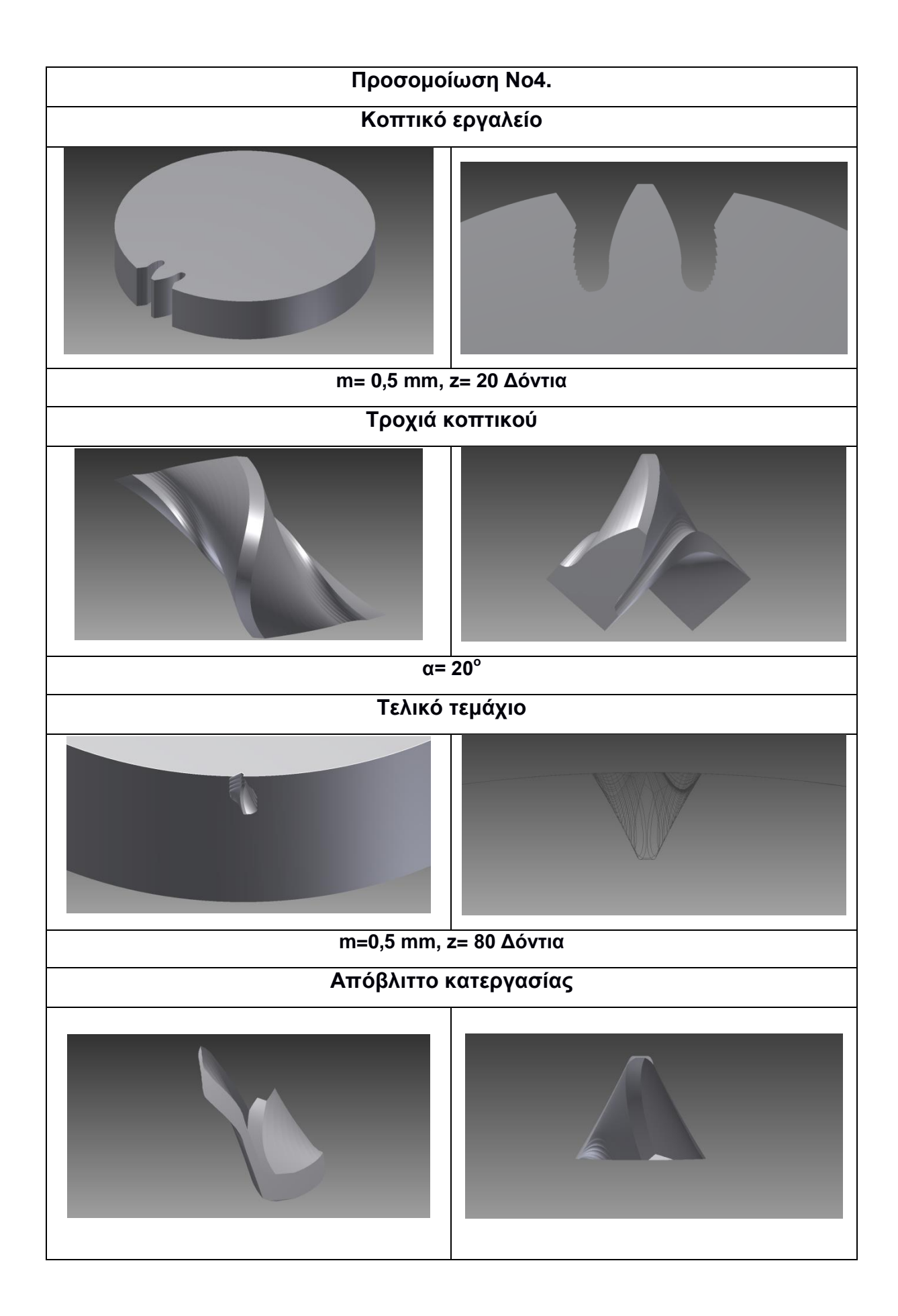

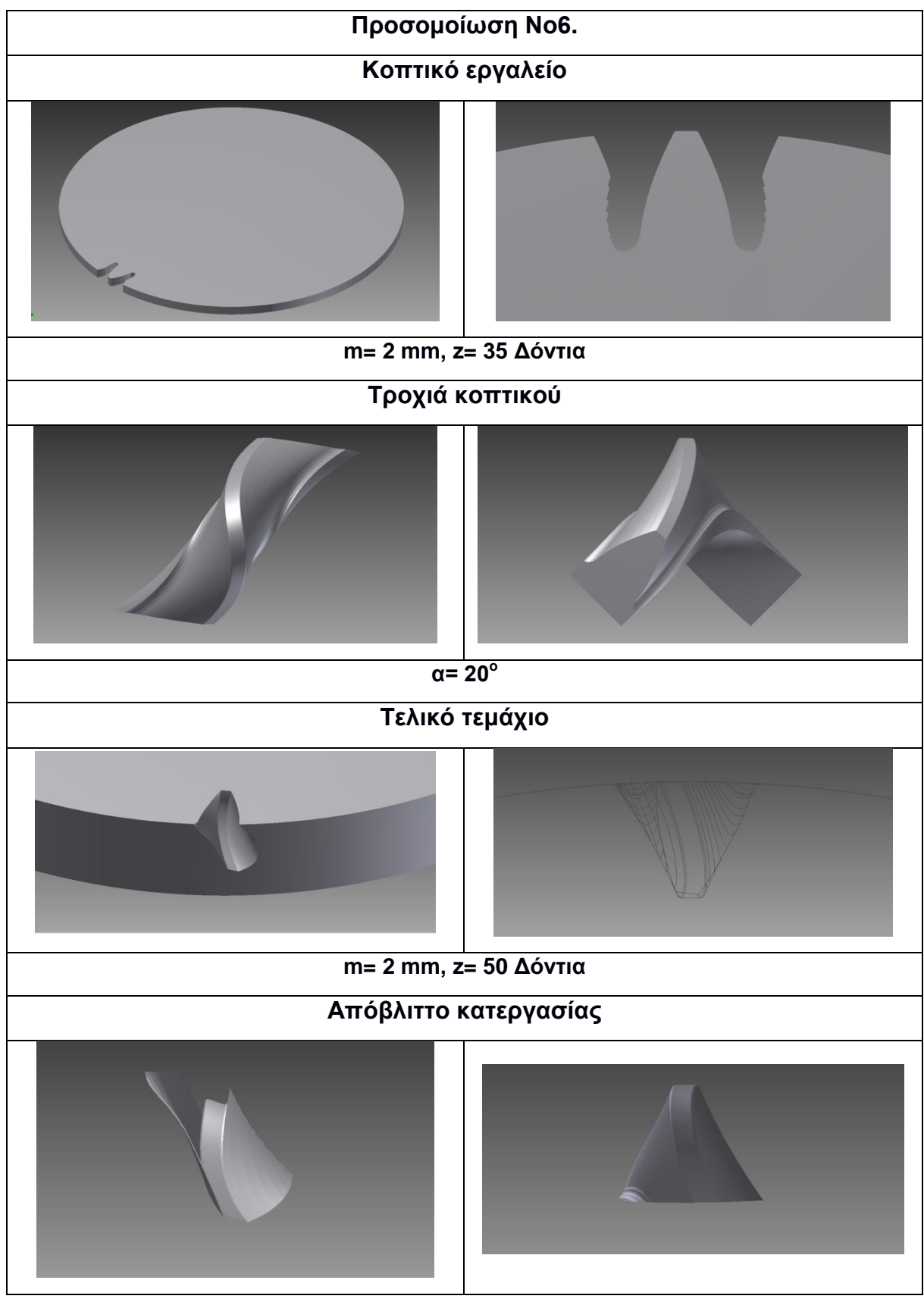

Σχήμα 4.5 : Παρουσίαση αποτελεσμάτων προσομοιώσεων που αφορούν την κοπή εξωτερικών οδοντωτών τροχών.

Όπως παρατηρείται στους παραπάνω πινάκες που αφορούν και την εσωτερική και την εξωτερική οδόντωση τα κοπτικά εργαλεία ιδίου Module έχουν ίδια μορφή είτε πρόκειται να κόψουν εσωτερικό οδοντωτό τροχό είτε εξωτερικό.

#### 4.3 Συγκεντρωτικά Αποτελέσματα, Συσχετισμός αποβλίττων-αυλάκωσης.

Σε αυτή την παράγραφο θα γίνει σύγκριση των αποτελεσμάτων όλων των επιλεγμένων προσομοιώσεων που πραγματοποιήθηκαν.

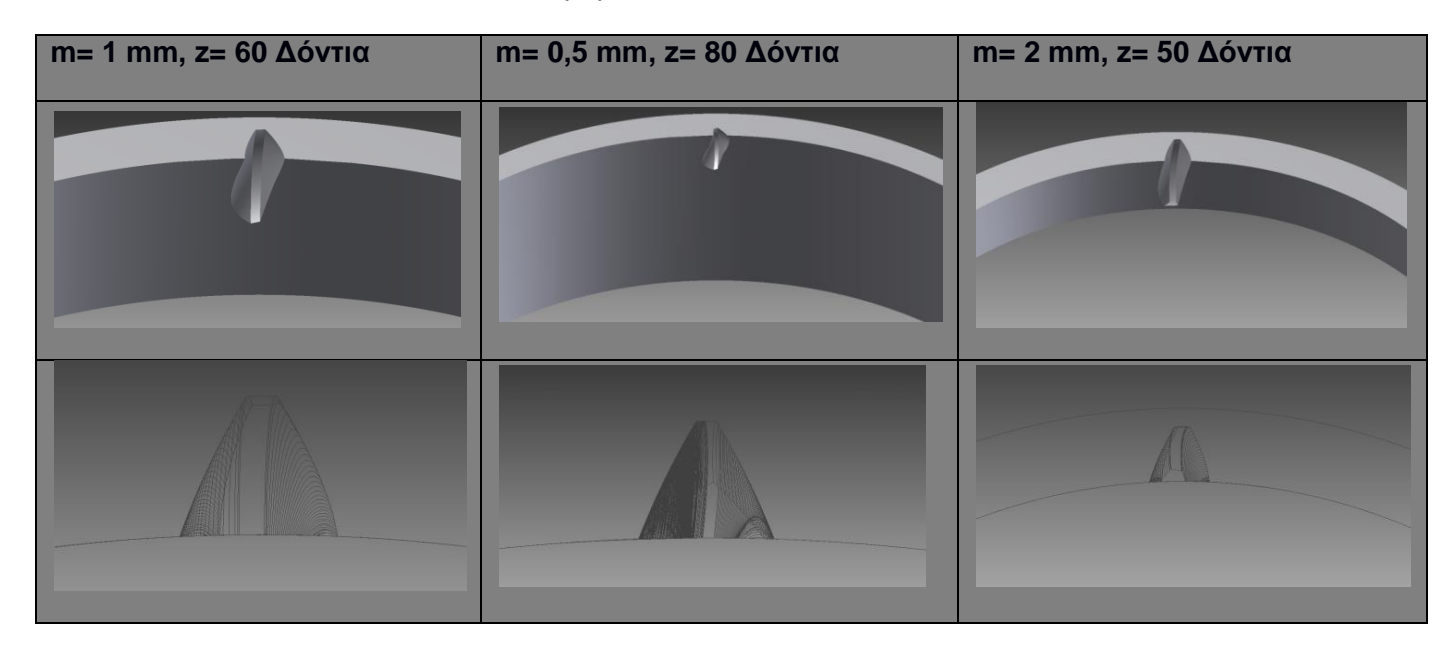

Σχήμα 4.6 : Συγκεντρωτικά αποτελέσματα όσο αναφορά το τελικό τεμάχιο εσωτερικής οδόντωσης.

Όπως παρατηρείται στο παραπάνω σχήμα δεν υπάρχουν μεγάλες διαφορές αναλογικά στην γεωμετρία των αυλακώσεων της κάθε προσομοίωσης. Η διαφορά που προκύπτει είναι στο πλάτος του κατεργαζόμενου τεμαχίου καθώς σε όλες τις προσομοιώσεις έχει επιλεγεί ίδιο πλάτος τροχού 10 cm αλλά αλλάζει η διάμετρος του εκάστοτε τροχού καθώς εξαρτάται από ηνλ αξηζκό ησλ δνληηώλ θαη από ην Module **do=m \* z**.

Επίσης μια συγκέντρωση των αποτελεσμάτων που αφορούν την τροχιά του κοπτικού σε κάθε προσομοίωση βοηθάει στην περαιτέρω κατανόηση του κώδικα και του τρόπου λειτουργίας του. Παρακάτω στον πίνακα παρουσιάζονται οι τροχιές σε όλες τις προσομοιώσεις που αφορούν την δημιουργία εσωτερική οδόντωση, όσο πιο μεγάλη η διάφορα στον αριθμό των δοντιών κοπτικού και τελικού τεμαχίου τόσο πιο διευρυμένη η τροχιά του κοπτικού μέσα στον τρισδιάστατο χώρο, για άλλη μια φορά παρατηρείται η ίδια αναλογικά μορφή της κατατομής του κοπτικού εργαλείου.

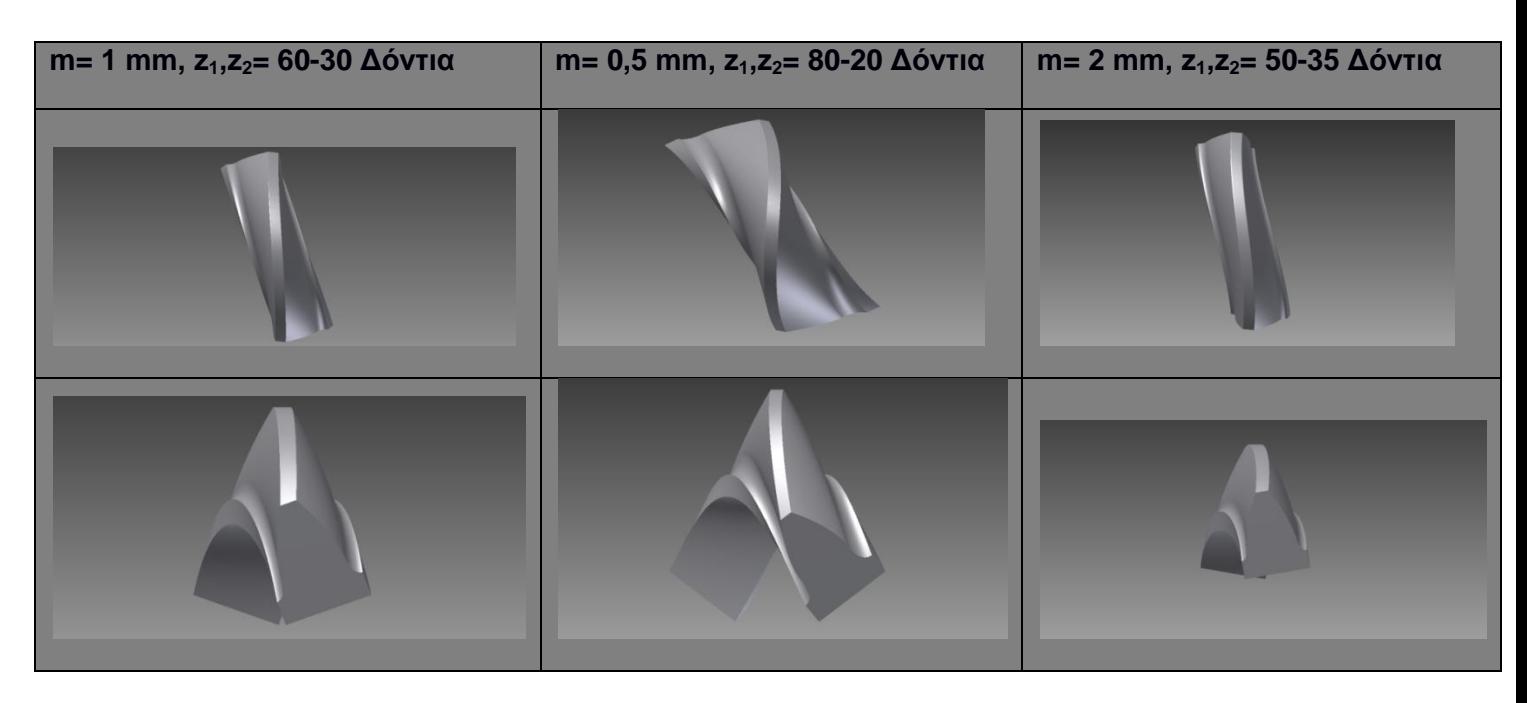

Σχήμα 4.7 : Συγκεντρωτικά αποτελέσματα όσο αναφορά την τελική τροχιά του κοπτικού εργαλείου στην εσωτερική οδόντωση.

Τέλος υπάρχει ο συγκεντρωτικός πίνακας των αποβλίττων της εκάστοτε κοπής εσωτερικών τροχών. Τα αποτελέσματα είναι πολύ ενδιαφέροντα και θα σχολιαστούν εκτενώς μετά την παρουσίαση τους.

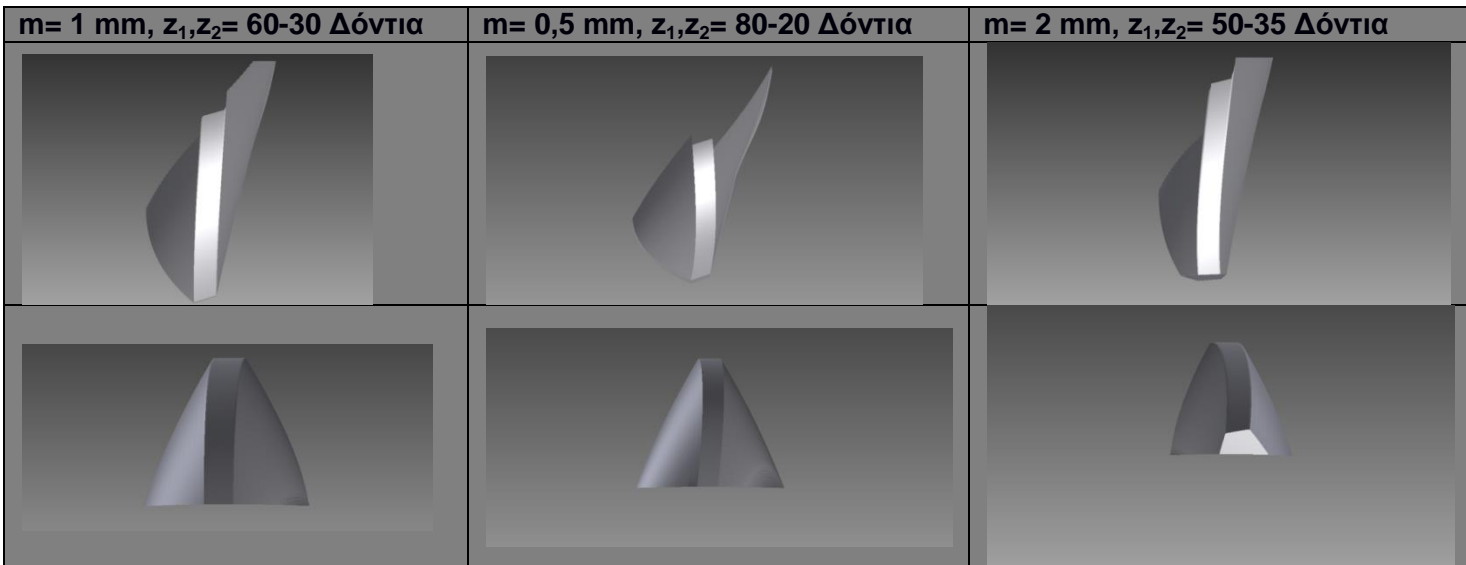

Σχήμα 4.8 : Συγκεντρωτικά αποτελέσματα όσο αναφορά τα απόβλιττα στην εσωτερική οδόντωση.

Όπως παρατηρείται υπάρχουν σημαντικές διαφορές στην γεωμετρία κάθε αποβλίττου. Οι κύριες διαφορές φαίνονται στο πλάτος του αποβλίττου και κατά συνέπια της αυλάκωσης του τροχού, στο σχήμα του και τέλος στο μήκος του, καθώς σε κάθε περίπτωση αλλάζει το μήκος της τροχιάς του κοπτικού. Άρα είναι εμφανές πόσο εξαρτάται η μορφή του αποβλίττου από το Module και από την διαφορά στον αριθμό των δοντιών του κοπτικού και του κατεργαζόμενου τεμαχίου.

Θα παρουσιαστούν και τα αποτελέσματα της εξωτερικής οδόντωσης, αλλά μόνο αυτά που αφορούν την τροχιά του κοπτικού και τα απόβλιττα της κατεργασίας, καθώς το κοπτικο εργαλειο ειναι ιδιο και στις δυο διαδικασιες εσωτερικης και εξωτερικης οδοντωσης για κοινο Module.

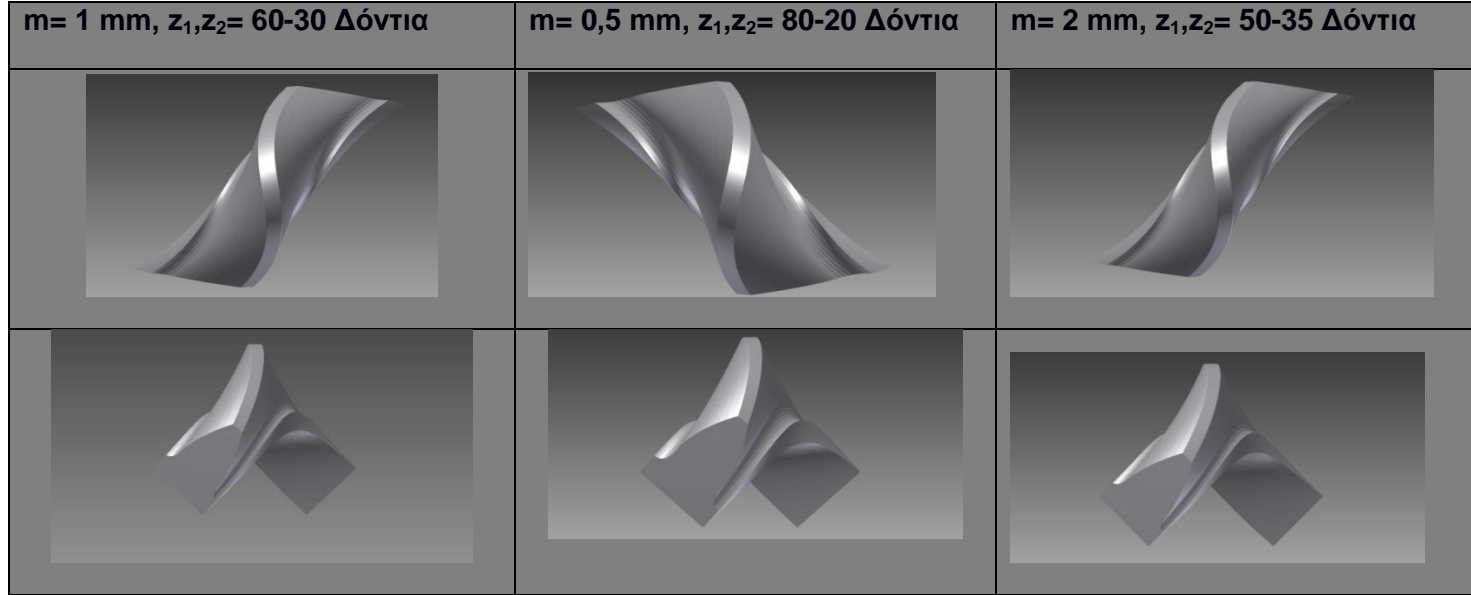

Σχήμα 4.9 : Συγκεντρωτικά αποτελέσματα όσο αναφορά την τελική τροχιά του κοπτικού εργαλείου στην εξωτερική οδόντωση.

Όπως φαίνεται από το παραπάνω Σχήμα 4.9 δεν υπάρχουν τόσο εμφανείς διαφορές ανάμεσα στις εκάστοτε τροχιές. Στην συνέχεια είναι η σειρά των αποβλίττων της κατεργασίας.

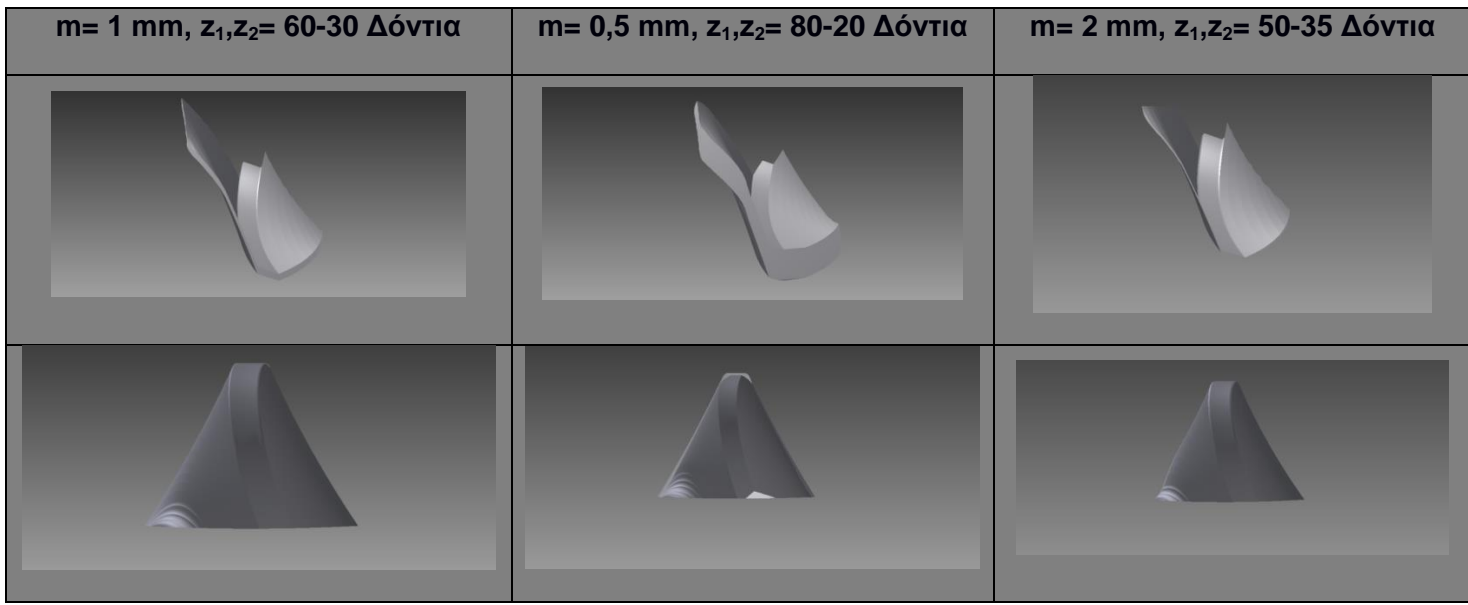

Σχήμα 4.10 : Συγκεντρωτικά αποτελέσματα όσο αναφορά τα απόβλιττα.

Τέλος για να φάνουν οι διαφορές ανάμεσα στους δυο κώδικες για την εσωτερική και την εξωτερική οδόντωση θα παρουσιαστούν συγκεντρωτικά αποτελέσματα για την μορφή της εσωτερικής και της εξωτερικής οδόντωσης.

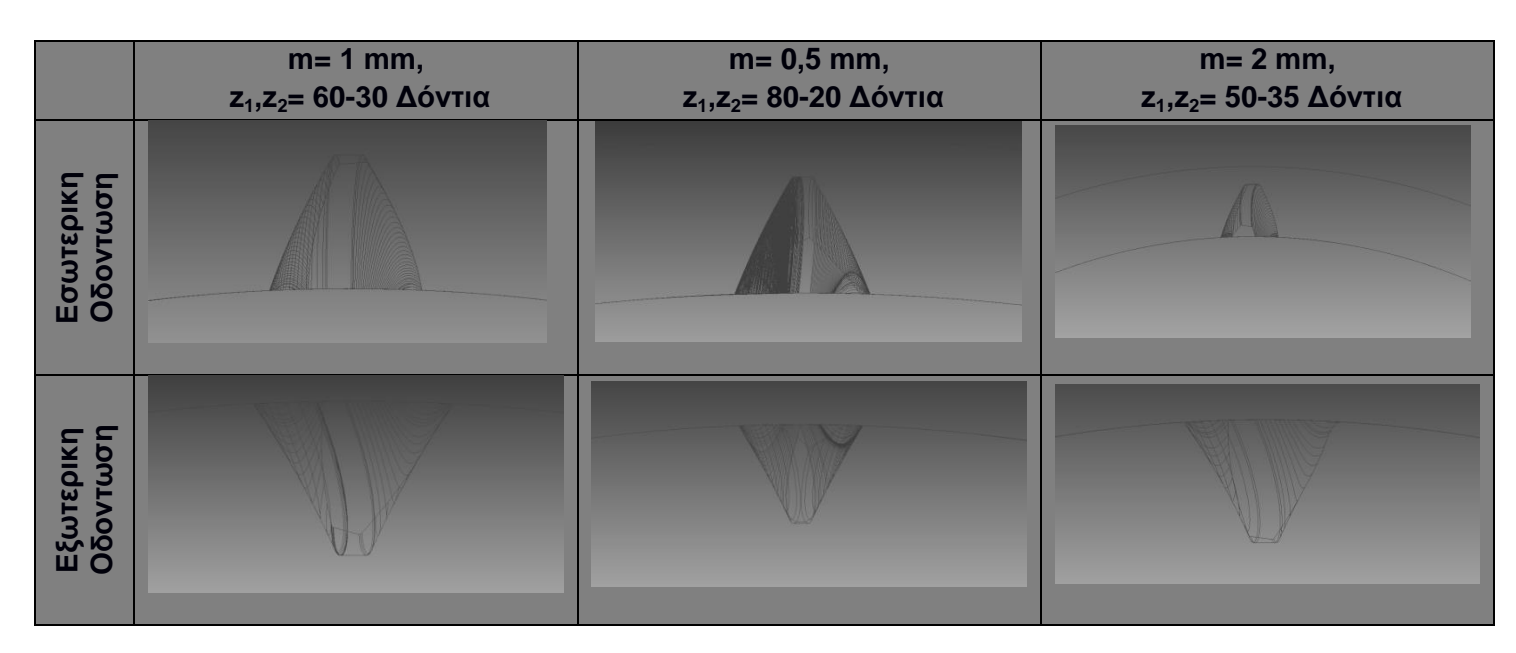

Σχήμα 4.11 : Συγκεντρωτικά αποτελέσματα όσο αναφορά το τελικό αυλάκι της εσωτερικής και της εξωτερικής οδόντωσης.

#### **5. ΣΥΝΟΨΗ- ΣΥΜΠΕΡΑΣΜΑΤΑ**

Σκοπός αυτής της διπλωματικής εργασίας ήταν η προσομοίωση της κοπής εσωτερικών και εξωτερικών οδοντώσεων με την μέθοδο της αποφλοίωσης με κύλιση. Η εν λόγω μέθοδο ,επιλέχτηκε ανάμεσα σε άλλες γνώστες μεθόδους για περεταίρω εξερεύνηση, γιατί είναι αρκετά ενδιαφέρουσα, έχει πολύ μεγάλη παραγωγικότητα στην δημιουργία εσωτερικών και εξωτερικών οδοντωτών τροχών. Παρουσιάζει ενδιαφέρουσα γεωμετρία κοπής καθώς συνδυάζει δυο πολύ γνώστες μεθόδους κοπής οδοντωτών τροχών, την μέθοδο φρεζαρίσματος με κύλιση και την μέθοδο πλάνισης με κύλιση. Για την προσομοίωση επιλέχτηκε το προγραμματιστικό περιβάλλον του προγράμματος τρισδιάστατης σχεδίασης Autodesk® Inventor® 2012. Ειδικότερα χρησιμοποιήθηκε ένα εργαλείο του προγράμματος σχεδίασης που επιτρέπει στον χρηστή με την χρήση της γλώσσας προγραμματισμού Visual Basic να δημιουργεί κατάλληλα σχεδία και επίπεδα στο τρισδιάστατο χώρο για την πραγματοποίηση της κοπής.

Συγκεκριμένα για να πραγματοποιηθεί η προσομοίωση αρχικά δημιουργείται, μέσω του προγραμματισμού σε Visual Basic, το κοπτικό εργαλείο κατά τυποποίηση **DIN 3972**. Για την δημιουργία του κοπτικού χρησιμοποιείται η μέθοδος της πλάνισης με οδοντωτό κανόνα. Με κατάλληλο κώδικα λαμβάνεται η κατατομή του κοπτικού εργαλείου και τοποθετείται στις κατάλληλες θέσεις στο χώρο για την δημιουργία της τελικής τροχιάς του κοπτικού. Στην συνέχεια δημιουργείται κατάλληλο κυλινδρικό τεμάχιο το οποίο θα επεξεργαστεί με την μέθοδο που μελετάμε, τέλος συναρμολογείται η τροχιά της κατατομής του κοπτικού με το κυλινδρικό τεμάχιο και προκύπτει ο τελικός οδοντωτός τροχός. Λόγω της πληθώρας των αποτελεσμάτων για τις λεπτομέρειες αυτών, δε μπορεί να δημιουργηθεί ένα ολοκληρωμένο τελικό τεμάχιο. Γι' αυτό το λόγο, στις παραπάνω προσομοιώσεις που επιλέχθηκαν, πραγματοποιηθήκαν το πολύ δυο συναρμολογήσεις της τροχιάς της κατατομής του κοπτικού με το τελικό τεμάχιο. Εξάλλου, η γεωμετρία του αποβλίττου της κοπής είναι πάντα η ίδια για το εκάστοτε module. Πραγματοποιήθηκαν έξι συνολικά προσομοιώσεις, τρεις για εσωτερική οδόντωση και τρεις για εξωτερική. Η επιλογή των προσομοιώσεων έγινε με βάσει γνωστά μοντέλα άλλων προγενέστερων ερευνητών. Τα αποτελέσματα ελέγχτηκαν με κατάλληλο κομμάτι κώδικα που δημιουργεί, με την βοήθεια της εξελιγμένης του κύκλου, κατάλληλες κατατομές τελικών τεμαχίων με βάση των αριθμό των δοντιών τους και το Module τους.

Τα αποτελέσματα της προσομοίωσης παρουσιάζουν μεγάλο ενδιαφέρον, καθώς παρατηρούνται οι διαφορές ανάμεσα στην δημιουργία εσωτερικού και εξωτερικού οδοντωτού τροχού, στις εκάστοτε τροχιές των κοπτικών παρατηρούνται διαφορές στο πλάτος στο εύρος και στο ύψος κοπής. Κατά συνέπεια παρόμοιες διαφορές παρατηρούνται και στα απόβλιττα κάθε κοπής.

Στο μοντέλο μπορούν να πραγματοποιηθούν μελλοντικές επεκτάσεις που αφορούν την δημιουργία κώδικα για την κατασκευή πλαγίων οδοντώσεων, εσωτερικών ή εξωτερικών. Επίσης τα αποτελέσματα του προγράμματος που αφορούν τα απόβλιττα, μπορούν να χρησιμοποιηθούν για μελλοντική εξερεύνηση των δυνάμεων που ασκούνται κατά την κοπή, αυτά τα δεδομένα μπορούν να προσδιορίσουν την διάρκεια ζωής του κοπτικού εργαλείου. Τέλος ως επέκταση του προγράμματος μπορεί να δημιουργηθεί κατάλληλο κομμάτι κώδικα για την κατασκευή εικονικού περιβάλλοντος εισαγωγής δεδομένων του χρηστή στο πρόγραμμα.

#### **6. ΒΗΒΛΗΟΓΡΑΦΗΑ**

[1] Αντωνιάδης Αριστομένης, Μηχανουργική Τεχνολογία Τόμος Β': Κατεργασίες Κοπής, 2010.

[2] Ταπόγλου Νικόλαος, Προσομοίωση οδοντώσεων με φραιζάρισμα με κύλιση και διερεύνηση των τεχνολογικών της παραμέτρων, Ph.D. Thesis, 2012.

[3] Kottisch E. Walzschalen Werkzeugauslegung und Spanungsgeometrie, Diplomarbeit, 1974.

[4] Jansen Wilfried, Leistungssteigerung und Verbesserung der Fertigungsgenauigkeit beim Walzschalen von Innenverzahnungen, Diplom- Ingenieur, 1980

[5] Pittler von, W. Verfahren zum Schneiden von Zahnrädern mittels eines zahnrad-artigen, an den Stirnflächen der Zähne mit Schneidkanten versehen-en Schneidwerkzeuges, Patent Application, Germany, 1910.

[6] Kreschel, J. "Gleason Power Skiving: Technology and Basics," Gleason Company Publication, Ludwigsburg, Germany, 2012.

[7] Ζουρέλλης Ανδρέας, Προσομοιοτικό Μοντέλο κοπής οδοντώσεων με πλάνιση με κύλιση, Διπλωματική εργασία, 2013

# **7. ΠΑΡΑΡΣΖΜΑ**

Option Explicit

Public opartdoc As PartDocument Public opartcompdef As PartComponentDefinition Public otransgeom As TransientGeometry Public pi As Double

Type Din3972\_Data Width As Double Teeth As Double RD As Double Presangle As Double End Type

Type Tool\_Data Modul As Double RT As Double Teeth As Integer Angle As Double Proo As Double Pos As Double Width As Double End Type

Type Gear\_Data RG As Double Width As Double Teeth As Double Hole As Double End Type

Type Simulation\_Data param As Double d\_phiD As Double

d\_phi As Double d\_theta As Double limit As Double steps As Integer h As Double End Type

Public Din As Din3972\_Data Public Tool As Tool\_Data Public Gear As Gear\_Data Public Sim As Simulation\_Data

Sub main()

Set opartdoc

=ThisApplication.Documents.Add(kPartDocumentObject,ThisApplication.FileManager.GetTemplateFile(kPartDocumentObject), True) Set opartcompdef = opartdoc.ComponentDefinition Set otransgeom = ThisApplication.TransientGeometry

Call Getdata

'Call Sketch\_Profile\_C(Tool.Modul, Tool.Teeth, DtoR(Din.Presangle), DtoR(10)) Call Profile2(opartcompdef.WorkPlanes.Item(3), 0, 1) Call GearCr(Tool.Width, 0) Call TrajectoryT Call AssembleT

Call Sketchf Call Trajectory Call GearCr(Gear.Width, Gear.Hole) Call Assemble(3)

End Sub

Public Function Sketchf()

 Dim x1 As Double, x2 As Double Dim y1 As Double

 Dim oprofile1 As Profile Dim wrpln As WorkPlane

 Dim osketch1 As Sketch Dim oSketch2 As Sketch

 Dim opartdoc1 As PartDocument Set opartdoc1 = ThisApplication.Documents.Open(setdir() & "Tools\Toolbl" & Sim.steps & ".ipt", True) Dim opartcompdef1 As PartComponentDefinition Set opartcompdef1 = opartdoc1.ComponentDefinition

 'Set wrpln = opartcompdef1.WorkPlanes.AddByPlaneAndOffset(opartcompdef1.WorkPlanes.Item(3), Tool.Width + 1, False) Set oSketch2 = opartcompdef1.Sketches.Add(opartcompdef1.WorkPlanes.Item(3))

 $x1 = (Tool.Teeth * Tool.Modul + 2.5 * Tool.Modul / 2) + 0.1$  $x2 = Tool.RT - (2 * Tool.Modul)$ y1 = (Tool.Modul \* pi) / 2.5

 With otransgeom Call oSketch2.SketchLines.AddAsTwoPointRectangle(.CreatePoint2d(x1, y1), .CreatePoint2d(x2, -y1)) End With

 Set oprofile1 = oSketch2.Profiles.AddForSolid Call opartcompdef1.Features.ExtrudeFeatures.AddByDistanceExtent(oprofile1, 5, kPositiveExtentDirection, kIntersectOperation)

 'Project Cut Edges Dim oPasteControlDef As ControlDefinition Set osketch1 = opartcompdef1.Sketches.Add(opartcompdef1.WorkPlanes.AddByPlaneAndOffset(opartcompdef1.WorkPlanes.Item(3), 0.1)) osketch1.Edit Set oPasteControlDef = ThisApplication.CommandManager.ControlDefinitions.Item("SketchProjectCutEdgesCmd") oPasteControlDef.Execute osketch1.ExitEdit

End Function

Public Function Profile(WP2D As WorkPlane) As Sketch

 Dim opartdoc1 As PartDocument Set opartdoc1 = ThisApplication.Documents.Open(setdir() & "Tools\Toolbl" & Sim.steps & ".ipt", True) Dim opartcompdef1 As PartComponentDefinition Set opartcompdef1 = opartdoc1.ComponentDefinition Dim osketch1 As Sketch Dim oSketch As Sketch Set osketch1 = opartcompdef1.Sketches.Item(2) Set oSketch = opartcompdef.Sketches.Add(WP2D)

 Call osketch1.CopyContentsTo(oSketch) Set Profile =  $o$ Sketch

End Function

Public Function GearCr(ex As Double, h As Double)

' Create a new part document, using the default part template.

Dim opartdoc As PartDocument

Set opartdoc = ThisApplication.Documents.Add(kPartDocumentObject,

ThisApplication.FileManager.GetTemplateFile(kPartDocumentObject), True)

 ' Set a reference to the component definition. Dim oCompDef As PartComponentDefinition Set oCompDef = opartdoc.ComponentDefinition

 ' Create a new sketch on the X-Y work plane. Dim oSketch As PlanarSketch Set oSketch = oCompDef.Sketches.Add(oCompDef.WorkPlanes.Item(3))

 ' Set a reference to the transient geometry object. Dim otransgeom As TransientGeometry Set otransgeom = ThisApplication.TransientGeometry

 Dim R As Double If  $h > 0$  Then  $R = h + 3$  \* Tool. Modul ' Create a rectangle on the sketch. Call oSketch.SketchCircles.AddByCenterRadius(otransgeom.CreatePoint2d(0, 0), R) Call oSketch.SketchCircles.AddByCenterRadius(otransgeom.CreatePoint2d(0, 0), h) Elself  $h = 0$  Then  $R = (Tool.Teeth * Tool.Modul + 2.5 * Tool.Modul) / 2$  Call oSketch.SketchCircles.AddByCenterRadius(otransgeom.CreatePoint2d(0, 0), R) End If

 ' Create the profile. Dim oprofile As Profile Set oprofile = oSketch.Profiles.AddForSolid ' Create an extrusion.

 Call oCompDef.Features.ExtrudeFeatures.AddByDistanceExtent(oprofile, ex, kPositiveExtentDirection, kJoinOperation) If  $h > 0$  Then Call opartdoc.SaveAs(setdir() & "Gears\Gearbl-1.ipt", False) Elself  $h = 0$  Then Call opartdoc.SaveAs(setdir() & "Tools\Toolbl" & -Sim.steps - 1 & ".ipt", False) End If

End Function

Public Function Trajectory()

Dim oPnt As Point, oPnt1 As Point

Dim oWorkpnt As WorkPoint, oWorkpnt1 As WorkPoint

Dim oAxis As WorkAxis, oAxis1 As WorkAxis, oAxis2 As WorkAxis, oAxis3 As WorkAxis, oAxis4 As WorkAxis, oAxis5 As WorkAxis, oAxis6 As WorkAxis

Dim oWorkpln As WorkPlane, oWorkpln1 As WorkPlane, oWorkpln2 As WorkPlane, oWorkpln3 As WorkPlane, oWorkpln4 As WorkPlane, oWorkplnf As WorkPlane, oWorkpln5 As WorkPlane, oWorkplnfi As WorkPlane

Dim Sk As Sketch

Dim oCollection As ObjectCollection

Dim oprofile As Profile

Dim i As Double, tooth As Integer

Dim limit As Double

Dim steps As Double

Dim theta As Double, phi As Double Dim x As Double, y As Double, z As Double Dim R As Double

R = Gear.RG - Tool.RT

Set oCollection = ThisApplication.TransientObjects.CreateObjectCollection

 For i = -Sim.steps To Sim.steps theta =  $(i * Sim.d_{th}$  theta)  $phi = (i * Sim.d\_phi)$  $x = R * Cos(DtoR(theta))$  $y = R * \text{Sin}(\text{DtoR}(\text{theta}))$  $z = \text{Tool.} \text{Proof}^*$  (DtoR(phi) / DtoR(360))  $Sim.h = Sim.h + z$ Set oPnt = otransgeom.CreatePoint $(x, y, z)$ 'Simeio1 opou vriskete to kentro tou koptikou'

Set oWorkpnt = opartcompdef.WorkPoints.AddFixed(oPnt, False)

'Epipedo0 upo gonia thita guro apo ton axona z'

 Set oWorkpln = opartcompdef.WorkPlanes.AddByLinePlaneAndAngle(opartcompdef.WorkAxes.Item(3), opartcompdef.WorkPlanes.Item(1), DtoR(theta), False)

'Epipedo1 parallilo sto Epipedo0 se apostasi R'

Set oWorkpln1 = opartcompdef.WorkPlanes.AddByPlaneAndOffset(oWorkpln, R, False)

'Epipedo2 parallilo sto epipedo xy se apostasi z'

Set oWorkpln2 = opartcompdef.WorkPlanes.AddByPlaneAndOffset(opartcompdef.WorkPlanes.Item(3), z, False)

'Axonas0 pou dimiourgite apo tin tomi ton epipedon 1-2'

Set oAxis = opartcompdef.WorkAxes.AddByTwoPlanes(oWorkpln1, oWorkpln2, False)

'Axonas1 kathetos ston axona0 sto shmeio1'

Set oAxis1 = opartcompdef.WorkAxes.AddByNormalToSurface(oWorkpln1, oWorkpnt, False)

'Epipedo3 upo gonia 20 moiron guro apo ton axona1, ekei topothetite to sketch tou dontiou'

Set oWorkpln3 = opartcompdef.WorkPlanes.AddByLinePlaneAndAngle(oAxis1, oWorkpln2, DtoR(Tool.Angle), False)

'Axonas2 kathetos sto Epipedo3 sto kentro tou koptikou'

Set oAxis2 = opartcompdef.WorkAxes.AddByNormalToSurface(oWorkpln3, oWorkpnt, False)

'Epipedo4 upo gonia fi guro apo azona2'

Set oWorkpln4 = opartcompdef.WorkPlanes.AddByLinePlaneAndAngle(oAxis2, oWorkpln1, DtoR(-phi + 270), False)

'Axonas4 kathetos ston axona3 sto simeio1'

Set oAxis4 = opartcompdef.WorkAxes.AddByNormalToSurface(oWorkpln4, oWorkpnt, False)

'Axonas3 apo tin tomi plane3 kai plane4'

Set oAxis3 = opartcompdef.WorkAxes.AddByTwoPlanes(oWorkpln3, oWorkpln4, False)

'Teliko epipedo opou topothetite to sketch tou koptikou'

Set oWorkplnf = opartcompdef.WorkPlanes.AddByTwoLines(oAxis3, oAxis4, False)

#### Dim oWPD As WorkPlane

Set oWPD = opartcompdef.WorkPlanes.AddByLinePlaneAndAngle(oAxis3, oWorkplnf, DtoR(-Tool.Angle))

Set Sk = Profile(oWPD)

Set oprofile = Sk.Profiles.AddForSolid

Call oCollection.Add(oprofile)

Next

Dim oloftdef As LoftDefinition

Set oloftdef = opartcompdef.Features.LoftFeatures.CreateLoftDefinition(oCollection, kJoinOperation)

Dim olof As LoftFeature

Set olof = opartcompdef.Features.LoftFeatures.Add(oloftdef)

Call opartdoc.SaveAs(setdir() & "Traj\tooth.ipt", False)

End Function

Public Sub Assemble(metritis As Integer)

'--------------------> Inventor Objects <--------------------'

Dim oAsmDoc As AssemblyDocument

 Dim oMatrix As Matrix Dim oOcc1 As ComponentOccurrence Dim oOcc2 As ComponentOccurrence

 Dim opartdoc As PartDocument Dim oPartPlane1 As WorkPlane Dim oPartPlane2 As WorkPlane Dim oAsmPlane1 As WorkPlaneProxy Dim oAsmPlane2 As WorkPlaneProxy

 Dim oDerivedAsmDef As DerivedAssemblyDefinition Dim oDerivedP As DerivedAssemblyComponent

 '--------------------> Counters <--------------------' Dim Index() As Double, Angle1() As Double Dim MaxInd As Integer Dim i As Integer Dim z As Double

z = Tool.Proo / (Gear.Teeth / Tool.Teeth)

For  $i = 0$  To metritis - 1

'--------------------> Create a new assembly file <--------------------'

Set oAsmDoc = ThisApplication.Documents.Add(kAssemblyDocumentObject, \_

ThisApplication.FileManager.GetTemplateFile(kAssemblyDocumentObject), True)

Set oMatrix = ThisApplication.TransientGeometry.CreateMatrix

'--------------------> Add Workpiece <--------------------'

 Set oOcc1 = oAsmDoc.ComponentDefinition.Occurrences.Add(setdir() & "Gears\Gearbl" & i - 1 & ".ipt", oMatrix) oOcc1.Name = "Workpiece"

'--------------------> Place the cut <--------------------'

 Set oOcc2 = oAsmDoc.ComponentDefinition.Occurrences.Add(setdir() & "Traj\tooth.ipt", oMatrix) oOcc2.Name = "Tooth"

Set oPartPlane1 = oOcc1.Definition.WorkPlanes.Item(3)

Set oPartPlane2 = oOcc2.Definition.WorkPlanes.Item(3)

 Call oOcc1.CreateGeometryProxy(oPartPlane1, oAsmPlane1) Call oOcc2.CreateGeometryProxy(oPartPlane2, oAsmPlane2) ' Create the constraint using the work plane proxies.

 Call oAsmDoc.ComponentDefinition.Constraints.AddFlushConstraint(oAsmPlane1, oAsmPlane2, i \* Tool.Proo \* (Gear.Teeth / Tool.Teeth) - Sim.h)

Call oAsmDoc.SaveAs(setdir() & "ASML\Cut\_ASM Pass " & i & ".iam", False)

oAsmDoc.Close

'--------------------> Derive Process For Chip!!!! <--------------------'

 Set opartdoc = ThisApplication.Documents.Add(kPartDocumentObject, ThisApplication.FileManager.GetTemplateFile(kPartDocumentObject), False)

'--------------------> Create a derived definition for the assembly <--------------------'

 Set oDerivedAsmDef = opartdoc.ComponentDefinition.ReferenceComponents.DerivedAssemblyComponents.CreateDefinition(setdir() & "ASML\Cut\_ASM Pass " & i & ".iam")

oDerivedAsmDef.Occurrences.Item("Workpiece").InclusionOption = kDerivedIncludeAll

oDerivedAsmDef.Occurrences.Item("Tooth").InclusionOption = kDerivedIntersect

'--------------------> Create the derived assembly <--------------------'

Set oDerivedP = opartdoc.ComponentDefinition.ReferenceComponents.DerivedAssemblyComponents.Add(oDerivedAsmDef)

Call oDerivedP.BreakLinkToFile

'--------------------> Save and close the part <--------------------'

Call opartdoc.SaveAs(setdir() & "Chips\ChipS Pass " & i & ".ipt", False)

opartdoc.Close

'--------------------> Derive Process For Gap!!!! <--------------------'

 Set opartdoc = ThisApplication.Documents.Add(kPartDocumentObject, ThisApplication.FileManager.GetTemplateFile(kPartDocumentObject), False)

'--------------------> Create a derived definition for the assembly <--------------------'

 Set oDerivedAsmDef = opartdoc.ComponentDefinition.ReferenceComponents.DerivedAssemblyComponents.CreateDefinition(setdir() & "ASML\Cut\_ASM Pass " & i & ".iam")

oDerivedAsmDef.Occurrences.Item("Workpiece").InclusionOption = kDerivedIncludeAll

oDerivedAsmDef.Occurrences.Item("Tooth").InclusionOption = kDerivedSubtractAll

'-------------------> Create the derived assembly <--------------------'

Set oDerivedP = opartdoc.ComponentDefinition.ReferenceComponents.DerivedAssemblyComponents.Add(oDerivedAsmDef)

Call oDerivedP.BreakLinkToFile

'--------------------> Save and close the part <--------------------'

Call opartdoc.SaveAs(setdir() & "Gears\Gearbl" & i & ".ipt", False)

 'Call oPartDoc.SaveAs(SetDir() & "Workpiece Pass " & i & ".jpg", False) opartdoc.Close

Next

Set oPartDoc = ThisApplication.Documents.Open(SetDir() & "Gaps\Workpiece Pass " & i & ".ipt", True)

' Call oPartDoc.SaveAs(SetDir() & "Gaps\Workpiece Pass " & i & ".ipt", False)

' oPartDoc.Close

End Sub

Public Function Profile2(WP2D As WorkPlane, e As Double, center As Double) As Sketch

Dim olines(1 To 8) As SketchLine

 Dim y1 As Double, y2 As Double Dim x(1 To 4) As Double Dim DEx As Double Dim hw As Double, hkw As Double, sw As Double Dim t0 As Double, r1 As Double, dist1 As Double Dim skc As SketchArc, wp As WorkPoint, i As Integer  Dim otransgeom As TransientGeometry Set otransgeom = ThisApplication.TransientGeometry

Dim oSketch As Sketch

Set oSketch = opartcompdef.Sketches.Add(WP2D)

hw =  $2.5 *$  Tool. Modul

hkw = 1.25 \* Tool.Modul

 $DEx = 0$ 

t0 = pi \* Tool.Modul

 $sw = t0 * 0.5$ 

 $r1 = 0.2 * Tool$ . Modul

```
 dist1 = Tan(DtoR(Din.Presangle)) * hkw
```

```
y1 = ((0.5 * DEF + hw) * center) + Tool.Modul * 1.25
```

```
y2 = (((0.5 * DEx) * center) + (1 - center) * hw) + Tool.Modul * 1.25
```
 $x(1) = (e - 0.5 * (2 * hw * Tan(DtoR(Din.Presangle)) + sw - 2 * dist1)) * center$ 

 $x(2) = x(1) + hw * Tan(DtoR(Din.Presangle))$ 

 $x(3) = x(2) + sw - 2 * dist1$ 

 $x(4) = x(3) + hw * Tan(DtoR(Din.Presangle))$ 

With otransgeom

Set olines(1) = oSketch.SketchLines.AddByTwoPoints(.CreatePoint2d(x(1), y2), .CreatePoint2d(x(2), y1))

Set olines(2) = oSketch.SketchLines.AddByTwoPoints(olines(1).EndSketchPoint, .CreatePoint2d(x(3), y1))

Set olines(3) = oSketch.SketchLines.AddByTwoPoints(olines(2).EndSketchPoint, .CreatePoint2d(x(4), y2))

Set olines(4) = oSketch.SketchLines.AddByTwoPoints(olines(3).EndSketchPoint, .CreatePoint2d(x(4) + 0.3 \* Tool.Modul, y2))

Set olines(5) = oSketch.SketchLines.AddByTwoPoints(olines(4).EndSketchPoint, .CreatePoint2d(x(4) + 0.3 \* Tool.Modul, y1 - 0.3 \* Tool.Modul))

Set olines(6) = oSketch.SketchLines.AddByTwoPoints(olines(5).EndSketchPoint, .CreatePoint2d(x(1) - 0.3 \* Tool.Modul, y1 - 0.3 \* Tool.Modul))

Set olines(7) = oSketch.SketchLines.AddByTwoPoints(olines(6).EndSketchPoint, .CreatePoint2d(x(1) - 0.3 \* Tool.Modul, y2))

Set olines(8) = oSketch.SketchLines.AddByTwoPoints(olines(7).EndSketchPoint, olines(1).StartSketchPoint)

End With

 Set skc = oSketch.SketchArcs.AddByFillet(olines(1), olines(2), r1, olines(1).StartSketchPoint.Geometry, olines(2).EndSketchPoint.Geometry)

 Call oSketch.SketchArcs.AddByFillet(olines(2), olines(3), r1, olines(2).StartSketchPoint.Geometry, olines(3).EndSketchPoint.Geometry) Call oSketch.SketchArcs.AddByFillet(olines(3), olines(4), r1, olines(3).StartSketchPoint.Geometry, olines(4).EndSketchPoint.Geometry) Call oSketch.SketchArcs.AddByFillet(olines(8), olines(1), r1, olines(8).StartSketchPoint.Geometry, olines(1).EndSketchPoint.Geometry)  Set wp = opartcompdef.WorkPoints.AddByPoint(olines(1).StartSketchPoint, False) Set wp = opartcompdef.WorkPoints.AddByPoint(olines(4).StartSketchPoint, False) Set wp = opartcompdef.WorkPoints.AddByPoint(olines(1).EndSketchPoint, False)

Set Profile2 = oSketch

End Function

Public Function TrajectoryT()

Dim oPnt As Point

Dim oWorkpnt As WorkPoint

Dim oAxis As WorkAxis, oAxis1 As WorkAxis, oAxis2 As WorkAxis, oAxis3 As WorkAxis, oAxis4 As WorkAxis

Dim oWorkpln As WorkPlane, oWorkpln1 As WorkPlane, oWorkpln2 As WorkPlane, oWorkpln3 As WorkPlane, oWorkplnf As WorkPlane

Dim Sk As Sketch Dim oProfileT As Profile

Dim i As Double, tooth As Integer Dim limit As Double

Dim steps As Double

Dim phiD As Double, phi As Double

Dim x As Double, y As Double, z As Double, x1 As Double

Dim RT As Double

RT = Tool.RT

For i = -Sim.steps To Sim.steps

 Set opartdoc = ThisApplication.Documents.Add(kPartDocumentObject, ThisApplication.FileManager.GetTemplateFile(kPartDocumentObject), True)

Set opartcompdef = opartdoc.ComponentDefinition

Set otransgeom = ThisApplication.TransientGeometry

 $phi = (i * Sim.d\_phi)$ 

```
x = RT * Cos(DtoR(phi))
```
 $y = RT * Sin(DtoR(phi))$ 

 $z = 0$ 

x1 = (Tool.Teeth \* Tool.Modul \* DtoR(phi)) / 2

Set oPnt = otransgeom.CreatePoint $(x, y, z)$ 

'Simeio1 opou vriskete to kentro tou koptikou'

Set oWorkpnt = opartcompdef.WorkPoints.AddFixed(oPnt, False)

'Epipedo0 upo gonia phi guro apo ton axona z'

 Set oWorkpln = opartcompdef.WorkPlanes.AddByLinePlaneAndAngle(opartcompdef.WorkAxes.Item(3), opartcompdef.WorkPlanes.Item(1), DtoR(phi), False)

'Epipedo1 parallilo sto Epipedo0 se apostasi r'

Set oWorkpln1 = opartcompdef.WorkPlanes.AddByPlaneAndOffset(oWorkpln, RT, False)

'Epipedo2 parallilo sto epipedo xy se apostasi z'

Set oWorkpln2 = opartcompdef.WorkPlanes.AddByPlaneAndOffset(opartcompdef.WorkPlanes.Item(3), z, False)

'Axonas0 pou dimiourgite apo tin tomi ton epipedon 1-2'

Set oAxis = opartcompdef.WorkAxes.AddByTwoPlanes(oWorkpln2, oWorkpln1, False)

'Axonas1 kathetos ston axona0 sto shmeio1'

Set oAxis1 = opartcompdef.WorkAxes.AddByNormalToSurface(oWorkpln1, oWorkpnt, False)

'Teliko epipedo opou topothetite to sketch tou koptikou'

Set oWorkpln3 = opartcompdef.WorkPlanes.AddByTwoLines(oAxis, oAxis1, False)

Set oWorkplnf = opartcompdef.WorkPlanes.AddByLinePlaneAndAngle(oAxis, oWorkpln3, DtoR(180), False)

Set Sk = Profile2(oWorkplnf, -x1, 1)

Set oProfileT = Sk.Profiles.AddForSolid

Call opartcompdef.Features.ExtrudeFeatures.AddByDistanceExtent(oProfileT, Tool.Width, kPositiveExtentDirection, kJoinOperation)

Call opartdoc.SaveAs(setdir() & "Toolform\Din\_3972 " & i & ".ipt", False)

opartdoc.Close

Next

#### End Function

#### Public Sub AssembleT()

 '--------------------> Inventor Objects <--------------------' Dim oAsmDoc As AssemblyDocument Dim oMatrix As Matrix Dim oOcc1 As ComponentOccurrence Dim oOcc2 As ComponentOccurrence

 Dim opartdoc As PartDocument Dim oPartPlane1 As WorkPlane Dim oPartPlane2 As WorkPlane Dim oAsmPlane1 As WorkPlaneProxy Dim oAsmPlane2 As WorkPlaneProxy

 Dim oDerivedAsmDef As DerivedAssemblyDefinition Dim oDerivedP As DerivedAssemblyComponent

'--------------------> Counters <--------------------'

Dim Index() As Double, Angle1() As Double

Dim MaxInd As Integer

Dim i As Integer

Dim thetaT As Double

Dim R As Double

Dim x As Double, y As Double

For i = -Sim.steps To Sim.steps

'--------------------> Create a new assembly file <--------------------'

Set oAsmDoc = ThisApplication.Documents.Add(kAssemblyDocumentObject, \_

ThisApplication.FileManager.GetTemplateFile(kAssemblyDocumentObject), True)

Set oMatrix = ThisApplication.TransientGeometry.CreateMatrix

'--------------------> Add Workpiece <--------------------'

Set oOcc1 = oAsmDoc.ComponentDefinition.Occurrences.Add(setdir() & "Tools\Toolbl" & i - 1 & ".ipt", oMatrix) oOcc1.Name = "Workpiece"

'--------------------> Place the cut <--------------------'

 Set oOcc2 = oAsmDoc.ComponentDefinition.Occurrences.Add(setdir() & "Toolform\Din\_3972 " & i & ".ipt", oMatrix) oOcc2.Name = "Tooth"

# Call oAsmDoc.SaveAs(setdir() & "ASMLT\Cut\_ASMT Pass " & i & ".iam", False) oAsmDoc.Close

' '--------------------> Derive Process For Chip!!!! <--------------------'

' Set oPartDoc = ThisApplication.Documents.Add(kPartDocumentObject, ThisApplication.FileManager.GetTemplateFile(kPartDocumentObject), False)

' -------------------> Create a derived definition for the assembly <-------------------'

' Set oDerivedAsmDef =

oPartDoc.ComponentDefinition.ReferenceComponents.DerivedAssemblyComponents.CreateDefinition(setdir() & "ASMLT\Cut\_ASMT Pass " & i & ".iam")

- ' oDerivedAsmDef.Occurrences.Item("Workpiece").InclusionOption = kDerivedIncludeAll
- ' oDerivedAsmDef.Occurrences.Item("Tooth").InclusionOption = kDerivedIntersect
- $\mathbf{r}$

'

- ' '--------------------> Create the derived assembly <--------------------'
- ' Set oDerivedP = oPartDoc.ComponentDefinition.ReferenceComponents.DerivedAssemblyComponents.Add(oDerivedAsmDef)
- ' Call oDerivedP.BreakLinkToFile
- $\mathbf{r}$

'

- ' '--------------------> Save and close the part <--------------------'
- ' Call oPartDoc.SaveAs(setdir() & "Chips\ChipS Pass " & i & ".ipt", False)
- ' oPartDoc.Close

'--------------------> Derive Process For Gap!!!! <--------------------'

 Set opartdoc = ThisApplication.Documents.Add(kPartDocumentObject, ThisApplication.FileManager.GetTemplateFile(kPartDocumentObject), False)

'--------------------> Create a derived definition for the assembly <--------------------'

 Set oDerivedAsmDef = opartdoc.ComponentDefinition.ReferenceComponents.DerivedAssemblyComponents.CreateDefinition(setdir() & "ASMLT\Cut\_ASMT Pass " & i & ".iam")

oDerivedAsmDef.Occurrences.Item("Workpiece").InclusionOption = kDerivedIncludeAll

oDerivedAsmDef.Occurrences.Item("Tooth").InclusionOption = kDerivedSubtractAll

'--------------------> Create the derived assembly <--------------------'

 Set oDerivedP = opartdoc.ComponentDefinition.ReferenceComponents.DerivedAssemblyComponents.Add(oDerivedAsmDef) Call oDerivedP.BreakLinkToFile

'--------------------> Save and close the part <--------------------'

Call opartdoc.SaveAs(setdir() & "Tools\Toolbl" & i & ".ipt", False)

'Call oPartDoc.SaveAs(SetDir() & "Workpiece Pass " & i & ".jpg", False)

opartdoc.Close

Next

Set oPartDoc = ThisApplication.Documents.Open(SetDir() & "Gaps\Workpiece Pass " & i & ".ipt", True)

' Call oPartDoc.SaveAs(SetDir() & "Gaps\Workpiece Pass " & i & ".ipt", False)

' oPartDoc.Close

End Sub

Public Function Getdata()

pi = 3.14159265358979

 $Tool$ . Modul = 2

 $Tool.Teeth = 35$ 

Tool.RT = (Tool.Modul \* Tool.Teeth) / 2

Tool.Angle = 20

 $Tool.Proo =  $0.008$$ 

 $Tool.Pos = 0.1$ 

 $Tool.Width = 2$ 

Din.Presangle = 20

 $Gear.Width = 10$ 

 $Gear.Teeth = 50$ 

```
Gear.RG = (Tool.Modul * Gear.Teeth) / 2
```
Gear.Hole = Gear.RG - Tool.Modul

 $Sim.d\_phi = 1$ 

Sim.d\_theta = Sim.d\_phi \* (Tool.Teeth / Gear.Teeth) Sim.limit = Arccos(Tool.RT / ((Tool.Modul \* Tool.Teeth + 2.5 \* Tool.Modul) / 2)) Sim.steps = CInt(2 \* DtoR(Sim.limit) / DtoR(Sim.d\_phi))

 $Sim.h = -1$ 

#### End Function

Public Function RtoD(radians As Double) As Double

 $pi = 4 * Atn(1)$ 

 $RtoD = (radians * 180) / pi$ 

End Function

Public Function DtoR(degrees As Double) As Double

 $pi = 4 * Atn(1)$ 

```
DtoR = (\text{degrees} * \text{pi}) / 180
```
End Function

Public Function setdir() As String

setdir = "C:\tasks\Modul\" & Tool.Modul & "\"

End Function

'toxo synimitonou(Arccos)

Public Function Arccos(x As Double) As Double

If  $x = 0$  Then

 $Arccos = 90$ 

#### Else

 $\text{Arccos} = \text{RtoD}(\text{Atn}(-x / \text{Sqr}(-x * x + 1)) + 2 * \text{Atn}(1))$ 

End If

End Function

Public Function SplinePoints\_Rotation(x() As Double, theta As Double, ni As Integer, ByRef ret() As Double)

Dim R() As Double

Dim i As Integer

Dim j As Integer

Dim k As Integer

ReDim R(2, 2)

 $R(1, 1) = Cos((theta))$ 

 $R(1, 2) = -Sin((theta))$ 

```
R(2, 1) = \text{Sin}((\text{theta}))R(2, 2) = Cos((theta)) ReDim ret(2, ni)
For i = 1 To 2
        For j = 1 To ni
           ret(i, j) = 0
           For k = 1 To 2
              ret(i, j) = ret(i, j) + R(i, k) * x(k, j) Next
            Debug.Print (i & vbTab & j & vbTab & ret(i, j))
         Next
      Next
```
End Function

Public Function Profile3972(WP2D As WorkPlane, e As Double, center As Double) As Sketch

Dim oSketch As Sketch

Dim olines(1 To 4) As SketchLine

 Dim y1 As Double, y2 As Double Dim x(1 To 4) As Double Dim DEx As Double Dim hw As Double, hkw As Double, sw As Double Dim t0 As Double, r1 As Double, dist1 As Double Dim skc As SketchArc, wp As WorkPoint, i As Integer

Set oSketch = opartcompdef.Sketches.Add(WP2D)

DEx = (Tool.Modul \* Tool.Teeth + 2.5 \* Tool.Modul)

hw =  $2.45 *$  Tool. Modul hkw =  $1.25 * Tool$ . Modul t0 = pi \* Tool.Modul  $sw = t0 * 0.5$  $r1 = 0.2 * Tool$ . Modul dist1 = Tan(DtoR(Tool.Presangle)) \* hkw

 $y1 = (0.5 * DEx - hw) * center$  $y2 = ((0.5 * DEx) * center) + (1 - center) * hw$ 

 $x(1) = (e - 0.5 * (2 * hw * Tan(DtoR(Tool.Presangle)) + sw - 2 * dist1)) * center$  $x(2) = x(1) + hw * Tan(DtoR(Tool.Presangle))$  $x(3) = x(2) + sw - 2 * dist1$  $x(4) = x(3) + hw * Tan(DtoR(Tool.Presangle))$ 

With otransgeom

Set olines(1) = oSketch.SketchLines.AddByTwoPoints(.CreatePoint2d(x(1), y1), .CreatePoint2d(x(2), y2))

Set olines(2) = oSketch.SketchLines.AddByTwoPoints(olines(1).EndSketchPoint, .CreatePoint2d(x(3), y2))

Set olines(3) = oSketch.SketchLines.AddByTwoPoints(olines(2).EndSketchPoint, .CreatePoint2d(x(4), y1))

Set olines(4) = oSketch.SketchLines.AddByTwoPoints(olines(3).EndSketchPoint, olines(1).StartSketchPoint)

End With

 Set skc = oSketch.SketchArcs.AddByFillet(olines(1), olines(2), r1, olines(1).StartSketchPoint.Geometry, olines(2).EndSketchPoint.Geometry)

Call oSketch.SketchArcs.AddByFillet(olines(2), olines(3), r1, olines(2).StartSketchPoint.Geometry, olines(3).EndSketchPoint.Geometry)

Set wp = opartcompdef.WorkPoints.AddByPoint(olines(1).StartSketchPoint, False)

Set wp = opartcompdef.WorkPoints.AddByPoint(olines(4).StartSketchPoint, False)

Set wp = opartcompdef.WorkPoints.AddByPoint(olines(1).EndSketchPoint, False)

Set Profile = oSketch

End Function